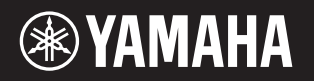

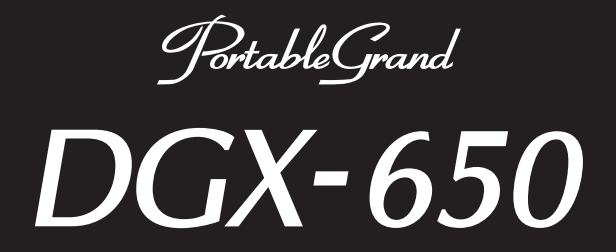

# Podręcznik użytkownika

**Dodatek** 

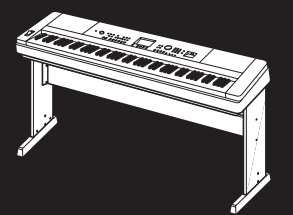

Montaż statywu instrumentu Informacje dotyczące montażu statywu instrumentu znajdują się w instrukcjach na stronie 10 niniejszego podręcznika.

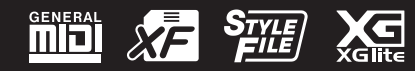

#### **OBSERVERA!**

Apparaten kopplas inte ur växelströmskällan (nätet) så länge som den ar ansluten till vägguttaget, även om själva apparaten har stängts av.

**ADVARSEL:** Netspændingen til dette apparat er IKKE afbrudt, sålænge netledningen sidder i en stikkontakt, som er tændt — også selvom der er slukket på apparatets afbryder.

**VAROITUS:** Laitteen toisiopiiriin kytketty käyttökytkin ei irroita koko laitetta verkosta.

(standby)

Numer modelu, numer seryjny, wymagania dotyczące zasilania itp. można znaleźć na tabliczce znamionowej lub obok niej, na spodzie instrumentu. Zapisz ten numer w miejscu poniżej i zachowaj ten podręcznik jako dowód zakupu, aby ułatwić identyfikację instrumentu w przypadku jego ewentualnej kradzieży.

**Nr modelu** 

**Nr seryjny**

(bottom\_pl\_01)

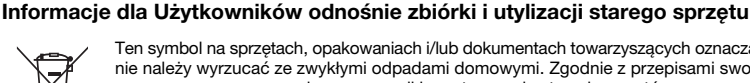

Ten symbol na sprzętach, opakowaniach i/lub dokumentach towarzyszących oznacza, że zużytego sprzętu elektrycznego i elektronicznego nie należy wyrzucać ze zwykłymi odpadami domowymi. Zgodnie z przepisami swojego kraju oraz Dyrektywami 2002/96/EC, w celu poprawnego oczyszczania, regeneracji i przetwarzania starych sprzętów, proszę oddawać je do odpowiednich punktów zbierania ww.

Prawidłowa utylizacja owych sprzętów pomaga zachowywać cenne zasoby, a także zapobiegać wszelkim potencjalnym negatywnym wpływom na zdrowie ludzi i stan środowiska, które mogłyby wyniknąć w przypadku nieprawidłowego obchodzenia się z odpadami.

W celu uzyskania dalszych informacji na temat zbiórki i przetwarzania starych sprzętów, proszę skontaktować się z lokalnym samorządem miejskim, zakładem utylizacji odpadów lub punktem sprzedaży, w którym nabyto przedmioty.

#### **[Dla użytkowników biznesowych w Unii Europejskiej]**

W celu wyrzucenia sprzętu elektrycznego i elektronicznego, proszę skontaktować się ze swoim dilerem lub dostawcą i zasięgnąć dalszej informacii.

#### **[Informacje dotyczące utylizacji w krajach poza Unią Europejską]**

Ten symbol obowiązuje tylko w Unii Europejskiej. W celu wyrzucenia tych przedmiotów, proszę skontaktować się ze swoimi władzami lokalnymi lub dilerem i zapytać o prawidłową metodę utylizacji.

(weee\_eu\_pl\_01)

# Spis treści

## **[Konfiguracja](#page-4-0)**

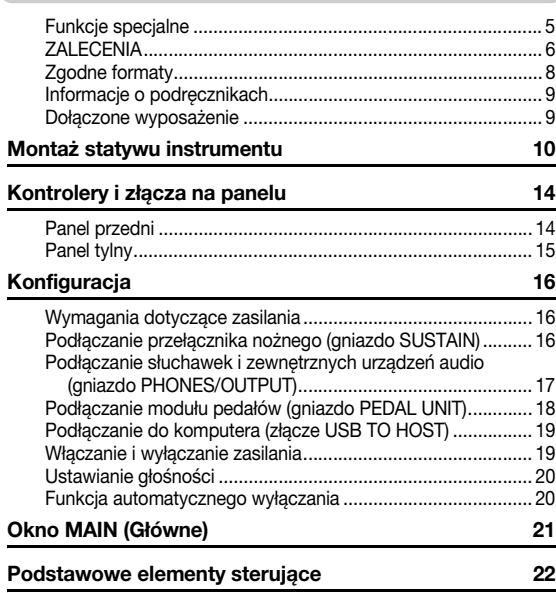

### **[Przewodnik podstawowy](#page-22-0)**

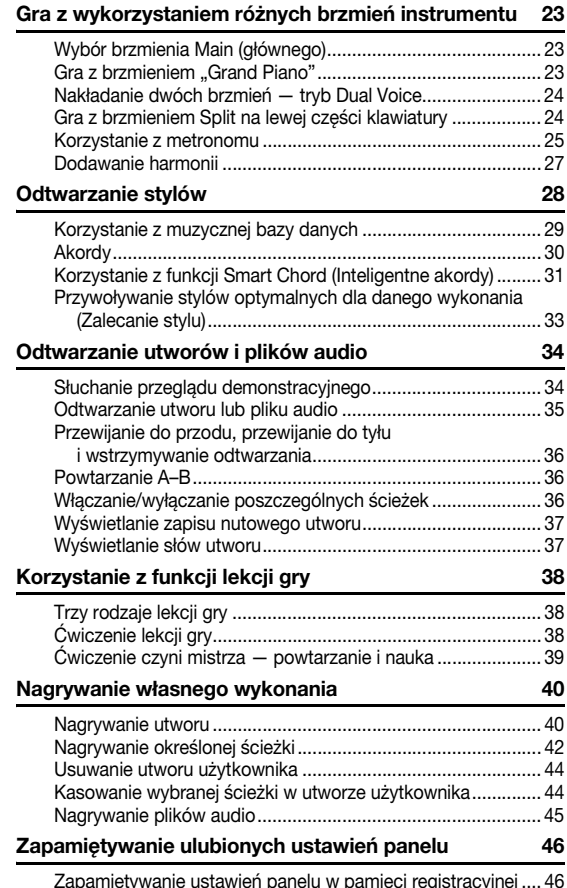

[Zapamiętywanie ustawień panelu w pamięci registracyjnej .... 46](#page-45-1) [Przywoływanie ustawień panelu z pamięci registracyjnej........ 47](#page-46-0)

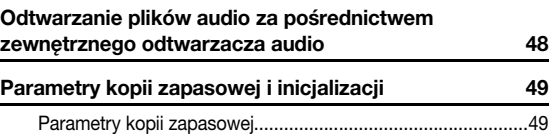

[Inicjalizacja ...............................................................................49](#page-48-2)

### **[Operacje zaawansowane](#page-49-0)**

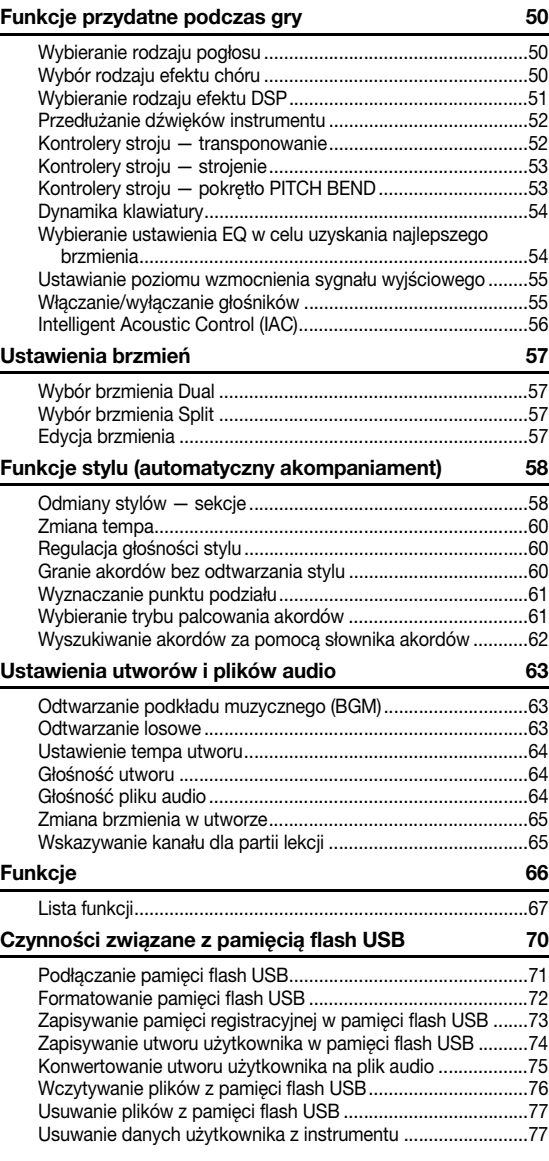

#### **[Dodatek](#page-77-0)**

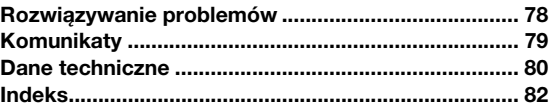

# <span id="page-4-1"></span><span id="page-4-0"></span>Funkcje specjalne

## **Naturalne brzmienie fortepianu > [Str. 23](#page-22-4)**

Instrument DGX-650 zawiera niesamowicie realistyczne brzmienie fortepianu ("Natural! Grand Piano"; brzmienie 001), powstałe poprzez staranne próbkowanie dźwięku fortepianu koncertowego. Znakomicie nadaje się ono do wykonywania nie tylko kompozycji muzyki klasycznej, ale również utworów fortepianowych w dowolnym stylu. Niezależnie od tego, jakie zostały wprowadzone ustawienia instrumentu, zawsze można natychmiast przywołać brzmienie fortepianu, naciskając po prostu przycisk [PORTABLE GRAND].

## **Klawiatura typu Graded Hammer**

Jako największy światowy producent fortepianów akustycznych firma Yamaha opracowała klawiaturę, której działanie zasadniczo nie różni się od działania klawiatury prawdziwego fortepianu. Tak jak w tradycyjnym fortepianie akustycznym, klawisze niższych dźwięków wymagają większej siły nacisku, a klawisze wyższych dźwięków łatwo reagują na lżejszy nacisk. Można także ustawiać czułość klawiatury, dostosowując ją do indywidualnego stylu gry użytkownika. Dzięki technologii Graded Hammer nawet tak lekki instrument jak DGX-650 może zabrzmieć niczym prawdziwy fortepian akustyczny.

## **Zachwycająco realistyczne i dynamiczne brzmienia ► str. 23**

Autentyczne brzmienia przygotowane przez firmę Yamaha (a zwłaszcza wysoko cenione brzmienia Live!, Sweet! i Cool!) zapewniają niewiarygodnie naturalny i dynamiczny dźwięk, w którym można odnaleźć wszelkie niuanse prawdziwego instrumentu — od delikatności po siłę wyrazu.

## **Granie z użyciem stylów ► str. 28**

Instrument DGX-650 udostępnia również wszechstronne, w pełni automatyczne funkcje akompaniamentu z użyciem stylów. Symulują one grę całego zespołu i obejmują różnorodne gatunki muzyczne — od walca i swingu przez 8-beat do euro-trance... i wiele innych. Wybierz styl pasujący do gatunku muzycznego, w którym chcesz grać, lub poeksperymentuj z nowymi stylami i poszerz swoje muzyczne horyzonty. A jeśli dobór odpowiedniego stylu akompaniamentu spośród ich olbrzymiego zestawu okazuje się kłopotliwy, z pomocą przychodzi funkcja zalecania stylu, która wyświetla listę sugerowanych stylów na podstawie wystukiwanego przez użytkownika rytmu przykładowego. Instrument jest ponadto wyposażony w funkcję Smart Chord (inteligentne akordy), dzięki której naciskając pojedyncze klawisze, możesz uzyskiwać rozmaite sekwencje akordów dopasowane do wybranego gatunku muzycznego i tonacji. Daje to jeszcze większą przyjemność z posługiwania się stylami!

## **Łatwa gra przy użyciu funkcji wyświetlania zapisu nutowego ► str. 37**

Gdy odtwarzasz utwór, jego zapis nutowy jest widoczny na wyświetlaczu. Jest to świetny sposób nauki czytania z nut. Jeśli utwór zawiera dane tekstowe lub akordowe, również słowa i akordy będą pokazywane na wyświetlaczu.

## **Złącze USB TO DEVICE ► [Str. 70](#page-69-1)**

Po podłączeniu urządzenia pamięci flash USB do złącza USB TO DEVICE w instrumencie można zapisywać na nim albo wczytywać z niego registracje, utwory użytkownika stworzone na instrumencie oraz inne dane, np. pliki MIDI i pliki stylów.

Za pomocą instrumentu można też odtwarzać pliki audio (w formacie WAV) przechowywane w pamięci flash USB. Ponadto można nagrać na urządzenie pamięci flash USB własne wykonanie w postaci danych audio. Więcej informacji na temat odtwarzania i nagrywania plików audio można znaleźć na str. [34](#page-33-2) i [40.](#page-39-2)

# **ZALECENIA**

## <span id="page-5-0"></span>*PRZECZYTAJ UWAŻNIE PRZED PODJĘCIEM DALSZYCH CZYNNOŚCI*

Przechowuj niniejszy podręcznik użytkownika w bezpiecznym i podręcznym miejscu, aby móc skorzystać z niego w razie potrzeby.

# *OSTRZEŻENIE*

**Zawsze stosuj się do podstawowych zaleceń dotyczących bezpieczeństwa, aby zapobiec poważnym zranieniom lub nawet śmierci na skutek porażenia prądem elektrycznym, zwarcia, urazów, pożaru lub innych zagrożeń. Zalecenia te obejmują m.in.:**

## **Zasilanie/zasilacz**

- Nie umieszczaj przewodu zasilającego w pobliżu źródeł ciepła, takich jak grzejniki i kaloryfery. Przewodu nie należy również nadmiernie wyginać ani w inny sposób uszkadzać, ani też przygniatać go ciężkimi przedmiotami.
- Napięcie powinno być dostosowane do używanego instrumentu. Wymagane napięcie jest podane na tabliczce znamionowej instrumentu.
- Używaj tylko wskazanego zasilacza ([str. 81\)](#page-80-0). Użycie nieprawidłowego zasilacza może spowodować uszkodzenie lub przegrzanie instrumentu.
- Okresowo sprawdzaj stan gniazdka elektrycznego oraz usuwaj brud i kurz, który może się w nim gromadzić.

## **Zakaz otwierania**

• Instrument nie zawiera części przeznaczonych do naprawy we własnym zakresie przez użytkownika. Nie otwieraj obudowy instrumentu ani nie próbuj wymontowywać lub wymieniać wewnętrznych jego składników. Jeśli instrument działa nieprawidłowo, natychmiast przestań z niego korzystać i przekaż go do sprawdzenia wykwalifikowanym pracownikom serwisu firmy Yamaha.

### **Ostrzeżenie przed wodą i wilgocią**

- Chroń instrument przed deszczem. Nie używaj go w pobliżu wody oraz w warunkach dużej wilgotności. Nie stawiaj na instrumencie naczyń (wazonów, butelek, szklanek itp.) z płynem, który może się wylać i dostać do wnętrza instrumentu. Jeżeli jakakolwiek ciecz, np. woda, przedostanie się do wnętrza instrumentu, natychmiast go wyłącz i wyjmij wtyczkę przewodu zasilającego z gniazdka. Następnie przekaż instrument do sprawdzenia wykwalifikowanym pracownikom serwisu firmy Yamaha.
- Nigdy nie wkładaj ani nie wyjmuj wtyczki elektrycznej mokrymi rękami.

## **Ostrzeżenie przed ogniem**

• Nie stawiaj na instrumencie płonących przedmiotów, takich jak świece. Płonący przedmiot może się przewrócić i wywołać pożar.

### **Niepokojące objawy**

- W przypadku wystąpienia jednego z następujących problemów natychmiast wyłącz instrument i wyjmij wtyczkę z gniazdka. Następnie przekaż urządzenie do sprawdzenia pracownikom serwisu firmy Yamaha.
	- Przewód zasilający lub wtyczka zużyły się lub uszkodziły.
- Pojawiają się nietypowe zapachy lub dym.
- Do wnętrza instrumentu wpadł jakiś przedmiot.
- Podczas korzystania z instrumentu następuje nagły zanik dźwięku.

# *PRZESTROGA*

**Zawsze stosuj się do podstawowych zaleceń dotyczących bezpieczeństwa, aby zapobiec zranieniu siebie i innych osób oraz uszkodzeniu instrumentu lub innego mienia. Zalecenia te obejmują m.in.:**

## **Zasilanie/zasilacz**

- Nie podłączaj instrumentu do gniazdka elektrycznego przez rozgałęziacz. Takie podłączenie może obniżyć jakość dźwięku lub spowodować przegrzanie się gniazdka.
- Podczas wyciągania wtyczki przewodu elektrycznego z gniazdka instrumentu lub gniazdka elektrycznego zawsze trzymaj za wtyczkę, a nie za przewód. Pociąganie za przewód może spowodować jego uszkodzenie.
- Wyciągaj wtyczkę z gniazdka elektrycznego, jeśli instrument nie jest używany przez dłuższy czas oraz podczas burzy.

### **Montaż**

• Dokładnie zapoznaj się z załączoną instrukcją montażu. Złożenie części instrumentu w nieprawidłowej kolejności może spowodować uszkodzenie instrumentu lub obrażenia ciała.

## **Lokalizacja**

- Nie ustawiaj instrumentu w niestabilnej pozycji, gdyż może się przewrócić.
- Instrument powinien być zawsze transportowany przez co najmniej dwie osoby. Próba samodzielnego podniesienia instrumentu może spowodować obrażenia kręgosłupa, inne obrażenia lub uszkodzenie instrumentu.
- Przed przemieszczeniem urządzenia usuń wszelkie podłączone przewody, aby zapobiec ich uszkodzeniu lub potknięciu się o nie, co może w konsekwencji spowodować uraz.
- Ustawiając urządzenie, upewnij się, że gniazdko elektryczne, z którego chcesz korzystać, jest łatwo dostępne. W przypadku nieprawidłowego działania instrumentu lub jakichkolwiek innych problemów z urządzeniem natychmiast wyłącz instrument i wyjmij wtyczkę z gniazdka. Wyłączone urządzenie wciąż pobiera minimalną ilość prądu. Jeśli urządzenie nie będzie używane przez długi czas, wyjmij wtyczkę przewodu zasilającego z gniazdka.
- Używaj wyłącznie stojaka przeznaczonego do określonego modelu instrumentu. Zamocuj instrument na stojaku lub statywie za pomocą dostarczonych śrub. W przeciwnym razie wewnętrzne elementy instrumentu mogą ulec uszkodzeniu. Instrument może się także przewrócić.

- Przed podłączeniem instrumentu do innych komponentów elektronicznych odłącz je od zasilania. Zanim włączysz lub wyłączysz zasilanie wszystkich połączonych urządzeń, ustaw wszystkie poziomy głośności na minimum.
- Pamiętaj, aby ustawić głośność wszystkich komponentów na poziom minimalny i dopiero w trakcie grania stopniowo ją zwiększać do odpowiedniego poziomu.

## **Połączenia Obchodzenie się z instrumentem**

- Nie należy wkładać palców ani rąk do żadnych szczelin w instrumencie.
- Nigdy nie wkładaj przedmiotów papierowych, metalowych ani żadnych innych w szczeliny obudowy instrumentu lub klawiatury. Może to spowodować obrażenia użytkownika lub innych osób, a także przyczynić się do uszkodzenia instrumentu lub innego mienia.
- Nie opieraj się o instrument i nie ustawiaj na nim ciężkich przedmiotów. Posługuj się przyciskami, przełącznikami i złączami z wyczuciem.
- Korzystanie z instrumentu/urządzenia lub słuchawek przez dłuższy czas, gdy jest ustawiony bardzo wysoki, drażniący poziom głośności, może doprowadzić do trwałego uszkodzenia słuchu. Jeśli zauważysz osłabienie słuchu lub dzwonienie w uszach, jak najszybciej skontaktuj się z lekarzem.

Firma Yamaha nie odpowiada za szkody spowodowane niewłaściwym użytkowaniem lub modyfikacjami instrumentu ani za utracone lub uszkodzone dane.

Zawsze wyłączaj zasilanie, jeśli nie używasz instrumentu.

Nawet jeśli przełącznik [ b] (Gotowość/Włączony) jest w położeniu Standby (wyświetlacz jest wyłączony), urządzenie wciąż znajduje się pod napięciem. Jeśli urządzenie nie będzie używane przez długi czas, pamiętaj o wyjęciu wtyczki przewodu zasilającego z gniazdka.

## *NOTYFIKACJA*

Należy zawsze przestrzegać opisanych poniżej notyfikacji, aby zapobiec uszkodzeniu instrumentu, zapisanych w nim danych lub innego mienia.

#### **Obsługa i konserwacja**

- Nie należy używać instrumentu w pobliżu odbiorników telewizyjnych lub radiowych, sprzętu stereo, telefonów komórkowych i innych urządzeń elektrycznych. Mogłoby to powodować generowanie zakłóceń przez instrument lub inne urządzenia. W przypadku użytkowania instrumentu razem z aplikacją do urządzenia iPhone lub iPad zaleca się włączenie w tym urządzeniu funkcji "Airplane Mode", aby zapobiec ewentualnym szumom związanym z komunikacją.
- Nie należy użytkować instrumentu w miejscach, w których będzie narażony na działanie czynników, takich jak gęsty pył, wibracje, zbyt niskie lub wysokie temperatury (bezpośrednie nasłonecznienie lub inne źródło ciepła, także przy przewożeniu urządzenia samochodem w ciągu dnia). Pozwoli to zapobiec odkształceniom obudowy i uszkodzeniom wewnętrznych elementów. (Zalecany zakres temperatury roboczej: 5–40°C).
- Nie należy umieszczać na instrumencie przedmiotów wykonanych z winylu, plastiku lub gumy, gdyż mogą spowodować przebarwienie obudowy lub klawiatury.
- Do czyszczenia zaleca się używanie suchej, miękkiej ściereczki. Nie należy stosować rozcieńczalników do farb, płynów czyszczących ani chusteczek nasączanych środkiem chemicznym.
- W przypadku dużych wahań temperatury i wilgotności może wystąpić zjawisko skraplania się pary, powodujące pojawienie się wody na powierzchni instrumentu. Jeśli woda nie zostanie usunięta, w wyniku jej absorpcji może dojść do uszkodzenia drewnianych elementów instrumentu. Należy pamiętać, aby natychmiast wytrzeć wodę suchą szmatką.

#### **Zapisywanie danych**

- Niektóre dane ([str. 49\)](#page-48-3) są automatycznie zapisywane w formie kopii zapasowej w pamięci wewnętrznej i pozostają w niej nawet po wyłączeniu zasilania. Zapisane dane mogą zostać utracone w wyniku nieprawidłowego działania lub niewłaściwej obsługi. Istotne dane należy zapisywać w urządzeniu zewnętrznym, np. w pamięci USB (str. [73–](#page-72-1)[75](#page-74-1)).
- Nagrane utwory zostaną utracone, jeśli nie zostaną zapisane przed wyłączeniem instrumentu. Może się to zdarzyć z powodu uruchomionej funkcji automatycznego wyłączania ([str. 20\)](#page-19-2). Należy zapisywać w instrumencie nagrane dane.

### *Informacje*

#### **Informacje o prawach autorskich**

- Kopiowanie danych muzycznych dostępnych na rynku, w tym m.in. danych MIDI i/lub danych audio, w innym celu niż do użytku osobistego jest surowo zabronione.
- Firma Yamaha jest właścicielem praw autorskich lub ma licencję na korzystanie z innych praw autorskich odnoszących się do programów komputerowych i zawartości zastosowanej w niniejszym produkcie i dołączonej do niego. Do wymienionych materiałów chronionych prawami autorskimi należy, bez ograniczeń, całe oprogramowanie komputerowe, pliki stylów, pliki MIDI, dane WAVE, zapisy muzyczne i nagrania dźwiękowe. Jakiekolwiek nieautoryzowane wykorzystywanie tych programów i tej zawartości do innych celów niż osobiste jest niedozwolone w prawie. Wszelkie naruszenie praw autorskich ma konsekwencje prawne. NIE WYTWARZAJ, NIE ROZPOWSZECHNIAJ ANI NIE UŻYWAJ NIELEGALNYCH KOPII.

#### **Informacje o funkcjach i danych zawartych w instrumencie**

• Czas trwania i aranżacja niektórych wstępnie zdefiniowanych utworów zostały zmodyfikowane, dlatego utwory nie odpowiadają dokładnie oryginałom.

#### **Informacje o podręczniku**

- Ilustracje i zrzuty ekranowe zamieszczone w tej instrukcji służą jedynie do celów instruktażowych i mogą się nieco różnić od tego, co widać na instrumencie.
- Apple, iPhone, iPod touch i iPad są znakami towarowymi firmy Apple Inc., zastrzeżonymi w Stanach Zjednoczonych i innych krajach.
- Nazwy firm i produktów wymienione w tej instrukcji są znakami towarowymi lub zastrzeżonymi znakami towarowymi odpowiednich firm.

## <span id="page-7-0"></span>Zgodne formaty

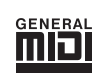

## **GM System Level 1**

"GM System Level 1" jest dodatkiem do standardu MIDI, gwarantującym, że wszelkie dane muzyczne zgodne z GM będą dokładnie odtwarzane przez dowolny generator dźwięku kompatybilny ze standardem GM bez względu na producenta. Znakiem GM oznaczone jest wszelkie oprogramowanie oraz sprzęt obsługujący GM System Level.

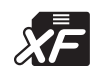

## **XF**

Format Yamaha XF to format zapisywania danych MIDI będący rozszerzeniem standardu SMF (Standard MIDI File). Umożliwia on przechowywanie specjalnych informacji i pozwala na rozszerzania w przyszłości. Podczas odtwarzania utworów XF zawierających dane tekstowe na ekranie instrumentu może być wyświetlany tekst utworów.

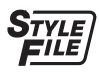

## **STYLE FILE**

Oryginalny format wprowadzony przez firmę Yamaha, korzystający z unikatowego systemu konwersji danych, zapewniającego wysoką jakość automatycznego akompaniamentu opartego na bogatej gamie rozpoznawanych typów akordów.

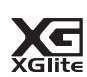

## **XGlite**

Jak wskazuje nazwa, "XGlite" jest uproszczoną wersją formatu generowania dźwięku XG firmy Yamaha. Oczywiście możliwe jest odtworzenie każdego utworu zapisanego w formacie XG za pomocą modułu brzmieniowego XGlite. Należy jednak pamiętać, że niektóre utwory mogą brzmieć inaczej w porównaniu z ich oryginalnym zapisem z powodu ograniczenia parametrów sterowania i efektów.

## <span id="page-8-0"></span>Informacje o podręcznikach

Do instrumentu dołączono następującą dokumentację i materiały instruktażowe:

### **Dołączona dokumentacja**

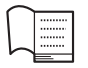

### **Owner's Manual (Podręcznik użytkownika) (niniejsza książka)**

- Konfiguracja Ten rozdział warto przeczytać jako pierwszy.
- Przewodnik podstawowy W tym rozdziale przedstawiono funkcje podstawowe. Korzystaj z niego,
	- gdy grasz na instrumencie.
- Czynności zaawansowane W tym rozdziale wyjaśniono, jak wprowadzać szczegółowe ustawienia różnych funkcji instrumentu.
- Dodatek Ten rozdział zawiera informacje o rozwiązywaniu problemów oraz dane techniczne.

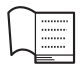

### **Data List**

W broszurze znajduje się lista wstępnie zdefiniowanych wartości, takich jak brzmienia, style i efekty.

## <span id="page-8-5"></span><span id="page-8-2"></span>**Materiały online (w witrynie Yamaha Downloads)**

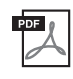

**MIDI Reference (Materiały referencyjne związane z formatem MIDI)** Zeszyt zawiera informacje na temat standardu MIDI, takie jak format danych MIDI oraz schemat implementacji MIDI.

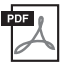

### **MIDI Basics (Podstawy obsługi MIDI) (tylko w jęz. angielskim, francuskim, niemieckim i hiszpańskim)** Zawiera podstawowe informacje dotyczące formatu MIDI.

<span id="page-8-3"></span>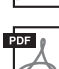

## <span id="page-8-4"></span>**Computer-related Operations (Praca z komputerem)**

Zawiera instrukcje dotyczące podłączania instrumentu do komputera oraz działań związanych z przesyłaniem plików i danych MIDI.

Aby uzyskać te podręczniki, odwiedź witrynę Yamaha Downloads, wybierz swój kraj, a następnie wpisz "DGX-650" w polu nazwy modelu i kliknij przycisk [Search] (Szukaj).

### **Yamaha Downloads** <http://download.yamaha.com/>

### **Materiały online (dla członków Yamaha Online)**

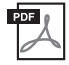

## **Song Book (tylko w jęz. angielskim, francuskim, niemieckim i hiszpańskim)**

Zawiera zapisy nutowe wstępnie zdefiniowanych utworów dla tego instrumentu (oprócz przeglądowego utworu demonstracyjnego i utworów 1–11). Po dokonaniu rejestracji użytkownika w witrynie podanej poniżej można pobrać ten zeszyt bez dodatkowych opłat.

### **Yamaha Online Member** <https://member.yamaha.com/myproduct/regist/>

Do wypełnienia formularza rejestracji potrzebny będzie numer identyfikacyjny produktu (PRODUCT ID) podany na arkuszu "Formularz rejestracyjny użytkownika produktu firmy Yamaha" dołączonym do tego podręcznika.

## <span id="page-8-1"></span>Dołączone wyposażenie

- Podręcznik użytkownika (niniejsza książka)
- Data List (Broszura Data List)
- Statyw instrumentu
- Przełącznik nożny
- Pulpit pod nuty
- Zasilacz sieciowy<sup>\*1</sup>
- Formularz rejestracyjny użytkownika produktu firmy Yamaha<sup>\*2</sup>
	- \*1: Może nie być dołączony (w zależności od lokalizacji użytkownika). Można to sprawdzić u miejscowego przedstawiciela handlowego firmy Yamaha.
	- \*2: Do wypełnienia formularza rejestracyjnego będzie potrzebny numer identyfikacyjny produktu (PRODUCT ID).

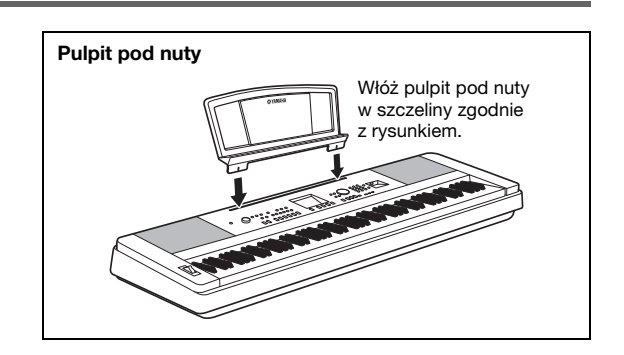

### <span id="page-9-0"></span>**PRZESTROGA**

*Przed montażem lub korzystaniem ze statywu przeczytaj uważnie poniższe przestrogi. Przestrogi mają zapewnić bezpieczne używanie statywu oraz zapobiegać wypadkom i obrażeniom. Stosowanie się do tych przestróg zapewni, że instrument będzie służył długo i bezpiecznie.*

- *Należy uważać, aby nie pogubić części, i upewnić się, że wszystkie elementy są montowane z zachowaniem ich odpowiedniego ustawienia względem innych elementów. Montaż należy przeprowadzać w kolejności podanej poniżej.*
- *Montaż powinien zostać wykonany przez co najmniej dwie osoby.*
- *Upewnij się, że używasz śrub o rozmiarze odpowiednim dla danego elementu, zgodnie z poniższymi wskazaniami. Użycie niewłaściwych śrub może spowodować uszkodzenie.*
- *Używaj statywu dopiero po zakończeniu montażu. Niezmontowany statyw może się przewrócić lub spowodować upadek instrumentu.*
- *Zawsze umieszczaj statyw na płaskiej, stabilnej powierzchni. Umieszczenie statywu na nierównych powierzchniach może spowodować niestabilność, przewrócenie, upadek klawiatury lub zranienie.*
- *Nie używaj statywu do celów innych niż przewidziane. Umieszczanie innych obiektów na statywie może spowodować upadek obiektu lub przewrócenie się statywu.*
- *Nie stosuj zbyt wielkiego nacisku na instrument, bo może on spaść lub spowodować przewrócenie statywu.*
- *Upewnij się, że statyw jest solidny i bezpieczny, a wszystkie śruby zostały dokręcone. W przeciwnym wypadku statyw może się przewrócić lub zranić użytkownika.*
- *Demontaż przeprowadza się w odwrotnej kolejności.*

**Używaj śrubokrętu krzyżakowego (Philips) o odpowiednim rozmiarze.**

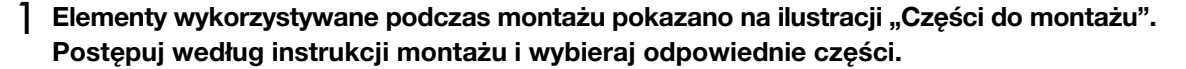

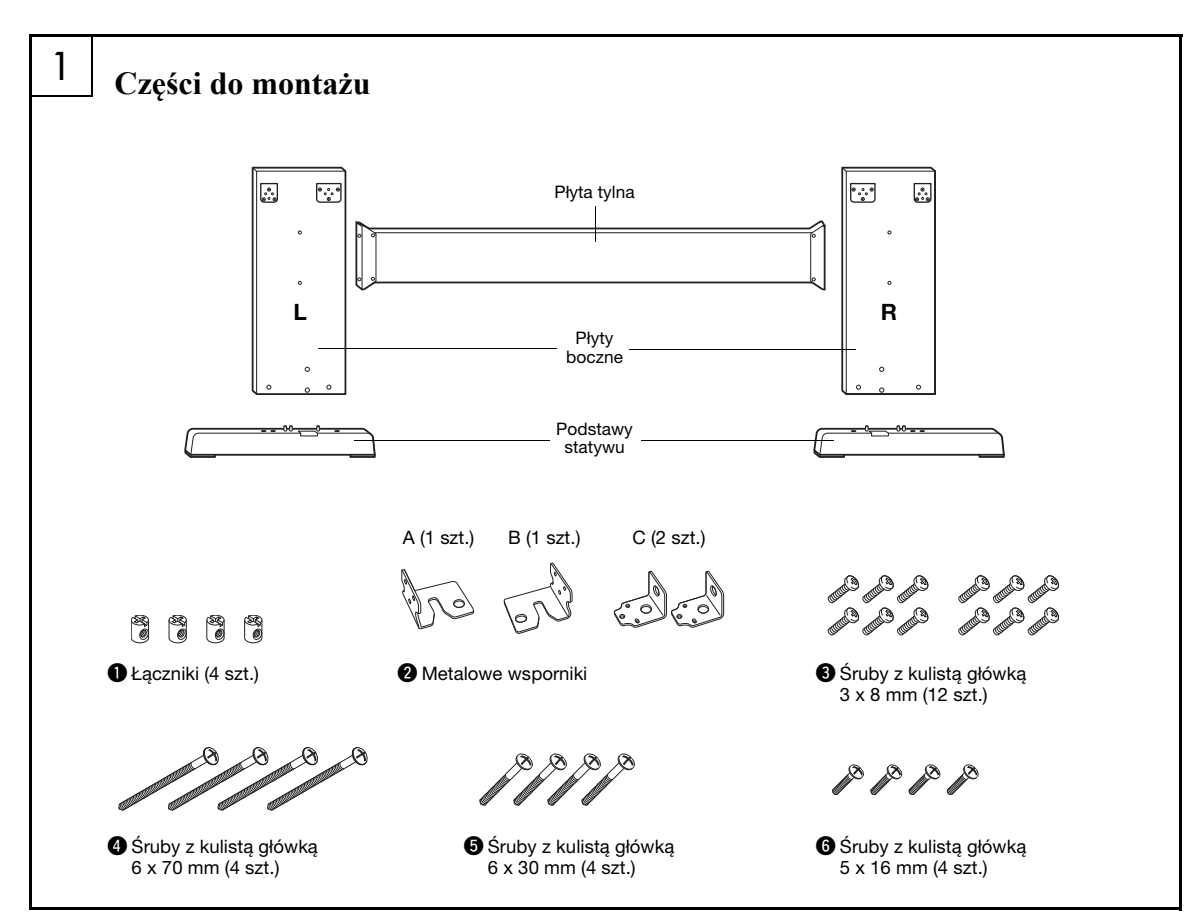

**Konfiguracja**

Konfiguracja

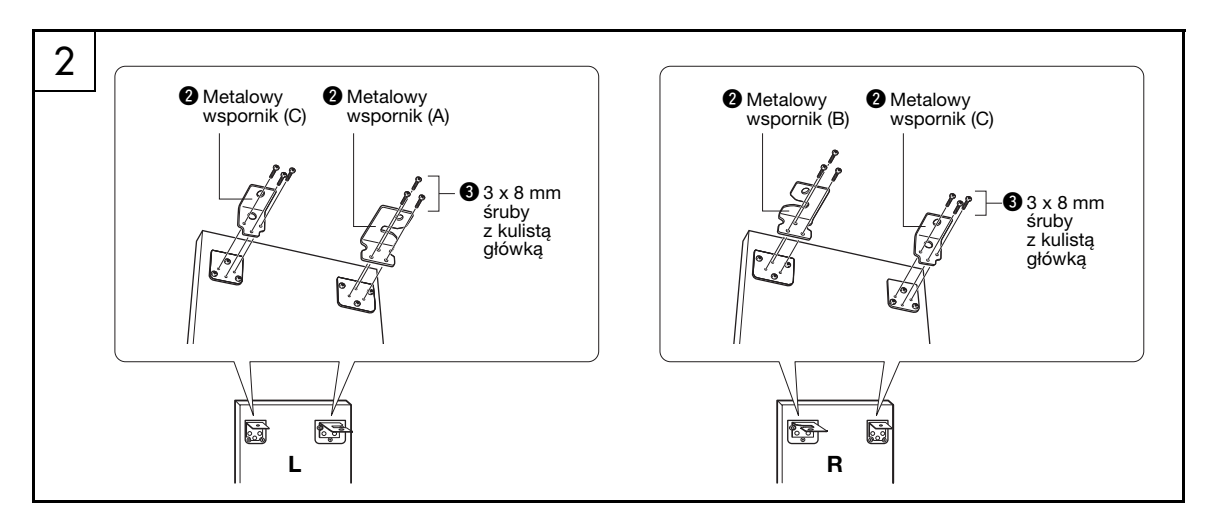

## 2 **Zamocuj metalowe wsporniki.**

Przymocuj śrubami  $\bullet$  metalowe wsporniki  $\bullet$  do wierzchu płyt bocznych jak pokazano na ilustracji.

## 3 **Przymocuj podstawy statywu.**

Włóż łączniki  $\bullet$  w płyty boczne jak pokazano na ilustracji. Łączniki zostały zamontowane prawidłowo, jeśli widzisz główkę śruby na łączniku.

### *UWAGA*

• Jeśli włożysz łączniki w nieprawidłową stronę i nie będzie można ich wyjąć, postukaj w płytę obok otworów.

Przymocuj podstawy statywu "L" (lewa)  $i, R''$  (prawa) do spodu płyt bocznych, używając śrub z kulistą główką <sup>0</sup>. Oznaczenia "L" (lewa) i "R" (prawa) znajdują się na górnych powierzchniach podstaw statywu. W przypadku problemu z przykręceniem śrub użyj śrubokręta do przekręcenia łączników w taki sposób, aby otwory łącznika znajdowały się na jednej linii z otworami na śruby w podstawach statywu.

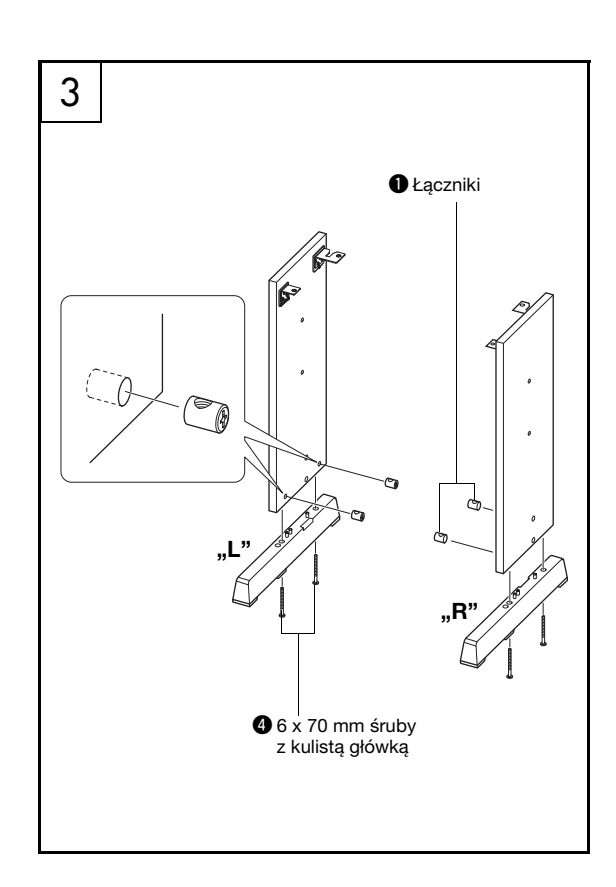

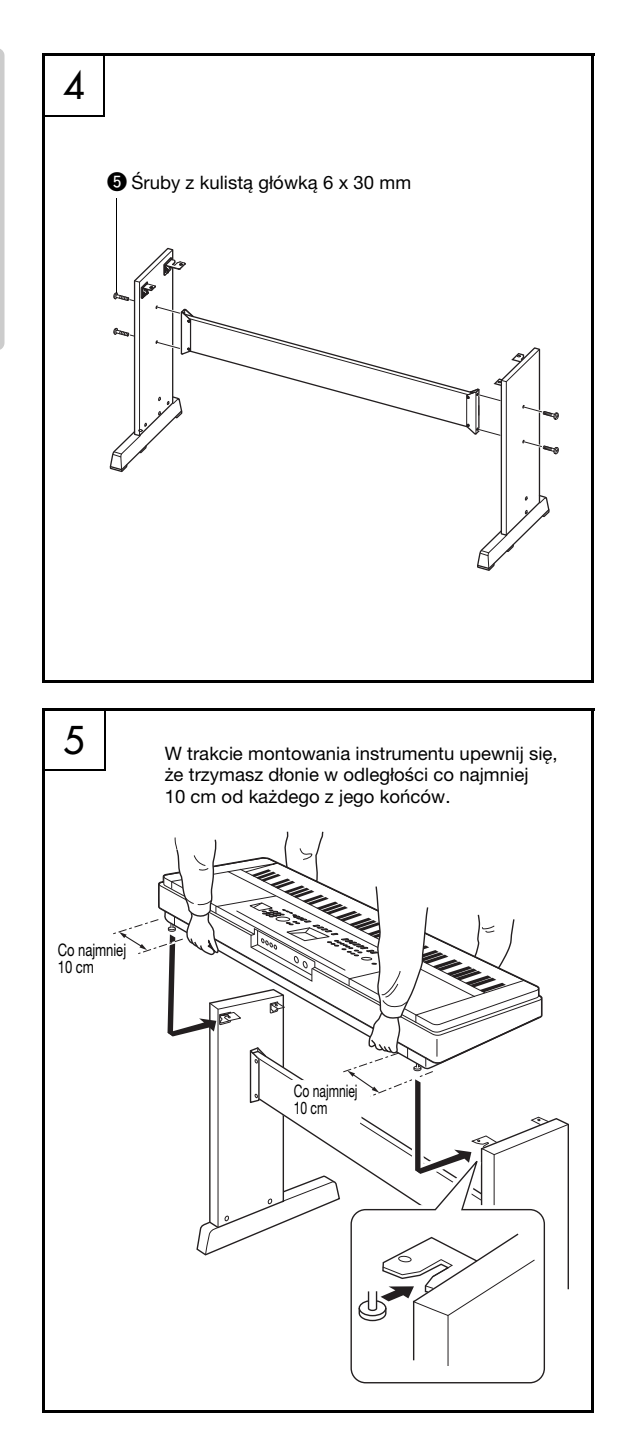

## 4 **Przymocuj płytę tylną.**

Przymocuj płytę tylną, używając śrub  $\bullet$ . Sprawdź ustawienie płyt bocznych na osi przód-tył. Upewnij się, że niepomalowana powierzchnia jest skierowana w dół.

### **PRZESTROGA**

*• Uważaj, aby nie upuścić płyty tylnej ani nie dotknąć ostrych metalowych elementów.*

### *UWAGA*

• Jeśli został zakupiony opcjonalny moduł pedałów, zainstaluj go, zanim przejdziesz do następnego punktu. Zapoznaj się z dołączoną instrukcją montażu modułu pedałów.

## 5 **Postaw instrument na statywie.**

Sprawdź ustawienie statywu na osi przód-tył i ostrożnie umieść instrument na płytach bocznych. Powoli przesuń instrument, tak by otwory na spodzie instrumentu zostały odpowiednio dopasowane do otworów na metalowych mocowaniach.

### **PRZESTROGA**

- *Uważaj, aby nie upuścić instrumentu ani nie włożyć palców pomiędzy instrument a statyw.*
- *Klawiaturę można trzymać wyłącznie w sposób pokazany na ilustracji.*

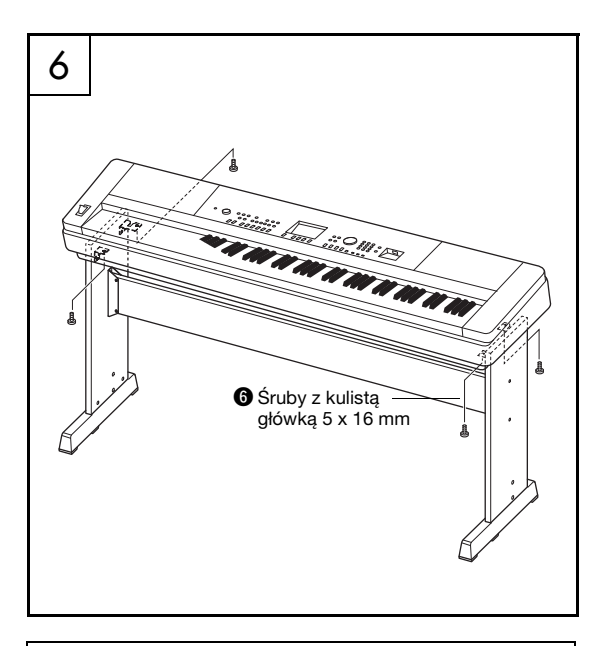

### **Czynności kontrolne po montażu**

Po złożeniu statywu sprawdź następujące punkty:

- Czy po zakończeniu montażu zostały jakieś części?
- Jeśli zostały, przeczytaj instrukcję montażu ponownie i wyeliminuj wszelkie popełnione błędy.
- Czy instrument znajduje się w pobliżu drzwi lub innych ruchomych sprzętów?
- $\rightarrow$  Jeśli tak, przesuń instrument w odpowiednie miejsce.
- Czy w instrumencie coś brzęczy, gdy się nim porusza? → Jeśli tak, dokręć wszystkie śruby.
- Jeśli klawiatura skrzypi lub wydaje się niestabilna, przeczytaj uważnie instrukcję i ponownie dokręć wszystkie śruby.

## 6 **Zamocuj klawiaturę na statywie.**

Przymocuj klawiaturę do metalowych mocowań, używając śrub $\bullet$ .

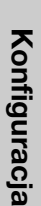

<span id="page-13-0"></span>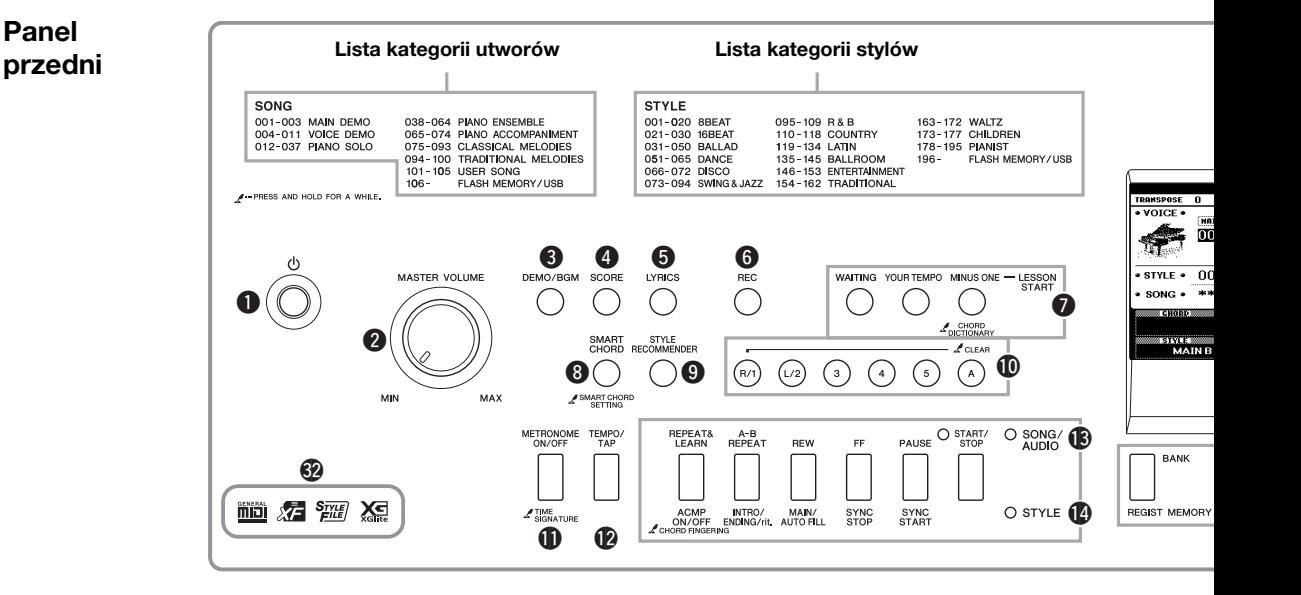

## <span id="page-13-1"></span>Panel przedni

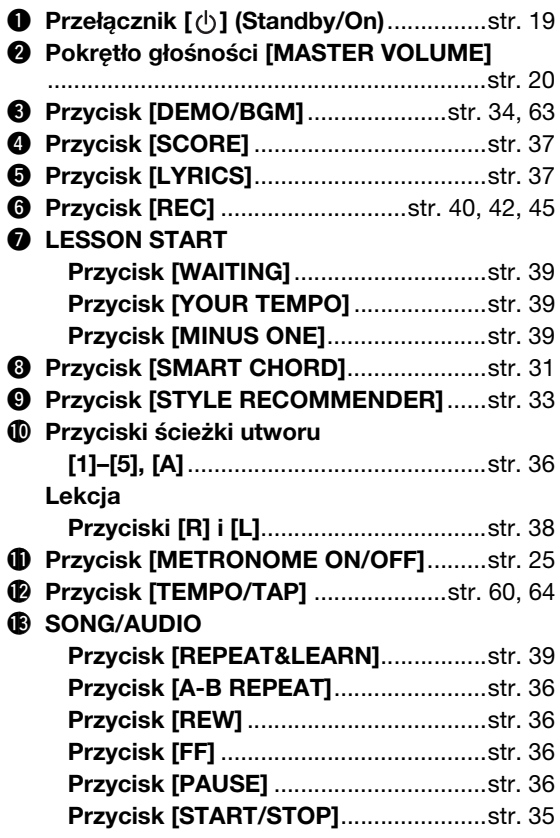

### !4**STYLE Przycisk [ACMP ON/OFF]**...................[str. 28](#page-27-2) **Przycisk [INTRO/ENDING/rit.]**............[str. 58](#page-57-2) **Przycisk [MAIN/AUTO FILL]**...............[str. 58](#page-57-2) **Przycisk [SYNC STOP]** .......................[str. 59](#page-58-0) **Przycisk [SYNC START]** .....................[str. 29](#page-28-1) **Przycisk [START/STOP]** .....................[str. 29](#page-28-2) !5**REGIST MEMORY Przyciski [BANK], [1]–[4]**.....................[str. 46](#page-45-2) !6**Przyciski CATEGORY [**r**] i [**f**]**.............[str. 22](#page-21-1) !7**Przycisk [EXIT]**........................................[str. 21](#page-20-1) !8**Przycisk [EXECUTE]**...............................[str. 72](#page-71-1) !9**Pokrętło DATA ENTRY przyciski numeryczne [0]–[9], przyciski [+] i [-]**...................................[str. 22](#page-21-2) @0**Przycisk [FILE CONTROL]** .....................[str. 72](#page-71-2) @1**Przycisk [FUNCTION]**.............................[str. 66](#page-65-1) @2**Przycisk [PORTABLE GRAND]** ..............[str. 23](#page-22-4) @3**Przycisk [SONG/AUDIO]** ........................[str. 35](#page-34-2) @4**Przycisk [STYLE]** ....................................[str. 28](#page-27-3) @5**Przycisk [VOICE]**.....................................[str. 23](#page-22-6) @6**Przycisk [MUSIC DATABASE]** ...............[str. 29](#page-28-3) @7**Przycisk [SPLIT ON/OFF]**.......................[str. 24](#page-23-2) @8**Przycisk [DUAL ON/OFF]**.......................[str. 24](#page-23-3) @9**Przycisk [HARMONY ON/OFF]**..............[str. 27](#page-26-1) **<sup>4</sup>** Kółko [PITCH BEND]...............................[str. 53](#page-52-2) **4 Złącze USB TO DEVICE ...................str. [70](#page-69-2), [71](#page-70-1)**

#2**Zgodne formaty** ........................................[str. 8](#page-7-0)

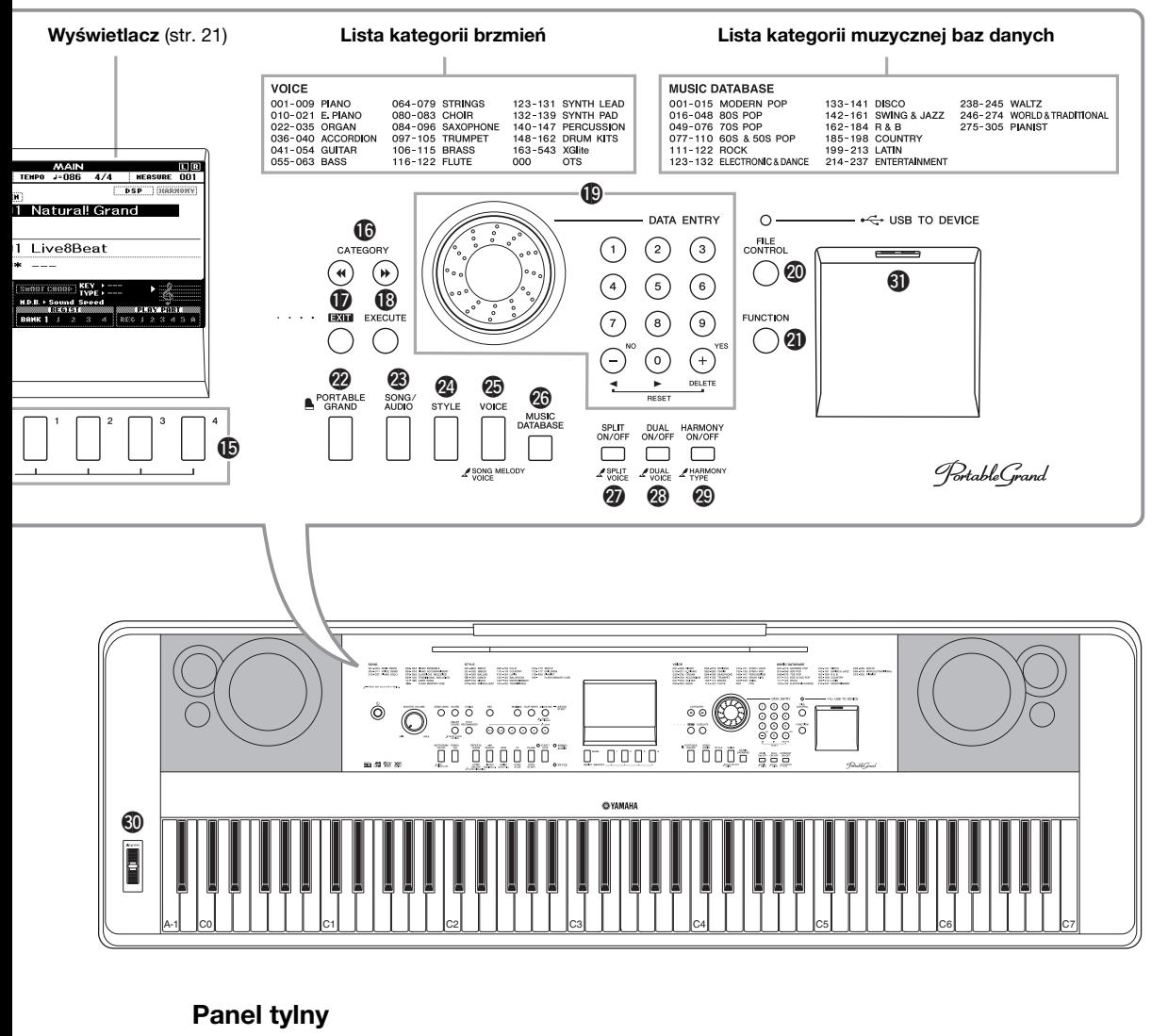

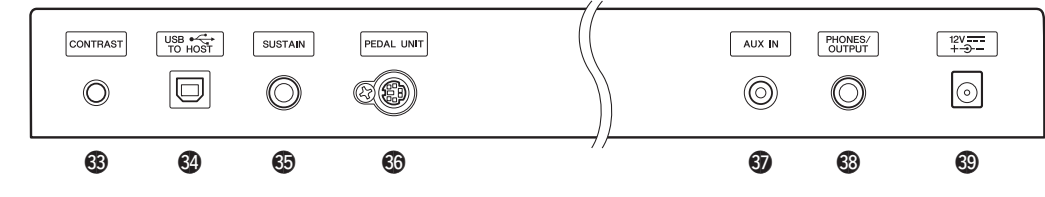

## <span id="page-14-0"></span>Panel tylny

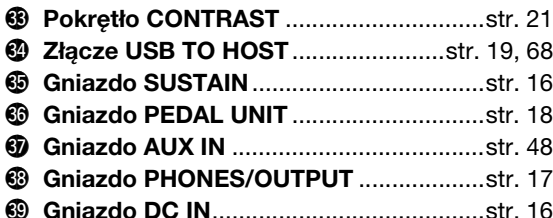

### **Symbol "Press & Hold" (Naciśnij i przytrzymaj)**

Przytrzymując jeden z przycisków oznaczonych tym ŗ, symbolem, można wywołać funkcję alternatywną, inną niż wywoływana przez zwykłe naciśnięcie przycisku.

# <span id="page-15-0"></span>Konfiguracja

## <span id="page-15-1"></span>Wymagania dotyczące zasilania

### **OSTRZEŻENIE**

- *Należy używać tylko wskazanego zasilacza ([str. 81](#page-80-0)). Użycie nieprawidłowego zasilacza może spowodować uszkodzenie lub przegrzanie instrumentu.*
- <span id="page-15-3"></span>1 **Podłącz zasilacz sieciowy do gniazda zasilania DC IN.**
- 2 **Włóż zasilacz sieciowy do gniazdka elektrycznego.**

### **PRZESTROGA**

*• Zasilacz sieciowy należy odłączać, gdy instrument jest nieużywany, a także podczas burzy, aby zapobiec zranieniu siebie i innych osób oraz uszkodzeniu instrumentu lub innego mienia.*

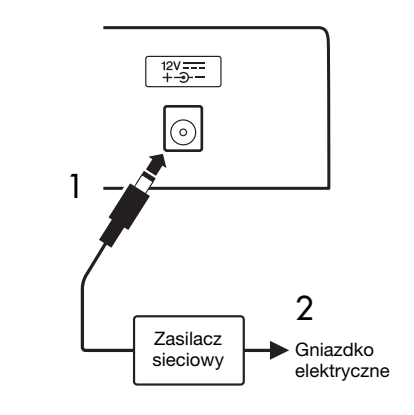

## **PRZESTROGA**

*• Przed podłączeniem instrumentu do innych urządzeń elektronicznych trzeba wyłączyć zasilanie instrumentu i pozostałych urządzeń. Należy również pamiętać o ustawieniu minimalnego poziomu głośności (na "0") wszystkich urządzeń przed ich włączeniem lub wyłączeniem. Niezastosowanie się do tych zaleceń grozi uszkodzeniem urządzeń, porażeniem prądem lub trwałą utratą słuchu.*

## <span id="page-15-2"></span>Podłączanie przełącznika nożnego (gniazdo SUSTAIN)

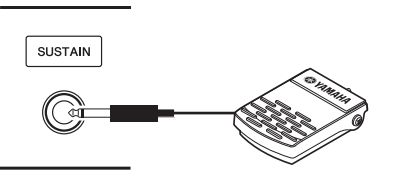

Funkcja Sustain umożliwia naturalne przedłużanie dźwięków w czasie gry uzyskiwane przez naciśnięcie przełącznika nożnego. Podłącz dostarczony z instrumentem przełącznik nożny do tego gniazda i używaj go do włączania i wyłączania efektu przedłużania dźwięków (Sustain).

### **Damper Resonance (Rezonans tłumika)**

Ta funkcja symuluje wydłużony dźwięk, który pojawia się po naciśnięciu pedału tłumika fortepianu. Aby korzystać z tej funkcji, wybierz brzmienie 001 ([str. 23\)](#page-22-5), a następnie naciśnij przełącznik nożny. Funkcję tę można wyłączyć w oknie FUNCTION (Funkcja; [str. 68](#page-67-1)).

#### *UWAGA*

- Funkcja przedłużania dźwięków nie wpływa na brzmienie Split [\(str. 24\)](#page-23-4).
- Przed włączeniem zasilania należy sprawdzić, czy wtyk przełącznika nożnego jest prawidłowo podłączony do gniazda SUSTAIN.
- Nie należy naciskać przełącznika nożnego podczas włączania zasilania. Spowoduje to zmianę polaryzacji przełącznika nożnego i jego odwrotne działanie.

## <span id="page-16-0"></span>Podłączanie słuchawek i zewnętrznych urządzeń audio (gniazdo PHONES/OUTPUT)

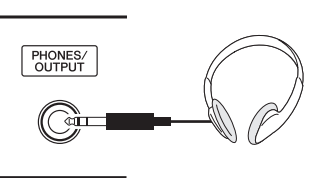

## **Słuchawki**

Do tego gniazda można podłączyć dowolne słuchawki ze standardowym stereofonicznym wtykiem słuchawkowym. Umożliwia to wygodny podsłuch. Głośniki wyłączają się automatycznie po włożeniu wtyku do gniazda. To ustawienie można zmienić w taki sposób, aby głośniki pozostawały zawsze włączone, niezależnie od tego, czy wtyk jest włożony do gniazda [\(str. 55\)](#page-54-2).

## **Zewnętrzny sprzęt audio**

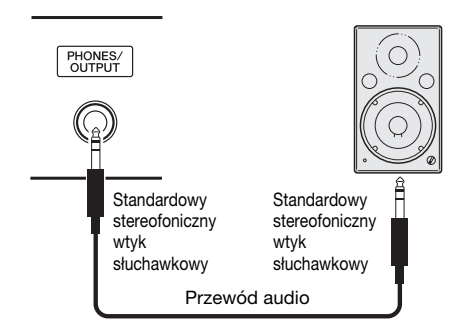

Gniazdo PHONES/OUTPUT może działać również jako wyjście sygnału do urządzeń zewnętrznych. Można połączyć gniazdo PHONES/OUTPUT ze wzmacniaczem instrumentu, zestawem stereo, mikserem, magnetofonem lub innym urządzeniem audio o liniowym poziomie w celu przekazywania do tego urządzenia sygnału wyjściowego instrumentu.

## **Optymalne ustawienie**

Domyślnie poziom wzmocnienia sygnału wyjściowego jest dobrany dla tego gniazda odpowiednio do podłączania słuchawek. Można przełączyć go na wartość odpowiednią do podłączania zewnętrznego urządzenia audio. Szczegółowe informacje na temat przełączania poziomu wzmocnienia można znaleźć na [str. 55](#page-54-3).

## **PRZESTROGA**

*• Korzystanie z instrumentu/urządzenia lub słuchawek przez dłuższy czas, gdy ustawiony jest bardzo wysoki lub drażniący poziom głośności, może doprowadzić do trwałego uszkodzenia słuchu. Jeśli zauważysz osłabienie słuchu lub dzwonienie w uszach, skontaktuj się z lekarzem.*

### **NOTYFIKACJA**

*• Jeśli instrument ma zapewniać nagłośnienie przez urządzenie zewnętrzne, należy najpierw włączyć zasilanie instrumentu, a dopiero potem zasilanie tego urządzenia zewnętrznego. Wyłączanie zasilania powinno odbywać się w odwrotnej kolejności. Jeśli instrument wyłączy się automatycznie w wyniku działania funkcji automatycznego wyłączania [\(str. 20\)](#page-19-1), należy najpierw wyłączyć urządzenie zewnętrzne, a następnie włączyć zasilanie instrumentu i ponownie włączyć urządzenie zewnętrzne.*

### **NOTYFIKACJA**

*• Nie należy łączyć przewodem gniazd PHONES/OUTPUT i AUX IN. Takie połączenie powoduje, że sygnał wejściowy do gniazda AUX IN jest przesyłany z gniazda wyjściowego PHONES/OUTPUT. Połączenie tych gniazd może spowodować sprzężenie zwrotne, które uniemożliwi poprawne działanie instrumentu, a nawet może prowadzić do uszkodzenia sprzętu.*

#### *UWAGA*

• Należy używać tylko przewodów audio i wtyków przejściowych o zerowym oporze.

## <span id="page-17-0"></span>Podłączanie modułu pedałów (gniazdo PEDAL UNIT)

To gniazdo służy do podłączania opcjonalnego modułu pedałów LP-7A/LP-7AWH. Przy podłączaniu moduł pedałów należy zamontować go także na dostarczonym statywie.

#### *UWAGA*

- Pamiętaj, aby w czasie podłączania i odłączania pedału zasilanie instrumentu było wyłączone.
- Działanie modułu pedałów wpływa tylko na brzmienia Main/Dual i dźwięki harmonizujące (str. [23](#page-22-5), [24](#page-23-5) i [27\)](#page-26-2).

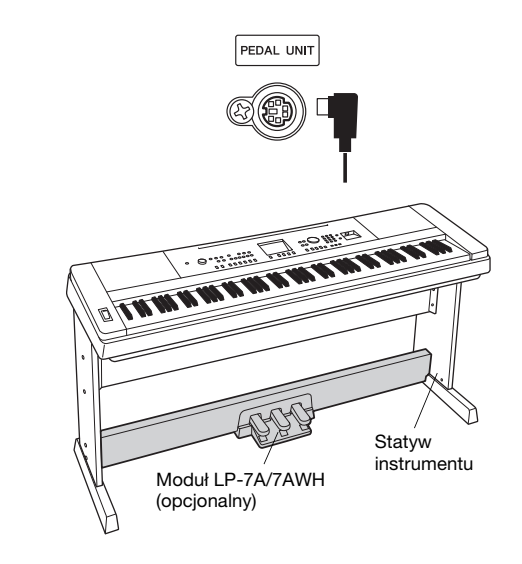

### **Funkcje modułu pedałów**

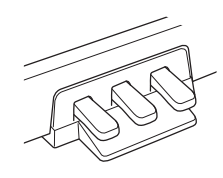

#### **Pedał tłumika (prawy)**

Naciśnięcie tego pedału powoduje przedłużenie dźwięków. Zwolnienie go powoduje z kolei natychmiastowe wytłumienie wszystkich podtrzymywanych dźwięków. Funkcja półpedału pozwala uzyskać częściowe przedłużenie dźwięku zależne od tego, jak mocno zostanie naciśnięty pedał. Gdy używasz zarówno przełącznika nożnego, jak i modułu pedałów, pierwszeństwo ma ostatni zastosowany efekt.

#### **Damper Resonance (Rezonans tłumika)**

Ta funkcja symuluje wydłużony dźwięk, który pojawia się po naciśnięciu pedału tłumika fortepianu. Ten efekt ma zastosowanie, gdy pedał tłumika jest naciśnięty dla brzmienia 001. Można go włączać i wyłączać w oknie FUNCTION (Funkcja; [str. 68](#page-67-1)).

#### **Pedał sostenuto (środkowy)**

Naciśnięcie pedału sostenuto i przytrzymanie wciśniętych klawiszy podczas grania dźwięku lub dźwięków na klawiaturze spowoduje, że dźwięki będą wybrzmiewały dopóty, dopóki pedał będzie naciśnięty (jak gdyby był naciśnięty pedał tłumika). Dźwięki zagrane później nie będą jednak przedłużane. Ta funkcja umożliwia np. przedłużanie dźwięku lub dźwięków, gdy kolejne nuty są grane staccato.

#### **Pedał piano (lewy)**

Naciśnięcie tego pedału ścisza utwór i nieznacznie zmienia brzmienie granych dźwięków. Pedał ten nie wpływa na nuty, które zostały zagrane przed jego naciśnięciem.

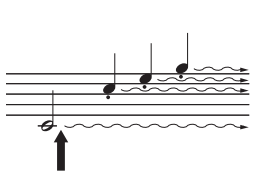

Jeśli pedał tłumika zostanie naciśnięty i przytrzymany w tym miejscu, podtrzymane będą wszystkie pokazane dźwięki.

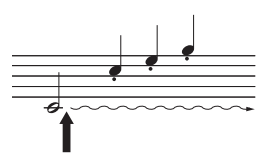

Jeśli pedał sostenuto zostanie naciśnięty i przytrzymany w tym miejscu, podtrzymane zostaną tylko dźwięki zagrane równocześnie z jego użyciem.

## **PRZESTROGA**

*• Przed podłączeniem instrumentu do innych urządzeń elektronicznych trzeba wyłączyć zasilanie instrumentu i pozostałych urządzeń. Należy również pamiętać o ustawieniu minimalnego poziomu głośności (na "0") wszystkich urządzeń przed ich włączeniem lub wyłączeniem. Niezastosowanie się do tych zaleceń grozi uszkodzeniem urządzeń, porażeniem prądem lub trwałą utratą słuchu.*

## <span id="page-18-0"></span>Podłączanie do komputera (złącze USB TO HOST)

Po podłączeniu komputera do złącza USB TO HOST można przesyłać dane między instrumentem a komputerem, korzystając ze standardu MIDI. Szczegółowe informacje na temat używania komputera z tym instrumentem można znaleźć w rozdziale "[Computer-related Operations \(Praca z komputerem\)](#page-8-3)" w witrynie internetowej [\(str. 9\)](#page-8-3).

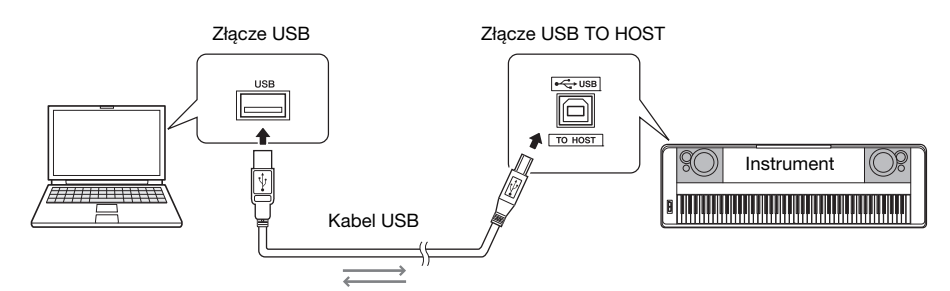

#### **NOTYFIKACJA**

*• Należy używać przewodów USB typu AB o długości do 3 m. Nie można korzystać z przewodów USB 3.0.*

#### *UWAGA*

- Po krótkiej chwili od podłączenia przewodu USB instrument rozpocznie przesyłanie danych.
- Jeśli do łączenia instrumentu i komputera służy przewód USB, należy połączyć te urządzenia bezpośrednio bez korzystania z koncentratora USB.
- Informacje na temat konfigurowania oprogramowania sekwencera można znaleźć w podręczniku użytkownika dostarczonym z odpowiednim oprogramowaniem.

### **Podłączanie do urządzeń iPhone/iPad**

Podłączenie do złącza USB TO HOST w instrumencie urządzenia iPhone lub iPad i skorzystanie z uruchomionych na nim aplikacji umożliwia łatwiejsze zarządzanie plikami muzycznymi i używanie rozmaitych funkcji. Zwiększa to potencjał instrumentu i jeszcze ściślej integruje go z całym zestawem urządzeń użytkownika służących mu do obcowania z muzyką. Szczegółowe informacje na temat połączenia można znaleźć w podręczniku "iPhone/iPad Connection Manual" (Instrukcja podłączania do urządzeń iPhone/iPad) dostępnym do pobrania w witrynie internetowej ", Yamaha Downloads" [\(str. 9](#page-8-2)).

Informacje na temat dostępnych aplikacji można znaleźć na następującej stronie:

<http://www.yamaha.com/kbdapps/>

## <span id="page-18-1"></span>Włączanie i wyłączanie zasilania

Ustaw pokrętło głośności MASTER VOLUME w pozycji "MIN" (minimum), a następnie naciśnij przełącznik [ $\bigcup$ ] (Standby/On), aby włączyć zasilanie. Głośność można regulować w trakcie gry pokrętłem MASTER VOLUME. Aby wyłączyć zasilanie, naciśnij ponownie przełącznik  $\lceil \phi \rceil$  (Standby/On).

### **PRZESTROGA**

*• Gdy jest podłączony zasilacz sieciowy, nawet po wyłączeniu zasilania instrument pobiera niewielką ilość prądu. Jeśli instrument nie będzie używany przez długi czas, należy pamiętać o odłączeniu zasilacza od gniazdka elektrycznego.*

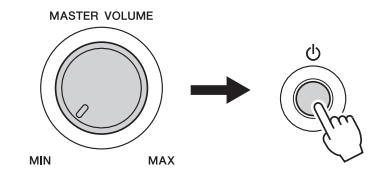

## <span id="page-19-0"></span>Ustawianie głośności

Do regulowania całkowitej głośności dźwięku instrumentu służy pokrętło MASTER VOLUME, znajdujące się w lewej części panelu. Ustaw odpowiedni poziom głośności w trakcie wydobywania dźwięków z instrumentu.

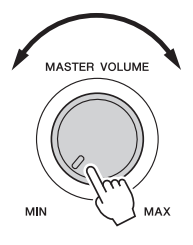

### *UWAGA*

• Poruszanie pokrętłem MASTER VOLUME ma również wpływ na poziom sygnału wyjściowego w gnieździe PHONES/OUTPUT.

## **PRZESTROGA**

*• Ustawienie przez dłuższy czas wysokiego poziomu głośności instrumentu może doprowadzić do uszkodzenia słuchu.*

## **Intelligent Acoustic Control (IAC)**

IAC to funkcja, która automatycznie reguluje i kontroluje jakość brzmienia odpowiednio do ogólnego poziomu głośności instrumentu. Nawet przy ustawieniu niskiej głośności zapewnia to dobrą słyszalność cichych i głośnych dźwięków. Szczegółowe informacje można znaleźć na [str. 56.](#page-55-1)

## <span id="page-19-2"></span><span id="page-19-1"></span>Funkcja automatycznego wyłączania

Aby zapobiec niepotrzebnemu zużywaniu energii, instrument jest wyposażony w funkcję automatycznego wyłączania, która automatycznie wyłącza zasilanie instrumentu, gdy nie jest on używany. Czas, po którym nastąpi automatyczne wyłączenie zasilania, jest ustawiony domyślnie na 30 minut.

## **Aby wyłączyć funkcję automatycznego wyłączania:**

Wyłącz zasilanie, a następnie naciśnij przełącznik  $\lceil$  (b)  $\lceil$  (Standby/On), przytrzymując klawisz najniższego dźwięku, aby włączyć zasilanie. Po naciśnięciu przełącznika zasilania trzymaj naciśnięty klawisz najniższego dźwięku, aż w lewym górnym rogu ekranu pojawi się komunikat.

## **Aby ustawić czas, po którym następuje automatyczne wyłączenie zasilania:**

Naciśnij przycisk [FUNCTION], a następnie kilka razy przycisk CATEGORY [44] lub [ $\blacktriangleright$ ], aż pojawi się pozycja "Auto Power Off" (Automatyczne wyłączanie), i wybierz odpowiednią wartość za pomocą pokrętła.

**Ustawienia:** OFF (Wył.), 5, 10, 15, 30, 60, 120 **Wartość domyślna:** 30

## **NOTYFIKACJA**

- *Nagrany utwór zostanie utracony, jeśli zasilanie instrumentu wyłączy się automatycznie, zanim zdążysz wykonać operację zapisu. Przed wyłączeniem zasilania należy się upewnić, że nagrany utwór został zapisany.*
- *Zależnie od stanu instrumentu może okazać się, że zasilanie nie zostanie automatycznie wyłączone mimo upływu czasu określonego w ustawieniach. Zawsze należy ręcznie wyłączać zasilanie, jeśli instrument nie jest używany.*
- *Jeśli instrument jest podłączony do urządzenia zewnętrznego, takiego jak wzmacniacz, głośnik lub komputer, wówczas w trakcie wyłączania zasilania należy postępować zgodnie z instrukcjami zawartymi w Podręczniku użytkownika, aby nie uszkodzić urządzenia zewnętrznego. Aby zasilanie nie wyłączało się automatycznie, gdy do instrumentu podłączone jest urządzenie zewnętrzne, należy wyłączyć funkcję automatycznego wyłączania.*

<span id="page-20-0"></span>**Po włączeniu zasilania automatycznie pojawia się okno MAIN (Główne). Widoczne są w nim podstawowe ustawienia instrumentu, m.in. aktualnie wybrane brzmienie, bieżący styl, utwór i plik audio oraz inne ustawienia.**

<span id="page-20-3"></span><span id="page-20-2"></span><span id="page-20-1"></span>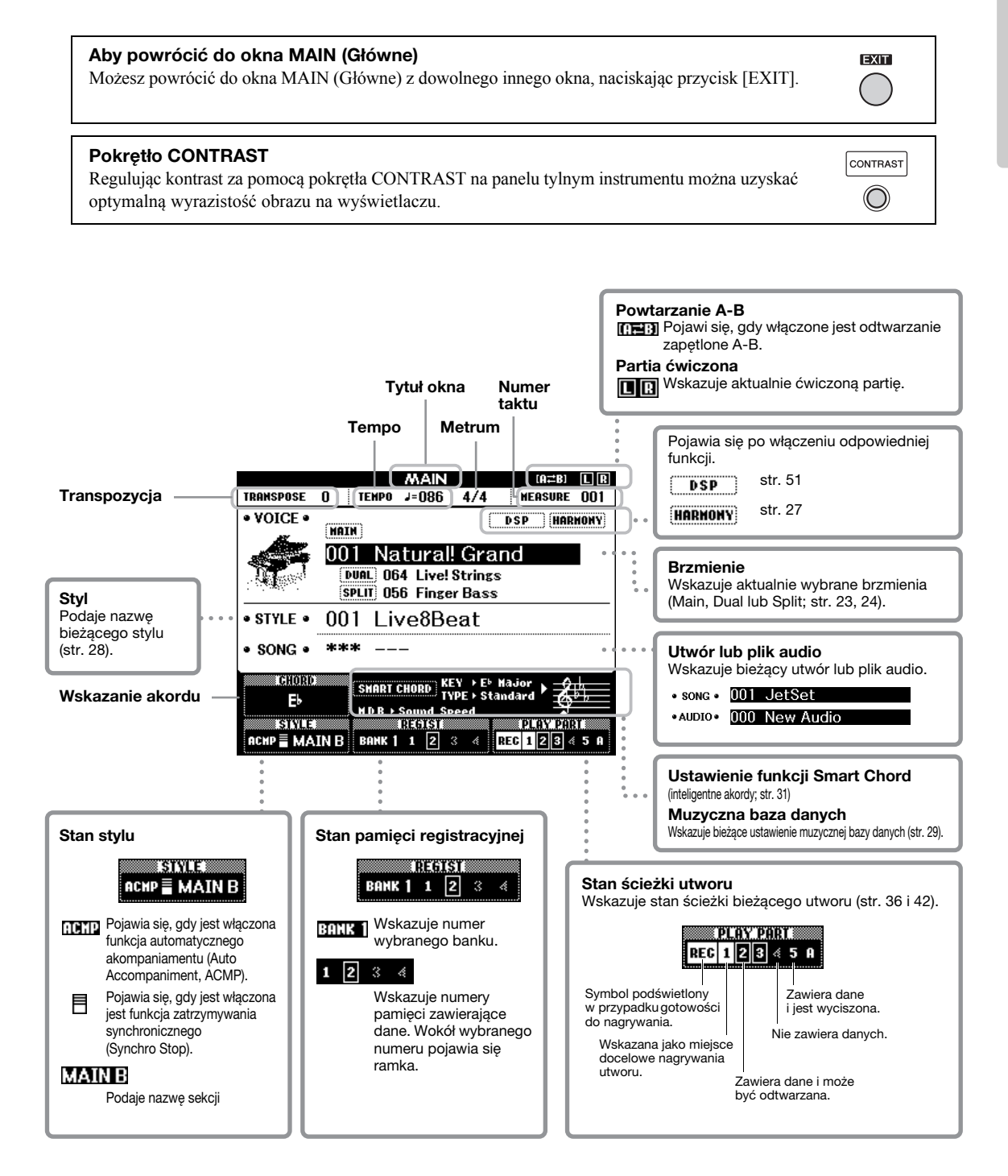

<span id="page-21-0"></span>**Przed korzystaniem z instrumentu warto poznać podstawowe elementy sterujące, które służą do wybierania oraz modyfikowania różnych wartości.**

### <span id="page-21-2"></span> **Pokrętło**

Obracaj pokrętłem w kierunku zgodnym z ruchem wskazówek zegara, aby zwiększyć wartość, lub w przeciwnym kierunku, aby ją zmniejszyć.

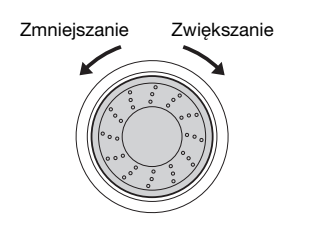

### **Przyciski numeryczne**

Przyciski numeryczne służą do bezpośredniego wprowadzania numerów lub wartości parametrów. W przypadku numerów z jednym lub dwoma zerami na początku (np. "003") można pominąć pierwsze zera. Jednak kolejne naciśnięcie przycisków  $[0] \rightarrow [0] \rightarrow [3]$ spowoduje szybsze wyświetlenie numeru "003" niż naciśnięcie samego przycisku [3].

#### **Przykład: wybór brzmienia 003**

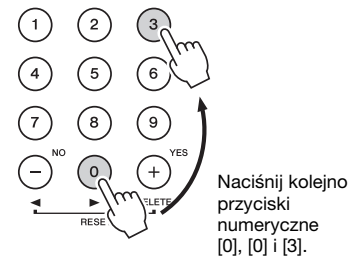

## **Przyciski [-] i [+]**

Naciśnij krótko przycisk [+], aby zwiększyć wartość o 1, lub naciśnij krótko przycisk [-], aby zmniejszyć ją o 1. Naciśnij i przytrzymaj dowolny z tych przycisków, aby w sposób ciągły zwiększać lub zmniejszać wartość, zgodnie z odpowiednim kierunkiem. Aby przywrócić ustawienie domyślne danej wartości, naciśnij oba przyciski naraz.

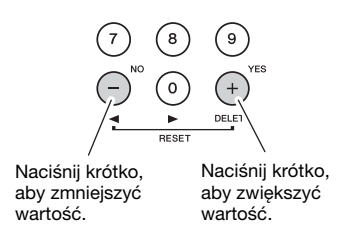

### <span id="page-21-1"></span> **Przyciski CATEGORY**

Możesz użyć tych przycisków, aby przejść do pierwszego brzmienia, stylu lub utworu w następnej lub poprzedniej kategorii oraz wywołać następną bądź poprzednią funkcję.

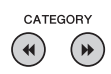

#### **Przykład: okno VOICE SELECT (MAIN) (Wybór brzmienia (Main))**

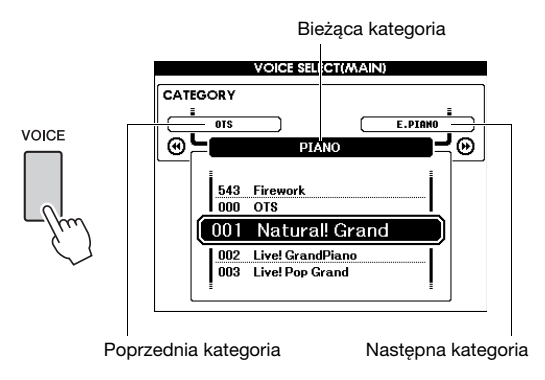

W przypadku większości opisanych procedur do szybkiego wybierania zaleca się pokrętło, ponieważ jest to najłatwiejsza i najbardziej intuicyjna metoda. Należy również pamiętać, że większość parametrów lub wartości, które można wybrać pokrętłem, może też być wybrana przy użyciu przycisków [+] i [-].

<span id="page-22-1"></span><span id="page-22-0"></span>**Oprócz cudownie realistycznych brzmień fortepianu możesz wybierać i wykorzystywać do swojej gry wiele innych brzmień instrumentów muzycznych, np. organów, gitary, basu, smyczków, saksofonu, trąbki, bębnów i instrumentów perkusyjnych, a nawet efektów dźwiękowych.**

## <span id="page-22-5"></span><span id="page-22-2"></span>Wybór brzmienia Main (głównego)

Procedura ta służy do wyboru brzmienia Main (głównego), którym będziesz grać na klawiaturze.

<span id="page-22-6"></span>1 **Naciśnij przycisk [VOICE], aby wyświetlić okno wyboru brzmienia Main (głównego).**

Numer i nazwa aktualnie wybranego brzmienia zostaną podświetlone.

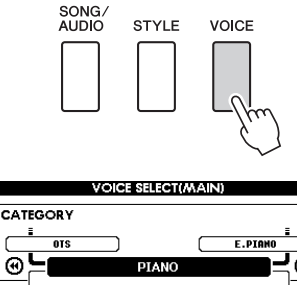

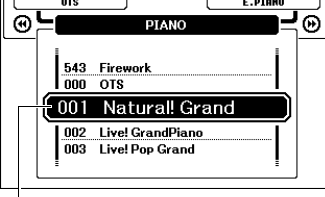

Numer i nazwa aktualnie wybranego brzmienia

## 2 **Wybierz odpowiednie brzmienie za pomocą pokrętła.**

Lista brzmień znajduje się na przednim panelu lub w osobnej broszurze Data List.

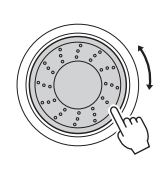

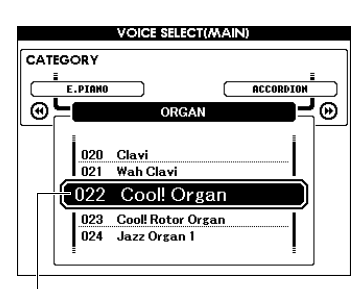

Wybierz pozycję 022 Cool! Organ

## 3 **Zagraj na klawiaturze.**

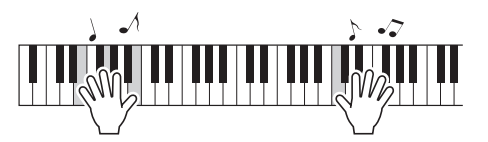

#### **Rodzaje wstępnie zdefiniowanych brzmień**

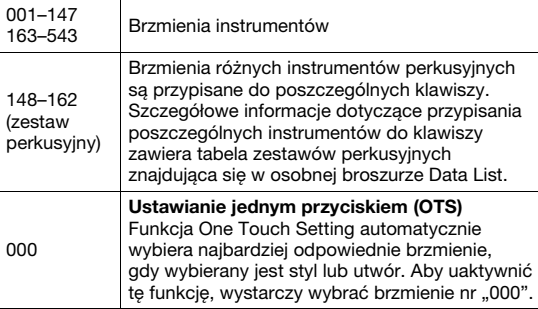

## <span id="page-22-4"></span><span id="page-22-3"></span>Gra z brzmieniem "Grand Piano"

Aby wyzerować brzmienie instrumentu i powrócić do ustawienia domyślnego, czyli do brzmienia fortepianu, naciśnij przycisk [PORTABLE GRAND].

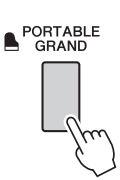

Zostaje wybrany numer brzmienia 001 "Natural! Grand Piano", a wszystkie ustawienia są automatycznie wyłączane, przez co na całej klawiaturze dostępne jest tylko brzmienie fortepianu.

## <span id="page-23-5"></span><span id="page-23-0"></span>Nakładanie dwóch brzmień tryb Dual Voice

Można nałożyć drugie brzmienie na całą klawiaturę ("Dual Voice"), które zostanie dodane do brzmienia głównego.

## <span id="page-23-3"></span>1 **Naciśnij przycisk [DUAL ON/OFF], aby włączyć funkcję Dual.**

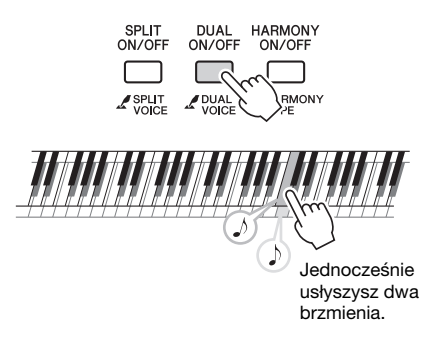

Aktywność funkcji Dual możesz sprawdzać w oknie MAIN (Główne; [str. 21](#page-20-3)).

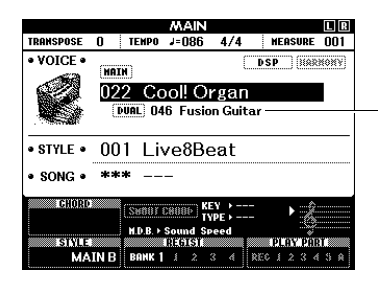

Po włączeniu funkcji Dual pojawią się numer i nazwa brzmienia Dual.

## 2 **Aby zakończyć działanie trybu Dual, naciśnij ponownie przycisk [DUAL ON/OFF].**

Mimo że po włączeniu tej funkcji zostaje automatycznie wybrane brzmienie Dual najodpowiedniejsze dla brzmienia głównego, można je z łatwością zmienić ([str. 57](#page-56-4)).

## <span id="page-23-4"></span><span id="page-23-1"></span>Gra z brzmieniem Split na lewej części klawiatury

Dzięki podziałowi klawiatury na dwie części można grać z użyciem jednego brzmienia prawą ręką, a drugiego — lewą.

## <span id="page-23-2"></span>1 **Naciśnij przycisk [SPLIT ON/OFF], aby włączyć funkcję Split.**

Klawiatura zostaje podzielona na dwie części: lewej i prawej ręki.

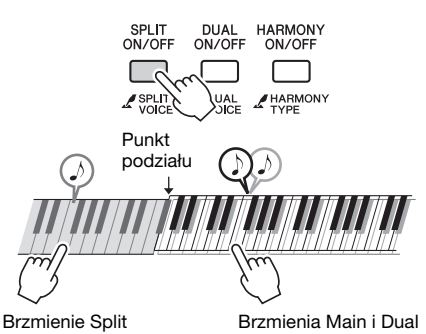

Możesz grać brzmieniem Split w lewej części klawiatury, grając jednocześnie brzmieniem Main wraz z brzmieniem Dual w prawej części. Najwyższy klawisz w lewej części klawiatury nazywany jest punktem podziału, a jego domyślne ustawienie (klawisz F#2) można z łatwością zmienić. Szczegółowe informacje można znaleźć na [str. 61.](#page-60-2)

Aktywność funkcji Split możesz sprawdzać w oknie MAIN (Główne; [str. 21\)](#page-20-3).

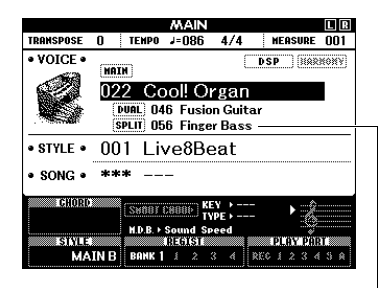

Po włączeniu funkcji Split pojawią się numer i nazwa brzmienia Split.

## 2 **Aby zakończyć działanie trybu Split, naciśnij ponownie przycisk [SPLIT ON/OFF].**

Z łatwością można wybrać inne brzmienie Split [\(str. 57](#page-56-5)).

## <span id="page-24-0"></span>Korzystanie z metronomu

Instrument został wyposażony w metronom (urządzenie utrzymujące właściwe tempo), który ułatwia ćwiczenia.

## <span id="page-24-1"></span>1 **Naciśnij przycisk [METRONOME ON/OFF], aby uruchomić metronom.**

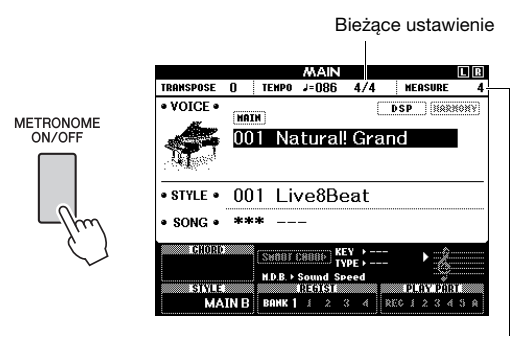

Wskazuje numer miary w takcie.

## 2 **Aby wyłączyć metronom, naciśnij ponownie przycisk [METRONOME ON/OFF].**

## **Ustawianie tempa metronomu**

Naciśnij przycisk [TEMPO/TAP], aby wyświetlić wartość tempa, a następnie dostosuj ją za pomocą pokrętła.

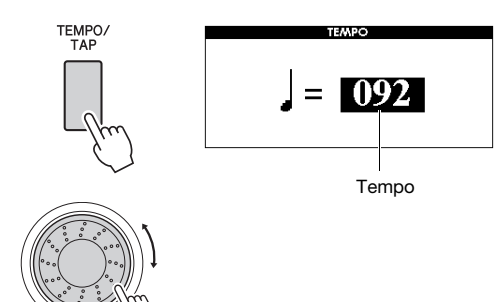

Aby powrócić do okna MAIN (Główne), naciśnij przycisk [EXIT].

## **Ustawianie metrum**

W tym przykładzie użyjemy metrum 3/4.

1 **Przytrzymaj przycisk [METRONOME ON/OFF] naciśnięty przez ponad sekundę, aby wywołać funkcję "Time Signature - Numerator" (Metrum — liczba nut).**

Metrum jest wyświetlane na ekranie.

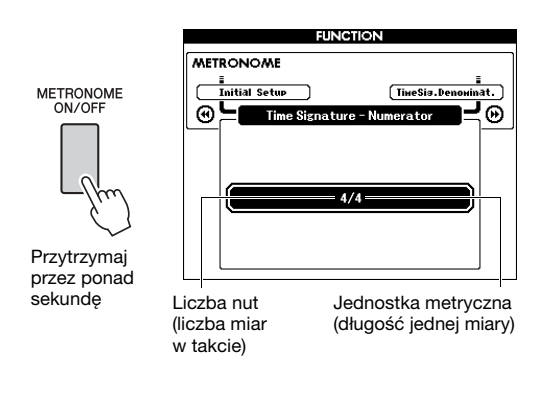

### *UWAGA*

• Metrum metronomu będzie zsynchronizowane z wybranym stylem lub utworem, a więc parametrów tych nie można zmienić podczas odtwarzania stylu lub utworu.

## 2 **Wybierz "3" za pomocą pokrętła.**

Każda pierwsza miara w takcie zostanie zaakcentowana dzwonkiem, a pozostałe miary będą sygnalizowane kliknięciem.

3 **Naciśnij przycisk CATEGORY [**f**],**  aby wywołać funkcję "Time Signature -**Denominator" (Metrum — jednostka metryczna).**

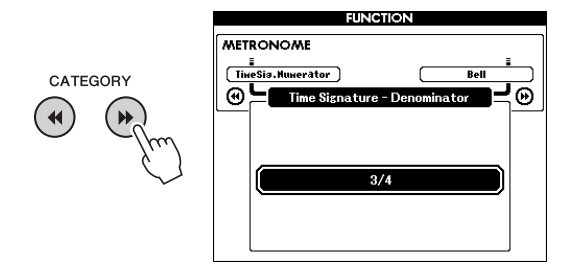

 $\Delta$  Wybierz "4" za pomocą pokrętła.

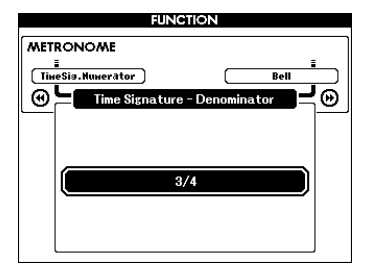

5 **Potwierdź ustawienia, włączając metronom.**

## **Ustawianie głośności metronomu**

1 **Naciśnij przycisk [FUNCTION], aby wyświetlić okno FUNCTION (Funkcja).**

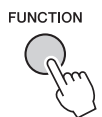

2 **Wybierz opcję "Metronome Volume" (Głośność metronomu) za pomocą przycisków CATEGORY [44] i [** $\blacktriangleright$ **].** 

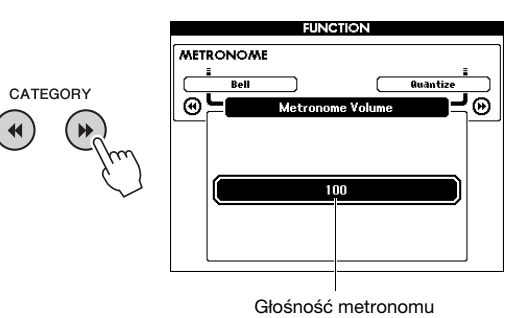

3 **Ustaw poziom głośności metronomu za pomocą pokrętła.**

## **Ustawianie dźwięku dzwonka metronomu**

Ta funkcja umożliwia wybór, czy kliknięcie zostanie zaakcentowane dźwiękiem dzwonka, czy ma być słyszalne wyłącznie kliknięcie.

1 **Naciśnij przycisk [FUNCTION].**

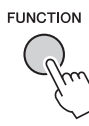

2 **Wybierz opcję "Bell" (Dzwonek) za pomocą przycisków CATEGORY [**r**]i[**f**].**

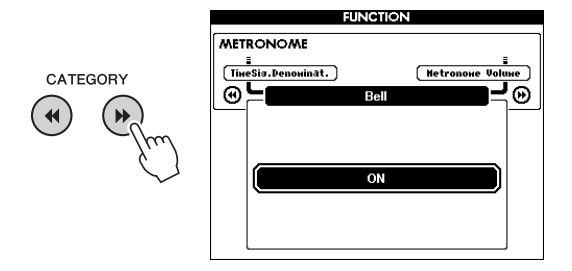

3 **Do włączania i wyłączania dźwięku dzwonka służy pokrętło.**

## <span id="page-26-2"></span><span id="page-26-0"></span>Dodawanie harmonii

Można dodawać do brzmienia Main (głównego) nuty harmonii.

## <span id="page-26-1"></span>1 **Naciśnij przycisk [HARMONY ON/OFF], aby włączyć harmonię.**

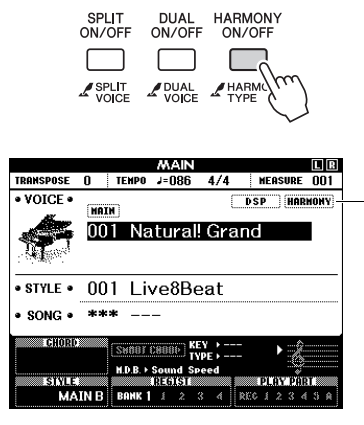

Pojawia się, gdy harmonia jest włączona.

Mimo że po włączeniu funkcji harmonii zostaje wybrany rodzaj harmonii odpowiedni dla brzmienia Main (głównego), można z łatwością zmienić rodzaj harmonii.

## 2 **Przytrzymaj przycisk [HARMONY ON/OFF] naciśnięty przez ponad sekundę, aż na wyświetlaczu pojawi się opcja "Harmony Type" (Rodzaj harmonii).**

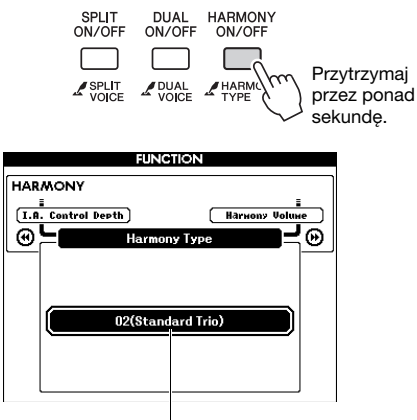

Bieżący rodzaj harmonii

## 3 **Wybierz odpowiedni rodzaj harmonii za pomocą pokrętła.**

Więcej szczegółów na ten temat można znaleźć w osobnej broszurze "Data List". Efekt i działanie różni się w zależności od

wybranego rodzaju harmonii. Odpowiednie instrukcje zawiera poniższy rozdział.

## **Uzyskiwanie różnych rodzajów harmonii**

#### **Rodzaje harmonii 01–10, 13**

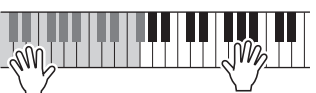

Po włączeniu automatycznego akompaniamentu graj w lewej części klawiatury akordy sterujące, a prawą ręką naciskaj klawisze w części prawej ([str. 28](#page-27-4)).

#### **Rodzaje harmonii 15–18 (echo)**

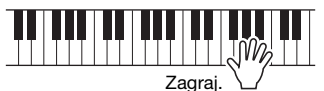

**Rodzaje harmonii 19–22 (tremolo)**

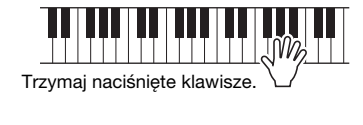

**Rodzaje harmonii 23–26 (tryl)**

Trzymaj naciśnięte dwa klawisze.

Głośność harmonii można regulować w ustawieniach tej funkcji [\(str. 68](#page-67-2)).

<span id="page-27-1"></span><span id="page-27-0"></span>**Instrument udostępnia wiele schematów akompaniamentu i podkładów rytmicznych (nazywanych "stylami") w różnych gatunkach muzycznych, np. pop, jazz i innych. Każdy styl zawiera funkcję automatycznego akompaniamentu umożliwiającą sterowanie jego odtwarzaniem za pomocą akordów odgrywanych lewą ręką. Pozwala to uzyskać brzmienie całego zespołu lub orkiestry, nawet kiedy gra tylko jedna osoba.**

<span id="page-27-5"></span><span id="page-27-3"></span>1 **Naciśnij przycisk [STYLE], aby wyświetlić okno wyboru stylu.**

Numer i nazwa wybranego aktualnie stylu zostaną podświetlone.

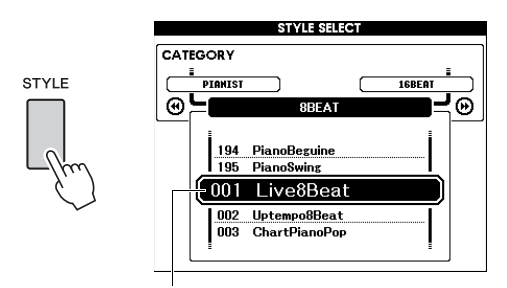

Wybrany aktualnie styl

## 2 **Wybierz odpowiedni styl za pomocą pokrętła.**

Lista stylów znajduje się na przednim panelu lub w osobnej broszurze Data List.

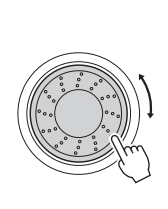

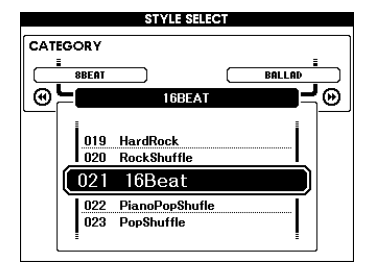

### *UWAGA*

• Możesz również odtwarzać style znajdujące się w pamięci flash instrumentu, które zostały do niej przeniesione z komputera (patrz "Computer-related Operations (Praca [z komputerem\)"](#page-8-4), [str. 9](#page-8-4)) lub z pamięci flash USB [\(str. 76\)](#page-75-1), oraz style zawarte w pamięci flash USB podłączonej do instrumentu. Style te otrzymują numery od 196 w górę.

### **Granie samej partii rytmicznej**

Naciśnięcie przycisku [START/STOP] powoduje rozpoczęcie odtwarzania samej partii rytmicznej. Aby zatrzymać odtwarzanie, ponownie naciśnij przycisk [START/STOP].

Należy pamiętać, że niektóre style, np. należące do kategorii "PIANIST" (Pianista), są pozbawione partii rytmicznej. Style te nie powodują emisji żadnego dźwięku po naciśnięciu przycisku [START/STOP]. Aby korzystać z takich stylów, należy zawsze wykonać czynności podane w punkcie 3 i dalszych w celu włączenia automatycznego akompaniamentu. <span id="page-27-2"></span>3 **Naciśnij przycisk [ACMP ON/OFF], aby włączyć automatyczny akompaniament.**

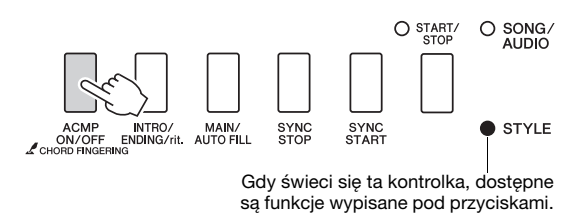

4 **Naciśnij przycisk [EXIT], aby powrócić do okna MAIN (Główne), a następnie sprawdź, czy jest włączony automatyczny akompaniament.**

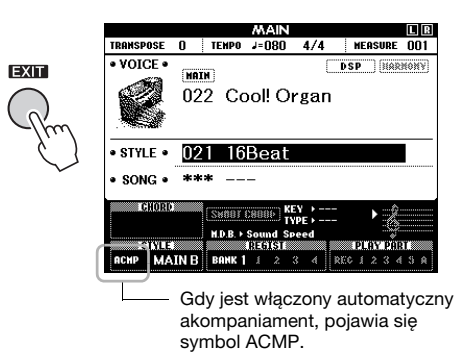

<span id="page-27-4"></span>Po włączeniu automatycznego akompaniamentu część klawiatury po lewej stronie punktu podziału  $(54:$  F#2) staje się "zakresem automatycznego akompaniamentu" i służy wyłącznie do wybierania akordów.

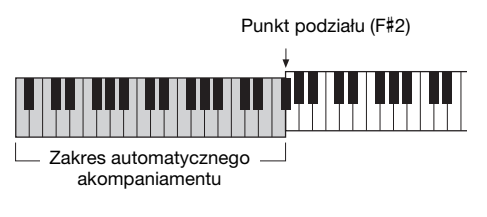

### *UWAGA*

• Punkt podziału można ustalać w oknie FUNCTION (Funkcja). Szczegółowe informacje można znaleźć na [str. 61.](#page-60-2)

## <span id="page-28-1"></span>5 **Naciśnij przycisk [SYNC START], aby włączyć funkcję Synchro Start (Start synchroniczny).**

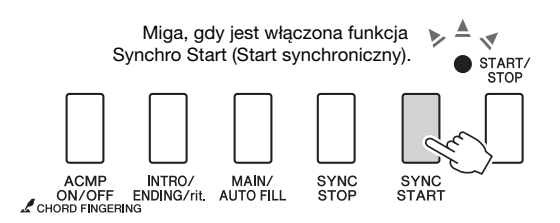

## 6 **Zagraj akord w obszarze automatycznego akompaniamentu, aby rozpocząć odtwarzanie stylu.**

Graj akordy lewą ręką, a melodię — prawą.

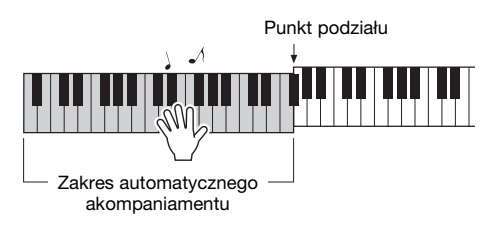

## **Wskazanie akordu**

Pojawi się akord grany w zakresie automatycznego akompaniamentu.

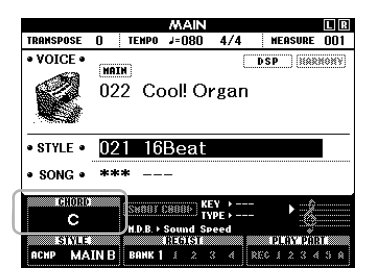

Aby uzyskać informacje na temat akordów, zobacz rozdział "Akordy" [\(str. 30](#page-29-0)) lub skorzystaj z funkcji słownika akordów ([str. 62](#page-61-1)). Możesz regulować głośność odtwarzanego stylu. Więcej informacji można znaleźć na [str. 60](#page-59-4).

## <span id="page-28-2"></span>7 **Naciśnij przycisk [START/STOP], aby zatrzymać odtwarzanie.**

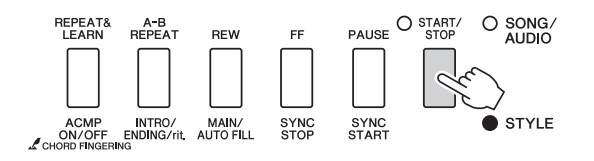

Możesz dodać wstęp, zakończenie i przejścia rytmiczne do odtwarzania stylu, korzystając z "sekcji". Szczegółowe informacje na ten temat można znaleźć na [str. 58](#page-57-2).

## <span id="page-28-4"></span><span id="page-28-0"></span>Korzystanie z muzycznej bazy danych

Skorzystaj z tej funkcji, jeśli masz trudności ze znalezieniem i wybraniem odpowiedniego stylu lub brzmienia. Wybranie ulubionego gatunku z muzycznej bazy danych przywołuje odpowiednie ustawienia.

## <span id="page-28-3"></span>1 **Naciśnij przycisk [MUSIC DATABASE], aby wyświetlić okno wyboru muzycznej bazy danych.**

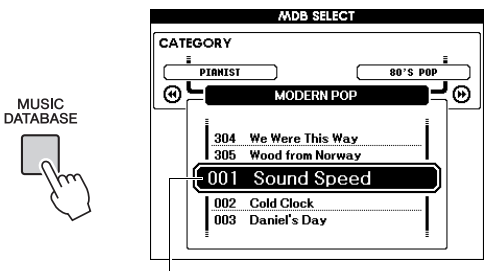

Nazwa muzycznej bazy danych

Włączone zostaną samoczynnie funkcje automatycznego akompaniamentu i startu synchronicznego.

## 2 **Wybierz odpowiednią muzyczną bazę danych za pomocą pokrętła.**

Ta czynność powoduje wyświetlenie ustawień panelu, np. brzmienia i stylu, które są zapisane w wybranej muzycznej bazie danych. Lista muzycznych baz danych znajduje się w osobnej broszurze Data List.

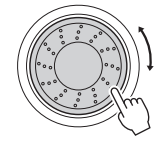

3 **Graj na klawiaturze zgodnie z opisem podanym na tej stronie w punktach 6 i 7.** 

## <span id="page-29-0"></span>**Akordy**

Użytkownicy, którzy nie znają akordów, mogą skorzystać z poniższej tabeli przedstawiającej popularne akordy. Istnieje wiele użytecznych akordów i wiele sposobów ich muzycznego użycia, a szczegółowe informacje można znaleźć w dostępnych w sprzedaży zeszytach z akordami.

 wskazuje prymę akordu. **Dur Moll Septymowy Septymowy molowy Septymowy durowy C Cm C7 Cm7 CM7**  $\left| \bullet \right|$  $\left| \bullet \right|$ ★ | |● | |● | |● **D Dm D7 Dm7 DM7**  $\bullet$ **E Em E7 Em7 EM7 FC Fm F7 Fm7 FM7 G Gm G7 Gm7 GM7 A Am A7 Am7 AM7 B Bm B<sub>7</sub> Bm<sub>7</sub> BM<sub>7</sub>** |.  $|\bullet|$ ⊣•⊮ ∣∙⊭  $|\bullet|$ 

• Oprócz powyższych typów akordów instrument umożliwia rozpoznawanie wielu innych typów akordów.

• W zależności od typu akordu oprócz pozycji zasadniczej (prymy) można stosować przewroty.

• W przypadku pominięcia niektórych nut część akordów może zostać nierozpoznana.

### **Funkcja łatwych akordów**

Ta metoda umożliwia łatwe wybieranie akordów sterujących w zakresie akompaniamentu klawiatury przy użyciu jednego, dwóch lub trzech palców.

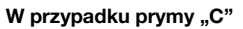

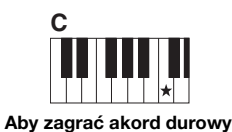

Naciśnij prymę (★) akordu.

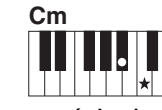

**Aby zagrać akord molowy** Naciśnij prymę akordu i najbliższy czarny klawisz po jej lewej stronie.

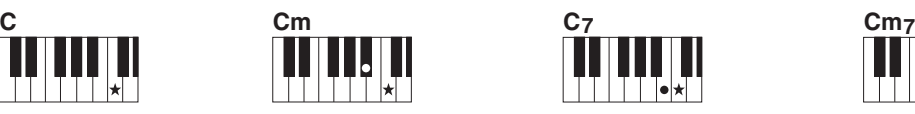

**Aby zagrać akord septymowy** Naciśnij prymę i najbliższy biały klawisz po jej lewej stronie.

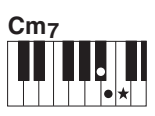

**Aby zagrać akord molowy septymowy** Naciśnij prymę akordu oraz najbliższe klawisze biały i czarny po jej lewej stronie (trzy klawisze jednocześnie).

### **Zmiana metody palcowania akordów**

Występują trzy metody palcowania akordów. Szczegółowe informacje na ich temat można znaleźć na [str. 61.](#page-60-3)

## <span id="page-30-2"></span><span id="page-30-0"></span>Korzystanie z funkcji Smart Chord (Inteligentne akordy)

Jeśli chcesz w pełni korzystać z możliwości gry w różnych stylach, ale nie znasz odpowiednich akordów, bardzo przyda Ci się funkcja Smart Chord (Inteligentne akordy). Umożliwia ona sterowanie odtwarzaniem stylów jednym palcem, o ile tylko znasz tonację wykonywanej muzyki, nawet jeśli nie wiesz nic o palcowaniu akordów, np. durowych, molowych, zmniejszonych itd. Właściwe akordy dopasowane do gatunku muzycznego będą odgrywane po każdorazowym naciśnięciu pojedynczego klawisza, jak gdyby użytkownik umiał grać "prawidłowe" akordy.

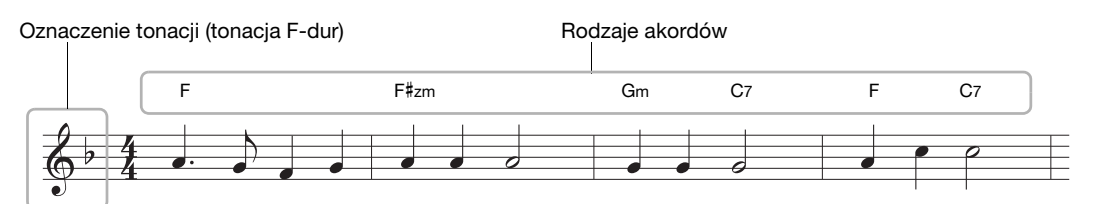

- 1 **Wybierz styl, w jakim chcesz grać, w sposób opisany w punktach 1–2 na [str. 28.](#page-27-5)**
- 2 **Aby powrócić do okna MAIN (Główne), naciśnij przycisk [EXIT].**
- <span id="page-30-1"></span>3 **Naciśnij przycisk [SMART CHORD], aby włączyć funkcję Smart Chord (Inteligentne akordy).**

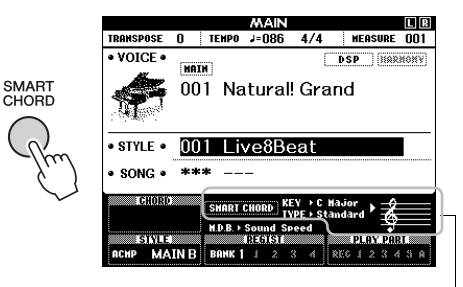

Po włączeniu funkcji Smart Chord wskazuje jej bieżące ustawienia: tonację (KEY) i rodzaj gatunku muzycznego (TYPE).

### *UWAGA*

- Funkcję Smart Chord (Inteligentne akordy) można włączyć po naciśnięciu przycisku [STYLE].
- 4 **Naciśnij przycisk [SMART CHORD] i przytrzymaj go, aż pojawi się ustawienie SMART CHORD (Inteligentne akordy).**

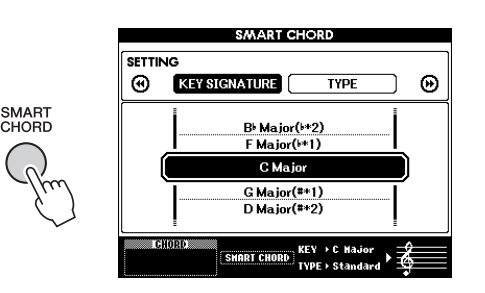

5 **Na stronie KEY SIGNATURE (Tonacja) wybierz tonację za pomocą pokrętła.** 

Upewnij się, że wybrana tonacja jest identyczna z podaną w partyturze lub odpowiednia dla zamierzonego wykonania. Sprawdź oznaczenie tonacji w prawym dolnym rogu wyświetlacza.

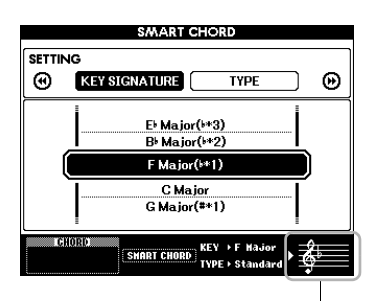

Wskazuje wybraną tonację. Wybierz wartość identyczną z podaną w partyturze.

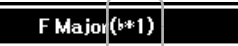

W związku z tym, że liczba bemoli lub krzyżyków jest widoczna na wyświetlaczu po prawej stronie oznaczenia tonacji, możesz również znaleźć odpowiednią tonację na podstawie liczby bemoli lub krzyżyków.

### **Strona TYPE (Rodzaj):**

Na tej stronie znajduje się pięć rodzajów gatunków muzycznych do wyboru, które wpływają na określone przypisanie akordów do poszczególnych nut stroju w obrębie zakresu automatycznego akompaniamentu. Mimo że wybranie stylu w punkcie 1 spowoduje automatyczne ustawienie optymalnego rodzaju gatunku muzycznego, możesz w razie potrzeby wskazać tu inny rodzaj, aby uzyskać zamierzone efekty. W tym celu po wyświetleniu okna SMART CHORD (Inteligentne akordy) naciśnij przycisk CATEGORY [ $\blacktriangleright$ ], aby wybrać stronę TYPE (Rodzaj), a następnie wybierz jeden z rodzajów za pomocą pokrętła.

Fabryczne przypisanie akordów jest podane w tablicy inteligentnych akordów w osobnej broszurze Data List.

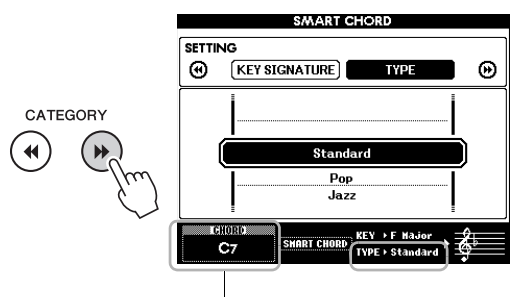

Wskazuje odgrywany właśnie akord

#### *UWAGA*

- W przypadku każdego rodzaju gatunku muzycznego przyjmuje się tylko typową lub tradycyjną sekwencję akordów dla danego stylu.
- Pryma akordu widoczna podczas nagrywania utworu w lewym dolnym rogu wyświetlacza może się zmienić w trakcie odtwarzania nagranego utworu.
- 6 **Naciśnij przycisk [SYNC START], aby włączyć start synchroniczny.**

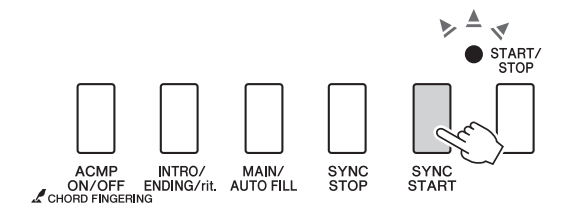

## 7 **Naciskaj lewą ręką tylko klawisz prymy, odpowiednio do partytury lub sekwencji akordów swojego wykonania.**

Naciśnięcie klawisza spowoduje rozpoczęcie odtwarzania stylu. Możesz spróbować zagrania sekwencji akordów F - F# - G - C - F - C w kolejności odpowiadającej partyturze na [str. 31.](#page-30-0)

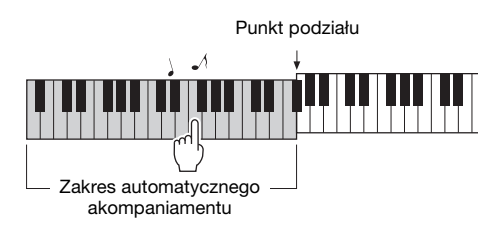

Przykładowa partytura dla funkcji Smart Chord (inteligentne akordy) znajduje się w osobnej broszurze Data List.

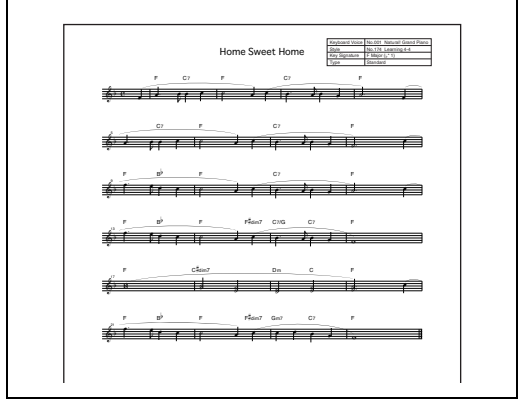

8 **Naciśnij przycisk [SMART CHORD], aby wyłączyć funkcję Smart Chord (inteligentne akordy).**

## <span id="page-32-0"></span>Przywoływanie stylów optymalnych dla danego wykonania (Zalecanie stylu)

Ta wygodna funkcja zaleca style optymalne dla wykonywanego utworu na podstawie rytmu wybijanego przez użytkownika przez jeden lub dwa takty.

## <span id="page-32-1"></span>1 **Naciśnij przycisk [STYLE RECOMMENDER], aby wyświetlić okno STYLE RECOMMENDER (Zalecanie stylu).**

Klawiatura jest podzielona klawiszem B0 na dwie sekcje (instrumenty perkusyjne i fortepian), jak pokazano poniżej.

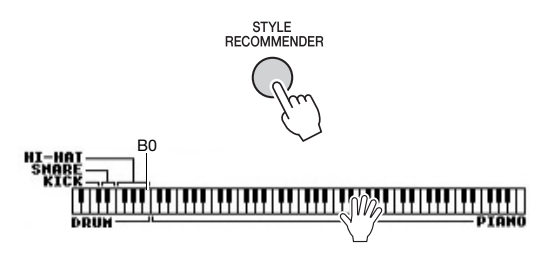

Instrumenty perkusyjne (stopa, werbel i hi-hat) są przypisane do lewej części, a brzmienie fortepianu — do prawej.

## 2 **Wyszukaj odpowiedni styl.**

- **2-1 Naciśnij przycisk [START/STOP], aby włączyć metronom.**  Na ekranie pojawi się odpowiedni komunikat "WAITING" (Oczekiwanie). W razie potrzeby możesz wybrać takt za pomocą przycisków [+]/[-] oraz wyregulować tempo przyciskiem [TEMPO/TAP] ([str. 60\)](#page-59-5).
- 2-2 Gdy widnieje komunikat "WAITING" **(Oczekiwanie), zagraj przez jeden lub dwa takty rytm, jaki przyjdzie Ci na myśl. Korzystaj przy tym z metronomu.** Poniżej przedstawiono dwa możliwe przykłady.

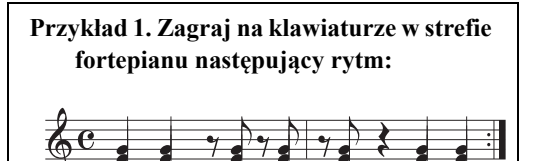

Na liście mogą się pojawić style Bossa Nova i o podobnym charakterze.

## **Przykład 2. Zagraj na klawiaturze w strefie bębnów następujący rytm:**

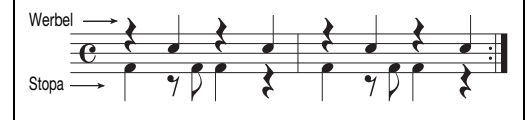

Na liście mogą się pojawić style 8-taktowe i o podobnym charakterze.

Przez parę sekund analizowane jest taktowanie gry na klawiszach, a następnie zaczyna się odtwarzanie zalecanego stylu akompaniamentu. Oprócz tego na liście widnieją inne zalecane style.

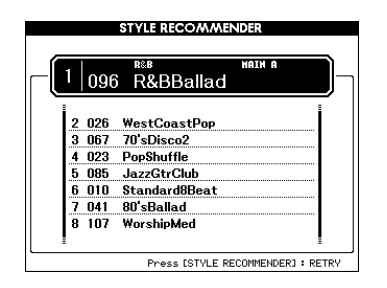

### *UWAGA*

- Analizowane jest tylko taktowanie nut. Ignorowane są: tempo, wysokość dźwięków i ich długość.
- Zalecany styl zostaje odtworzony odpowiednio do ostatniego akordu zagranego w sekcji fortepianu. Wykrywanie akordów odbywa się w niej z użyciem trybu palcowania akordów "FullKeyboard" (Cała klawiatura; [str. 61\)](#page-60-3).

## 3 **Posłuchaj najbardziej zalecanego stylu, grając akordy w sekcji fortepianu (jak pokazano w punkcie 1).**

Za pomocą pokrętła możesz wypróbować inne style podane na wyświetlanej liście. Jeśli nie znajdujesz na liście odpowiedniego stylu, naciśnij przycisk [STYLE RECOMMENDER] i wróć do punktu 2–2.

- 4 **Kiedy znajdziesz już odpowiedni styl, naciśnij przyciski [EXIT], aby zamknąć okno zalecania stylu.**
- 5 **Zagraj na klawiaturze, stosując odszukany styl.**

<span id="page-33-2"></span><span id="page-33-0"></span>**Za pomocą instrumentu można nagrywać i odtwarzać dwa rodzaje danych: utwory i pliki audio. Można nie tylko odtwarzać utwory i pliki audio oraz słuchać ich, ale także grać w trakcie odtwarzania.**

## <span id="page-33-4"></span>**• Utwory**

Utwory są uporządkowane według kategorii, jak pokazano poniżej. Umożliwia to łatwe wybieranie ich z odpowiedniej kategorii. Numerami 001–100 są oznaczone utwory wstępnie zdefiniowane, których pełna lista znajduje się w osobnej broszurze Data List. Numerami 101–105 są oznaczane utwory nagrane przez użytkownika na instrumencie. Natomiast numerami od 106 w górę oznaczone są pliki MIDI w formacie SMF (Standard MIDI File) zapisane w pamięci flash instrumentu i w podłączonej do niego pamięci flash USB.

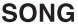

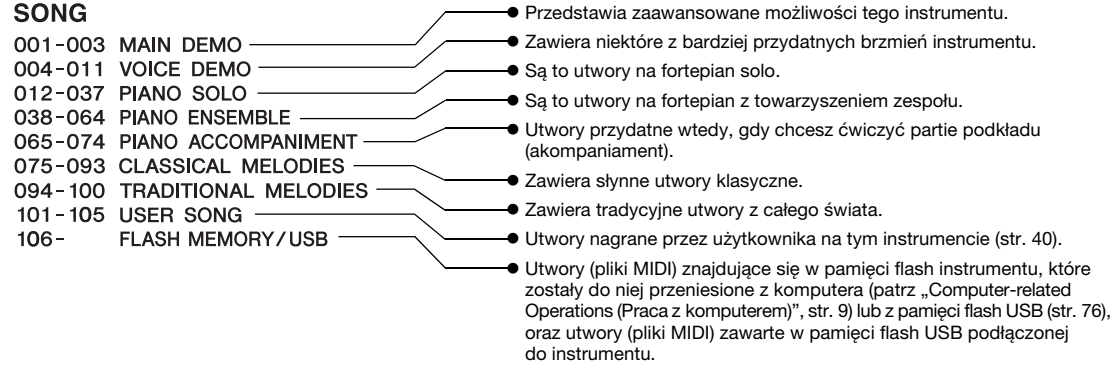

### *UWAGA*

• Zapis nutowy wstępnie zdefiniowanych utworów (oprócz przeglądowego utworu demonstracyjnego i utworów 1–11) jest podany w pliku Songbook, który można pobrać bezpłatnie z witryny internetowej [\(str. 9\)](#page-8-5).

## **• Pliki audio**

Można odtwarzać dostępne w sprzedaży pliki audio w formacie WAV (rozszerzenie pliku: .wav, częstotliwość próbkowania: 44,1 kHz, rozdzielczość: 16 bitów, stereofoniczne) i pliki audio nagrane przez użytkownika w pamięci flash USB ([str. 45](#page-44-0)).

Dostępne funkcje zmieniają się zależnie od tego, czy wybrano odtwarzanie utworów czy plików audio. W tym podręczniku zastosowano poniższe ikony sygnalizujące, czy dane objaśnienie dotyczy utworów, plików audio czy też i jednych i drugich.

Przykład: **SONG** AUDIO ... oznacza, że objaśnienie dotyczy tylko utworów.

## <span id="page-33-3"></span><span id="page-33-1"></span>Słuchanie przeglądu demonstracyjnego

Jest to specjalny utwór służący do zaprezentowania brzmień i funkcji. Naciśnij przycisk [DEMO/BGM], aby rozpocząć ciągłe odtwarzanie przeglądu demonstracyjnego, który powoduje kolejne wyświetlanie różnych okien.

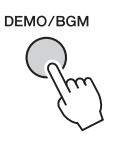

Aby zatrzymać odtwarzanie, naciśnij przycisk [DEMO/BGM] lub [START/STOP].

Należy pamiętać, że do przeglądu demonstracyjnego nie można stosować żadnych funkcji związanych z utworami i oznaczonych ikoną "S**ONG**".

### *UWAGA*

• Przy ustawieniu domyślnym po naciśnięciu przycisku [DEMO/BGM] jest odtwarzany i powtarzany tylko jeden utwór demonstracyjny. To ustawienie można zmienić w taki sposób, aby były odtwarzane wszystkie wstępnie zdefiniowane utwory lub wszystkie utwory i pliki audio znajdujące się w pamięci flash USB. Dostępnych jest pięć grup odtwarzania wielokrotnego. Należy wybrać tę grupę, która jest najbardziej odpowiednia w danym przypadku [\(str. 63](#page-62-4)).

## <span id="page-34-0"></span>Odtwarzanie utworu lub pliku audio

**SONG AUDIO**

Przed użyciem pamięci flash USB przeczytaj rubrykę "Podłączanie pamię[ci flash USB"](#page-70-2) na [str. 71.](#page-70-2)

## 1 **Aby odtworzyć utwór lub plik audio z pamięci flash USB, należy najpierw podłączyć ją do złącza USB TO DEVICE.**

Pliki audio muszą znajdować się w pamięci flash USB.

### **Ważne**

*• Aby można było odtwarzać plik zawarty w pamięci flash USB, powinien on być zapisany w katalogu głównym pamięci flash USB albo w podfolderze pierwszego lub drugiego poziomu. Plików zapisanych w folderach trzeciego poziomu, utworzonych w folderze drugiego poziomu, nie można wybrać, a instrument nie może ich odtworzyć.*

Pamięć flash USB (katalog główny)

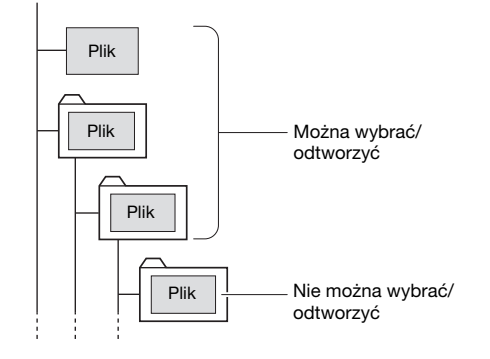

<span id="page-34-2"></span>2 **Naciśnij raz lub dwa razy przycisk [SONG/AUDIO], aby wyświetlić okno SONG SELECT (Wybór utworu) służące do wybierania utworów lub AUDIO SELECT (Wybór pliku audio) służące do wybierania plików audio.**

W oknie znajduje się lista dostępnych utworów lub plików audio.

Po podłączeniu pamięci flash USB naciskanie przycisku [SONG/AUDIO] powoduje przełączanie między dwoma oknami: SONG SELECT (Wybór utworu) i AUDIO SELECT (Wybór pliku audio). Jeśli pamięć flash USB nie jest podłączona, przycisk ten służy tylko do wyświetlania okna SONG SELECT (Wybór utworu).

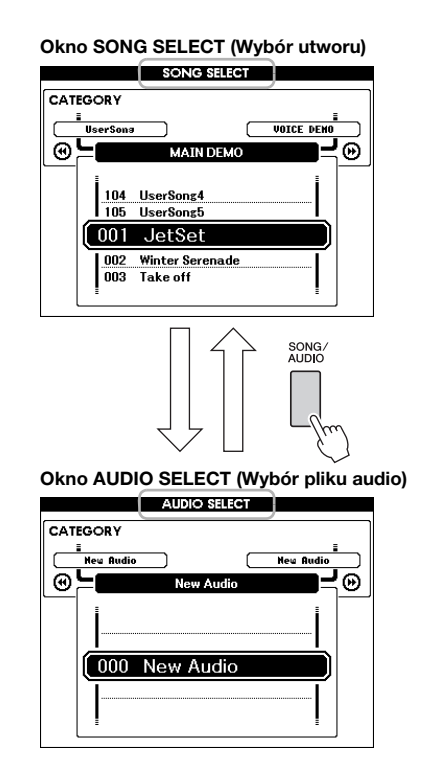

## 3 **Do wybierania utworu lub pliku audio służy pokrętło.**

Przy wybieraniu utworów skorzystaj z listy na [str. 34.](#page-33-4)

## <span id="page-34-1"></span>4 **Naciśnij przycisk [START/STOP], aby rozpocząć odtwarzanie.**

Aby zatrzymać odtwarzanie, ponownie naciśnij przycisk [START/STOP].

> Gdy świeci się ta kontrolka, dostępne są funkcje wypisane nad przyciskami.

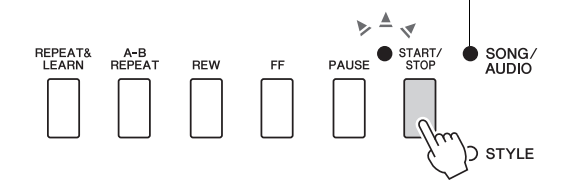

Można regulować głośność utworów ([str. 64\)](#page-63-4) i plików audio [\(str. 64\)](#page-63-5).

## **Dostosowywanie tempa utworu**

Procedura jest taka sama jak w przypadku tempa stylu. Patrz [str. 60.](#page-59-5)

*UWAGA*

• Tempa odtwarzania plików audio nie można zmieniać.

## <span id="page-35-5"></span><span id="page-35-0"></span>Przewijanie do przodu, przewijanie do tyłu i wstrzymywanie odtwarzania

**SONG AUDIO**

Instrument umożliwia przewijanie utworu lub pliku audio do przodu [FF], do tyłu [REW] oraz wstrzymywanie [PAUSE] odtwarzania.

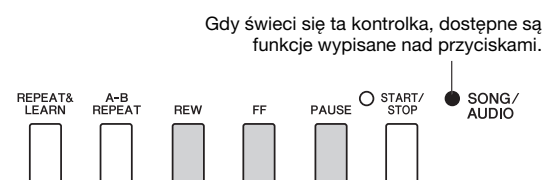

 $\bigcap$  STYLE

Jednokrotne naciśnięcie przycisku [REW] lub [FF] powoduje przewinięcie do tyłu/do przodu o jeden takt w przypadku utworów lub o jedną sekundę w przypadku plików audio. Przytrzymanie jednego z tych przycisków umożliwia przewijanie do tyłu/do przodu w sposób ciągły. Naciśnij przycisk [PAUSE], aby wstrzymać odtwarzanie, a później naciśnij go ponownie w celu rozpoczęcia odtwarzania od tego miejsca.

## <span id="page-35-1"></span>Powtarzanie A–B

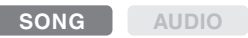

Możesz zaznaczyć konkretny fragment utworu i wielokrotnie odtwarzać go dzięki ustawieniu punktów  $, A''$  (punkt początkowy) i  $, B''$  (punkt końcowy).

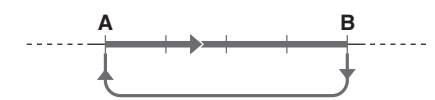

- 1 **Uruchom odtwarzanie utworu [\(str. 35\)](#page-34-0).**
- <span id="page-35-4"></span>2 **Gdy odtwarzany utwór dotrze do fragmentu, który chcesz oznaczyć jako punkt początkowy, naciśnij przycisk [A-B REPEAT), aby ustawić**  punkt początkowy "A".

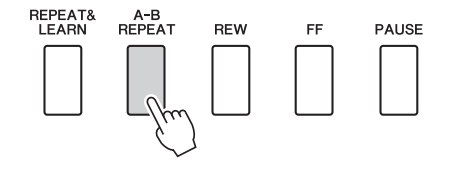

3 **Gdy odtwarzany utwór dotrze do początku fragmentu, który chcesz oznaczyć jako punkt końcowy, ponownie naciśnij przycisk [A-B REPEAT], aby**  ustawić punkt końcowy "B".

Wyznaczony w ten sposób fragment A-B utworu będzie teraz odtwarzany w pętli.

4 **Aby wyłączyć wielokrotne odtwarzanie, ponownie naciśnij przycisk [A-B REPEAT].**

Aby zatrzymać odtwarzanie, naciśnij przycisk [START/STOP].

*UWAGA*

• Aby ustawić punkt początkowy "A" na samym początku utworu, należy nacisnąć przycisk [A-B REPEAT] przed rozpoczęciem odtwarzania utworu.

## <span id="page-35-3"></span><span id="page-35-2"></span>Włączanie/wyłączanie poszczególnych ścieżek

**SONG AUDIO**

Każda "ścieżka" utworu gra inną partię — melodię, perkusję, akompaniament itd. Każdą z nich można wyciszyć, aby można było grać samodzielnie na klawiaturze wyciszoną partię.

Wielokrotne naciskanie przycisku danej ścieżki powoduje jej włączanie i wyłączanie.

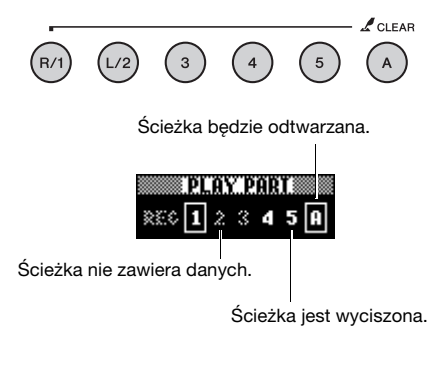

### *UWAGA*

• Można nacisnąć maksymalnie dwa przyciski ścieżek naraz w celu ich włączenia bądź wyłączenia.
## Wyświetlanie zapisu nutowego utworu

**SONG AUDIO**

Instrument umożliwia wyświetlanie zapisu nutowego (partytury) wybranego utworu.

1 **Wybierz utwór (punkt 1–3 na [str. 35\)](#page-34-0).**

### 2 **Naciśnij przycisk [SCORE], aby wyświetlić okno Score (Zapis nutowy).**

Każdorazowe naciśnięcie tego przycisku powoduje przełączenie stylu zapisu nutowego między pojedynczym a podwójnym.

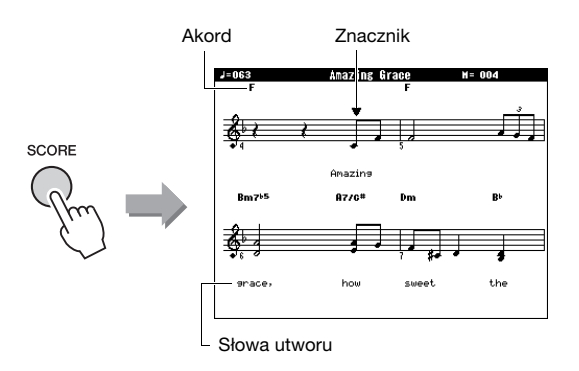

W oknie pojedynczego zapisu nutowego utworu zawierającego akordy i tekst widoczne będą zarówno akordy, jak i słowa.

### 3 **Naciśnij przycisk [START/STOP], aby rozpocząć odtwarzanie utworu.**

Znacznik porusza się, wskazując bieżącą pozycję.

Wyciszenie w tym momencie partii utworu spowoduje, że będzie słyszalne tylko twoje wykonanie. W ten sposób można samodzielnie zagrać utwór, czytając zapis nutowy. Więcej informacji na temat wyciszania utworu można znaleźć na [str. 36.](#page-35-0)

#### *UWAGA*

- Jeśli występuje dużo tekstu, może on być wyświetlany w dwóch wierszach przypadających na takt. Niektóre słowa lub nazwy akordów mogą też być podawane w skróconej formie.
- Czytelność małych nut można zwiększyć poprzez zastosowanie funkcji kwantyzacji [\(str. 69\)](#page-68-0).
- W podwójnym zapisie nutowym nie są pokazywane akordy ani słowa utworu.
- 4 **Aby powrócić do okna MAIN (Główne), naciśnij przycisk [EXIT].**

## Wyświetlanie słów utworu

**SONG AUDIO**

Jeśli wybrany utwór zawiera słowa, można je wyświetlić na ekranie instrumentu podczas odtwarzania.

1 **Wybierz utwór 38 (wykonując czynności podane w punktach 1–3 na [str. 35\)](#page-34-0), ponieważ to jedyny utwór wewnętrzny, który zawiera słowa.**

### 2 **Naciśnij przycisk [LYRICS], aby wyświetlić okno Lyrics (Słowa).**

Na ekranie pojawią się: tytuł utworu oraz nazwiska autora tekstu i kompozytora.

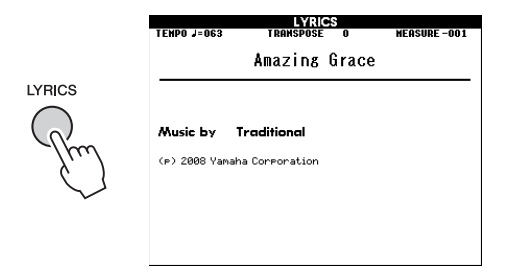

## 3 **Naciśnij przycisk [START/STOP].**

Rozpocznie się odtwarzanie utworu, a na ekranie będą wyświetlane słowa i akordy. Słowa będą podświetlane w celu wskazywania bieżącego miejsca w utworze.

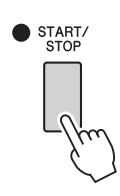

#### *UWAGA*

• Dostępne w sprzedaży pliki z utworami, m.in. pliki w formacie XF [\(str. 8\)](#page-7-0), są zgodne z funkcją wyświetlania słów utworów, o ile mają standardowy format MIDI i zawierają dane tekstowe. W przypadku niektórych plików wyświetlanie tekstu może okazać się niemożliwe.

### 4 **Aby powrócić do okna MAIN (Główne), naciśnij przycisk [EXIT].**

**Możesz skorzystać z wybranego utworu w celu ćwiczenia partii lewej lub prawej ręki albo obu rąk. Spróbuj poćwiczyć z użyciem trzech dostępnych rodzajów lekcji gry.** 

## Trzy rodzaje lekcji gry Ćwiczenie lekcji gry

### **Lekcja 1 — Waiting (Oczekiwanie)**

Podczas tej lekcji należy spróbować grać odpowiednie nuty pokazywane na wyświetlaczu. Utwór zatrzymuje się do chwili, aż zostanie zagrana właściwa nuta.

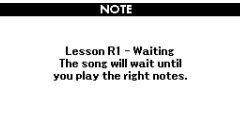

### **Lekcja 2 — Your Tempo (Twoje tempo)**

Podczas tej lekcji należy spróbować grać we właściwym tempie odpowiednie nuty pokazywane na wyświetlaczu. Tempo odtwarzania utworu będzie się dopasowywać do prędkości twojej gry.

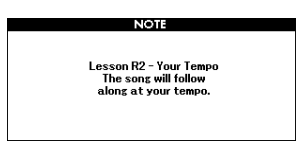

### **Lekcja 3 — Minus One (Bez jednej)**

Ta lekcja umożliwia doskonalenie swojej techniki gry. Utwór będzie odtwarzany w normalnym tempie, ale bez partii wybranej do grania. Graj, słuchając utworu.

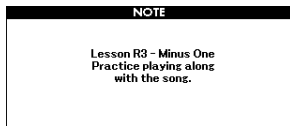

#### 1 **Wybierz utwór do ćwiczenia [\(str. 35\)](#page-34-0).**

#### *UWAGA*

• Plików audio nie można używać z funkcjami lekcji.

#### *UWAGA*

• Funkcje lekcji gry można też stosować do utworów nagranych przez użytkownika oraz do utworów (w formacie SMF 0 i 1) znajdujących się w pamięci flash USB lub przeniesionych/wczytanych do instrumentu (str. [74](#page-73-0) i [76](#page-75-0)).

2 **Aby powrócić do okna MAIN (Główne), naciśnij przycisk [EXIT].**

### 3 **Wybierz partię, którą chcesz ćwiczyć.**

Naciśnij przycisk [R/1], aby ćwiczyć prawą rękę, przycisk [L/2], aby ćwiczyć lewą rękę, albo oba przyciski — [R/1] i [L/2] — aby ćwiczyć obie ręce. Aktualnie wybrana partia zostanie pokazana w prawym górnym rogu wyświetlacza.

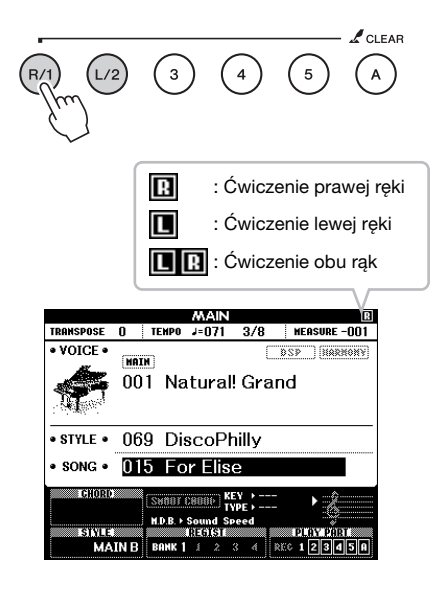

### 4 **Naciśnij odpowiedni przycisk w obszarze LESSON START (Rozpoczęcie lekcji) — [WAITING], [YOUR TEMPO] lub [MINUS ONE] — aby rozpocząć odtwarzanie lekcji gry.**

Graj dźwięki pokazane w zapisie nutowym na wyświetlaczu. Znacznik w zapisie nutowym i na klawiaturze wskaże nuty do zagrania.

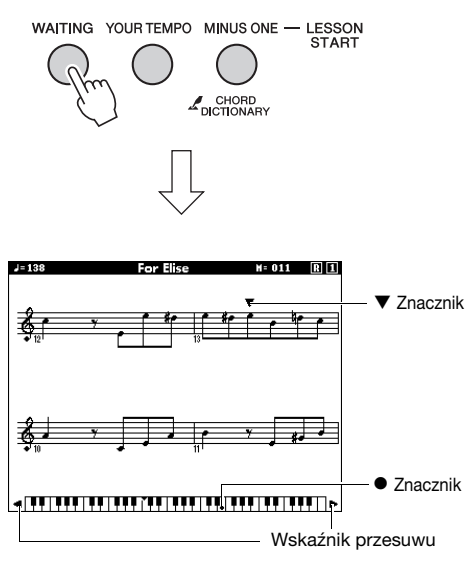

*UWAGA*

- Nuty w partyturze ekranowej mogą być wyświetlane z przesunięciem o oktawę wyżej lub niżej (lub nawet więcej) w zależności od wybranego brzmienia.
- Z uwagi na ograniczenia wyświetlacza, partytura ekranowa może nieco odbiegać od dostępnych w sprzedaży zapisów nutowych. Przy korzystaniu z funkcji lekcji należy również zwracać uwagę na nuty wskazywane na klawiaturze ekranowej widocznej w dolnej części wyświetlacza. Wygląd zapisu nutowego w oknie lekcji można dostosować, zmieniając parametr Quantize (Kwantyzacja) w kategorii Score (Zapis nutowy) na liście funkcji ([str. 69](#page-68-0)).

#### **Przesuwanie klawiatury ekranowej w lewo lub w prawo.**

Jeśli widoczny jest wskaźnik przesuwu, ukryte ( ) obszary klawiatury można wyświetlać za pomocą przycisków [+] i [-]. Nut, które wychodzą poza zakres klawiatury, nie można używać w trakcie lekcji.

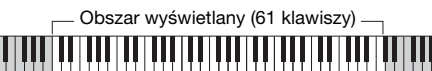

Rzeczywisty obszar klawiatury (88 klawiszy)

Aby zatrzymać odtwarzanie lekcji, naciśnij przycisk [START/STOP]. Nawet podczas odtwarzania można zmienić numer lekcji, naciskając przycisk [WAITING], [YOUR TEMPO] lub [MINUS ONE].

### 5 **Kiedy zakończy się odtwarzanie lekcji, możesz zobaczyć swoją ocenę na wyświetlaczu.**

Twoje wykonanie zostanie ocenione w czterostopniowej skali: OK (W porządku), Good (Dobrze), Very Good (Bardzo dobrze) lub Excellent (Doskonale). Po pojawieniu się okna oceny lekcja ponownie rozpocznie się od początku.

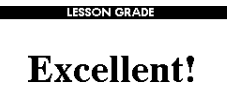

#### *UWAGA*

• Funkcję oceniania można wyłączyć za pomocą parametru "Grade" (Ocena) w oknie FUNCTION (Funkcja; [str. 69](#page-68-1)).

## Ćwiczenie czyni mistrza powtarzanie i nauka

Jeśli chcesz ćwiczyć konkretną sekcję, w której popełniony został błąd bądź z którą masz problemy, skorzystaj z funkcji Repeat & Learn (Powtarzanie i nauka).

### **W trakcie odtwarzania lekcji naciśnij przycisk [REPEAT & LEARN].**

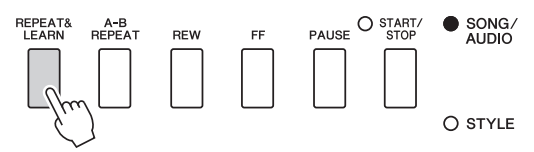

Utwór cofnie się o cztery takty, a odtwarzanie rozpocznie się po jednotaktowym wstępie. Odtwarzanie zostanie powtórzone z jednotaktowym wstępem. Aby zakończyć działanie tej funkcji, naciśnij ponownie jej przycisk.

#### *UWAGA*

• Możesz zmienić liczbę taktów, o jaką funkcja Repeat & Learn (Powtarzanie i nauka) cofa utwór, naciskając przycisk numeryczny [1]–[9], gdy trwa powtarzanie odtwarzania.

### **Instrument umożliwia nagrywanie własnych wykonań dwiema następującymi metodami: • Nagrywanie utworu (nagrywanie MIDI)**

W przypadku użycia tej metody nagrane wykonania są zapisywane w instrumencie jako utwory użytkownika w postaci plików MIDI w formacie SMF (wersja 0). Aby mieć możliwość ponownego nagrania wybranego fragmentu utworu lub edytowania jego parametrów, np. brzmienia, należy użyć właśnie tej metody. Aby ponadto móc oddzielnie nagrywać poszczególne ścieżki utworu, należy skorzystać z metody "Nagrywanie określonej ścieżki". W związku z tym, że utwór użytkownika można po nagraniu przekształcić w plik audio ([str. 75](#page-74-0)), warto stosować nagrywanie utworów (z możliwością nagrywania poszczególnych ścieżek) w celu stworzenia złożonej aranżacji, jakiej nie udałoby się uzyskać, grając na żywo, a następnie przekształcać uzyskany materiał do postaci pliku audio. Jeśli nagrywasz tylko ścieżki [R/1]–[5], w pamięci instrumentu można nagrać maksymalnie 30 000 nut dla pojedynczego utworu użytkownika.

### **• Nagrywanie plików audio ([str. 45](#page-44-0))**

W przypadku użycia tej metody nagrane wykonania są zapisywane w pamięci flash USB jako pliki dźwiękowe. Rejestracja odbywa się bez wyznaczania nagrywanej partii. Z uwagi na to, że zapis jest dokonywany domyślnie w stereofonicznym formacie WAV w jakości zwykłej płyty CD (44,1 kHz/16 bitów), można go przesłać do przenośnego odtwarzacza muzycznego przy użyciu komputera. Instrument umożliwia zarejestrowanie około 80 minut materiału na utwór.

## Nagrywanie utworu

Można zarejestrować maksymalnie pięć własnych wykonań i zapisać je jako utwory użytkownika pod numerami od 101 do 105. Ta metoda służy to do nagrywania nowych utworów od zera. Jeśli chcesz ponownie nagrać określoną ścieżkę, wykonaj procedurę podaną w rozdziale "Nagrywanie określonej ścieżki (nagrywanie utworu)" na [str. 42.](#page-41-0)

#### *UWAGA*

• Nie można zarejestrować brzmienia Split, dźwięku metronomu ani sygnału dźwiękowego z wejścia AUX IN.

#### <span id="page-39-0"></span>1 **Naciśnij raz lub dwa razy przycisk [SONG/AUDIO], aby wyświetlić okno SONG SELECT (Wybór utworu) w celu nagrywania utworu.**

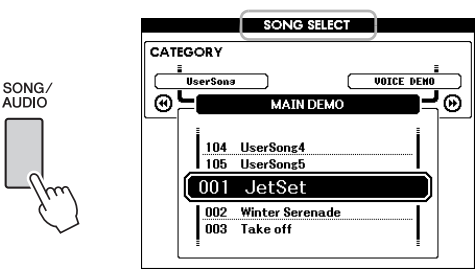

Po podłączeniu pamięci flash USB naciskanie przycisku [SONG/AUDIO] powoduje przełączanie między dwoma oknami: SONG SELECT (Wybór utworu) i AUDIO SELECT (Wybór pliku audio). Jeśli pamięć flash USB nie jest podłączona, przycisk ten służy tylko do wyświetlania okna SONG SELECT (Wybór utworu).

Do wyboru odpowiedniego utworu użytkownika służy pokrętło.

2 **Jeśli chcesz nagrywać z włączonym stylem, naciśnij przycisk [STYLE], a następnie przycisk [ACMP ON/OFF], aby zaświeciła się kontrolka ACMP.** 

Po włączeniu trybu ACMP nie wyświetlaj okna SONG SELECT (Wybór utworu) ani AUDIO SELECT (Wybór pliku audio), ponieważ spowodowałoby to wyłączenie trybu ACMP.

### 3 **Naciśnij przycisk [REC], aby włączyć nagrywanie.**

Jeśli wcześniej nie wybrano utworu użytkownika, czynność ta powoduje wybranie jako docelowego miejsca nagrywania niezarejestrowanego utworu o najniższym numerze (od 101 do 105).

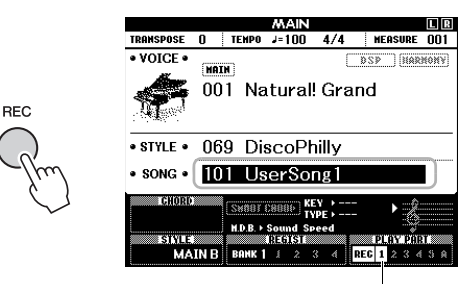

Do nagrywania automatycznie wybierana jest ścieżka 1 (oraz A).

Aby anulować nagrywanie, naciśnij przycisk [REC] lub [EXIT].

#### **NOTYFIKACJA**

*• Jeśli wszystkie utwory użytkownika (utwory o numerach 101–105) zawierają zapisane dane, automatycznie zostanie wybrany utwór nr 101. W takim przypadku bieżące nagranie zastąpi dane zapisane wcześniej w tym utworze.*

**SONG AUDIO**

#### *UWAGA*

• W trakcie nagrywania można wprawdzie korzystać z metronomu, ale jego dźwięk nie zostanie zarejestrowany. Po naciśnięciu przycisku [REC], a przed przejściem do punktu 4, ustaw metrum i włącz metronom.

### 4 **Zacznij grać, aby rozpocząć nagrywanie.**

Nagrywanie można również uruchomić, naciskając przycisk [START/STOP].

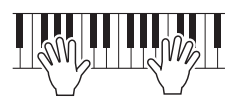

Podczas nagrywania na wyświetlaczu będzie widoczny bieżący takt.

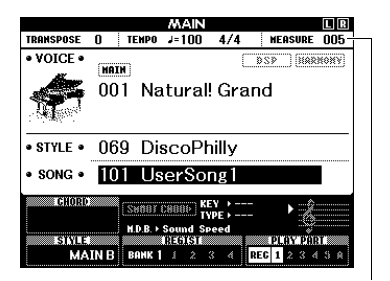

Bieżący takt

#### 5 **Po zakończeniu wykonywania utworu naciśnij przycisk [START/STOP] lub [REC], aby zatrzymać nagrywanie.**

Po zatrzymaniu nagrywania na ekranie pojawia się pytanie, czy chcesz zapisać utwór.

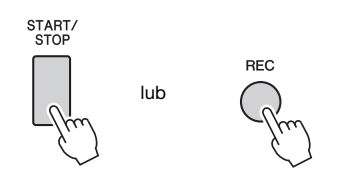

#### **NOTYFIKACJA**

*• Nagrany utwór zostanie utracony, jeśli wyłączysz zasilanie instrumentu przed wykonaniem operacji zapisu.*

### 6 **Naciśnij przycisk [+] (YES), aby zapisać utwór.**

Utwór zostanie zapisany jako plik MIDI o numerze z zakresu 101–105. Aby anulować zapisywanie, po pojawieniu się monitu naciśnij przycisk [-] (NO).

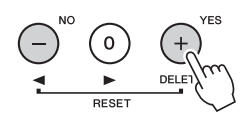

#### **NOTYFIKACJA**

*• Nigdy nie próbuj wyłączać zasilania, gdy na wyświetlaczu widoczny jest komunikat "Now Writing..." (Trwa zapisywanie). Mogłoby to spowodować uszkodzenie pamięci flash i utratę danych.*

#### 7 **Aby posłuchać nowo nagranego wykonania, naciśnij przycisk [START/STOP].**

#### *UWAGA*

• Jeśli naciśniesz przycisk [-] (NO) w odpowiedzi na prośbę o potwierdzenie, masz możliwość późniejszego zapisania utworu, dopóki nie zostanie wyłączone zasilanie instrumentu lub wybrany inny utwór. W celu zapisania utworu naciśnij i przytrzymaj przycisk [REC], aż pojawi się prośba o potwierdzenie zapisu, a następnie naciśnij przycisk [+] (YES).

#### <span id="page-40-0"></span>**Dane, których nie można nagrywać w utworach**

Sygnał dźwiękowy z wejścia AUX IN, dźwięk metronomu, efekt Damper Resonance (Rezonans tłumika), brzmienie Split, rodzaj korektora brzmienia (Master EQ), poziom wzmocnienia sygnału wyjściowego, funkcja I.A. Control, intensywność działania funkcji I.A. Control, muzyczna baza danych, głośność utworu, transpozycja, strojenie, punkt podziału

#### **Dane, których nie można zmieniać podczas nagrywania utworu**

Numer stylu, włączenie/wyłączenie akompaniamentu, ustawienie funkcji Smart Chord (Inteligentne akordy), głośność stylu, tryb palcowania akordów, dynamika klawiatury, metrum

## <span id="page-41-0"></span>**Nagrywanie** określonej ścieżki

**SONG AUDIO**

W przypadku nagrywania utworów można zarejestrować utwór składający się z sześciu ścieżek (1–5 oraz A), nagrywając je po kolei. Przy nagrywaniu utworu fortepianowego można np. zarejestrować partię prawej ręki na ścieżce 1, a następnie partię lewej ręki na ścieżce 2. Pozwala to następnie złożyć cały utwór z osobno zarejestrowanych fragmentów, które trudno byłoby zagrać na żywo. Aby nagrać wykonanie z towarzyszeniem np. odtwarzanego stylu, należy zarejestrować odtwarzany styl na ścieżce A, po czym nagrać melodie na ścieżce 1, mając podsłuch nagranego już stylu. W ten sposób można przygotować cały utwór, który w przeciwnym razie byłby trudny lub wręcz niemożliwy do samodzielnego zagrania na żywo.

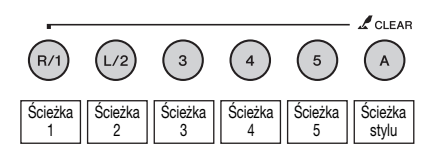

**Ścieżki [1]–[5]** Służą do nagrywania własnych wykonań, np. utworów fortepianowych.

**Ścieżka [A]** Służy do nagrywania odtwarzanego stylu.

#### *UWAGA*

• Nie można zarejestrować brzmienia Split, dźwięku metronomu ani sygnału dźwiękowego z wejścia AUX IN.

Przed rozpoczęciem nagrywania należy wprowadzić niezbędne ustawienia, np. dokonać wyboru brzmienia/stylu.

1 **Jeśli chcesz ponownie nagrać zarejestrowany już utwór użytkownika, wybierz odpowiedni numer utworu. (Wykonaj czynności podane w punkcie 1 na [str. 40](#page-39-0), a następnie wybierz za pomocą pokrętła utwór użytkownika z zakresu 101–105).** Jeśli chcesz nagrywać od zera, wybierz pusty

utwór użytkownika.

2 **Aby wskazać docelową ścieżkę, naciśnij jeden z przycisków ścieżki: [1]–[5] lub [A], trzymając naciśnięty przycisk [REC].** 

Aby anulować nagrywanie określonej ścieżki, ponownie naciśnij przycisk tej ścieżki.

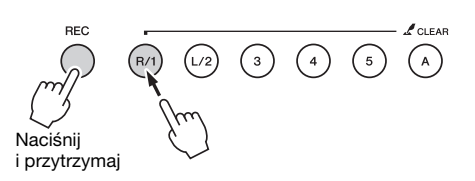

Aby nagrać własne wykonanie, wybierz ścieżkę od [1] do [5]. (Aby nagrywać z użyciem brzmienia Dual, wybierz ścieżkę od [1] do [3]). Aby nagrać odtwarzanie stylu, wybierz ścieżkę [A].

(Funkcja ACMP zostanie automatycznie włączona).

Wybrane ścieżki zostaną podświetlone na ekranie.

#### **(Po wskazaniu ścieżki 1)**

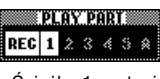

Ścieżka 1 zostanie podświetlona

**(Po wskazaniu ścieżki A)**

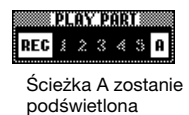

Po wskazaniu ścieżki A możesz wybrać jeszcze jedną ścieżkę z zakresu [1]–[5], powtarzając ten punkt, i na odwrót — po wskazaniu ścieżki z zakresu [1]–[5] wybrać dodatkowo ścieżkę A.

Aby anulować nagrywanie, naciśnij przycisk [REC] lub [EXIT].

#### **NOTYFIKACJA**

*• Jeśli nagrywasz na ścieżce, która zawiera nagrane uprzednio dane, zostaną one zastąpione i utracone.*

#### *UWAGA*

- Jeśli jest włączony automatyczny akompaniament, a ścieżka [A] nie została jeszcze nagrana, po wybraniu ścieżki z zakresu [1]–[5] ścieżka [A] zostanie automatycznie wybrana do nagrywania. Jeśli chcesz nagrywać jedynie na ścieżce z zakresu [1]–[5], upewnij się, że ścieżka [A] jest wyłączona.
- Jeśli utwór użytkownika wybrany w punkcie 1 zawiera już nagrane dane stylu, automatycznie ustawiany jest ten sam numer stylu. Jeśli chcesz wybrać inny styl, naciśnij przycisk [STYLE], a następnie wybierz odpowiedni styl po wskazaniu ścieżki [A].

#### *UWAGA*

• W trakcie nagrywania można wprawdzie korzystać z metronomu, ale jego dźwięk nie zostanie zarejestrowany. Po naciśnięciu przycisku [REC], a przed przejściem do punktu 3 ustaw metrum i włącz metronom.

3 **Zacznij grać, aby rozpocząć nagrywanie.**

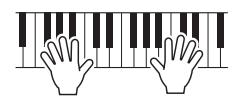

#### 4 **Po zakończeniu wykonywania utworu naciśnij przycisk [START/STOP] lub [REC], aby zatrzymać nagrywanie.**

Po zatrzymaniu nagrywania na ekranie pojawia się pytanie, czy chcesz zapisać utwór.

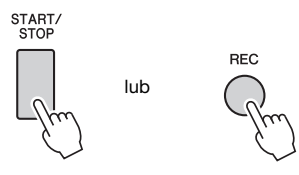

#### **NOTYFIKACJA**

*• Nagrane wykonanie zostanie utracone, jeśli wyłączysz zasilanie instrumentu przed wykonaniem operacji zapisu.*

### 5 **Naciśnij przycisk [+] (YES), aby zapisać utwór.**

Utwór zostanie zapisany jako plik MIDI o numerze z zakresu 101–105. Aby anulować zapisywanie, po pojawieniu się monitu naciśnij przycisk [-] (NO).

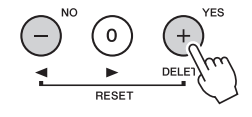

Numery nagranych ścieżek są wyświetlane na ekranie w ramkach.

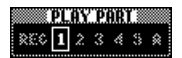

#### **NOTYFIKACJA**

*• Nigdy nie próbuj wyłączać zasilania, gdy na wyświetlaczu widoczny jest komunikat "Now Writing..." (Trwa zapisywanie). Mogłoby to spowodować uszkodzenie pamięci flash i utratę danych.*

6 **Aby posłuchać nowo nagranego wykonania, naciśnij przycisk [START/STOP].**

### 7 **Nagraj wykonanie na kolejnej ścieżce, powtarzając czynności podane w punktach 2–6.**

W punkcie 2 wybierz ścieżkę, na której nie ma jeszcze nagranego materiału. Zagraj na klawiaturze, słuchając zarejestrowanego już materiału. Na każdej ścieżce z zakresu [1]–[5] możesz nagrywać z użyciem innego brzmienia. Przed wskazaniem ścieżki docelowej naciśnij przycisk [VOICE] i wybierz odpowiednie brzmienie, a następnie naciśnij przycisk [EXIT].

#### *UWAGA*

• Podczas nagrywania na kolejnej ścieżce można włączać i wyłączać zarejestrowane już ścieżki za pomocą przycisków ścieżek.

Informacje na temat danych, których nie można nagrywać w utworach lub zmieniać w trakcie nagrywania, znajdują się na [str. 41](#page-40-0).

## Usuwanie utworu użytkownika

**SONG AUDIO**

Możesz skasować wszystkie ścieżki utworu użytkownika.

- 1 **Naciśnij przycisk [SONG/AUDIO], a następnie wybierz utwór użytkownika (101–105), który chcesz skasować.**
- 2 **Trzymając naciśnięty przycisk ścieżki [A], naciśnij i przytrzymaj przez ponad sekundę przycisk ścieżki [1].**

Na wyświetlaczu pojawi się komunikat potwierdzający.

Aby anulować tę operację, naciśnij przycisk  $[-]$  (NO).

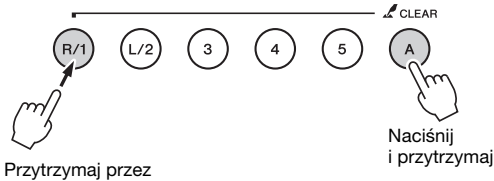

ponad sekundę.

### 3 **Naciśnij przycisk [+] (YES), aby skasować utwór.**

Na wyświetlaczu na krótko pojawi się komunikat "clear-in-progress" (usuwanie w toku).

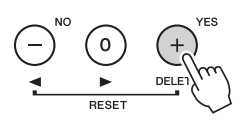

## Kasowanie wybranej ścieżki w utworze użytkownika

**SONG AUDIO**

Ta funkcja służy do kasowania wybranej ścieżki z utworu użytkownika.

- 1 **Naciśnij przycisk [SONG/AUDIO], a następnie wybierz odpowiedni utwór użytkownika (101–105).**
- 2 **Naciśnij i przytrzymaj przez ponad sekundę przycisk ścieżki (z zakresu [1]–[5] oraz [A]), którą chcesz skasować.**

Na wyświetlaczu pojawi się komunikat potwierdzający.

Aby anulować tę operację, naciśnij przycisk  $[-]$  (NO).

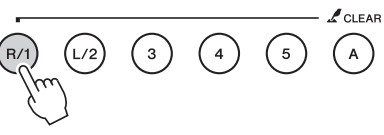

Przytrzymaj przez ponad sekundę.

### 3 **Naciśnij przycisk [+] (YES), aby skasować ścieżkę.**

Na wyświetlaczu na krótko pojawi się komunikat "clear-in-progress" (usuwanie w toku).

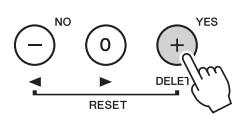

## <span id="page-44-0"></span>Nagrywanie plików audio

**SONG AUDIO**

Przed rozpoczęciem nagrywania należy wprowadzić niezbędne ustawienia, np. dokonać wyboru brzmienia/ stylu, oraz podłączyć odpowiednie urządzenie do wejścia AUX IN (tylko w przypadku nagrywania ze źródła dźwięku za pośrednictwem gniazda AUX IN). Można nagrywać wszystkie dźwięki wydawane przez instrument oprócz metronomu.

#### **NOTYFIKACJA**

*• W przypadku pamięci flash USB nie używaj nazwy pliku "\_DGX-650\_TMP.wav", ponieważ plik o tej nazwie zostanie zastąpiony nowo nagrywanymi danymi dźwiękowymi.*

### 1 **Podłącz pamięć flash USB do złącza USB TO DEVICE.**

Przed użyciem pamięci flash USB zapoznaj się z rozdziałem "Podłączanie urzą[dzenia USB](#page-69-0)" na [str. 70](#page-69-0).

2 **Naciśnij raz lub dwa razy przycisk [SONG/AUDIO], aby wyświetlić okno AUDIO SELECT (Wybór pliku audio) w celu nagrywania pliku audio.**

Jeśli wcześniej nie wybrano pliku audio użytkownika, czynność ta powoduje wybranie jako docelowego miejsca nagrywania nowego pliku audio.

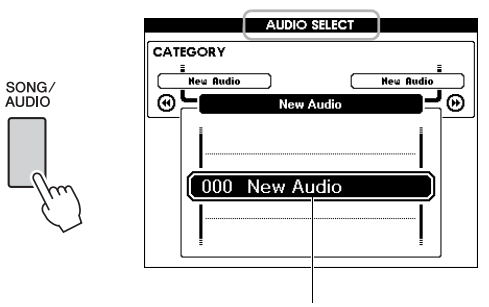

Nowy plik audio

### 3 **W razie potrzeby wskaż plik audio na docelowe miejsce nagrywania.**

Jeśli w pamięci flash USB znajduje się wiele plików audio i pomyłkowo został wybrany niewłaściwy plik, możesz wybrać inny plik za pomocą pokrętła. Jeśli chcesz utworzyć nowy plik audio, wybierz pozycję "000 New Audio".

#### **NOTYFIKACJA**

*• Jeśli nagrywasz do pliku audio, który zawiera nagrane uprzednio dane, zostaną one zastąpione i utracone.*

4 **Naciśnij przycisk [REC], aby przygotować instrument do nagrywania.** 

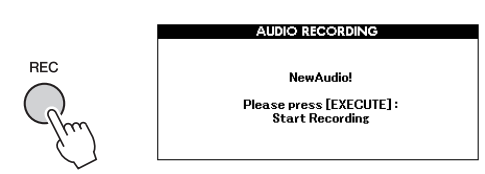

Jeśli chcesz anulować nagrywanie, naciśnij ponownie przycisk [REC] lub naciśnij przycisk [EXIT].

5 **Naciśnij przycisk [EXECUTE], aby rozpocząć nagrywanie, po czym graj na klawiaturze.**

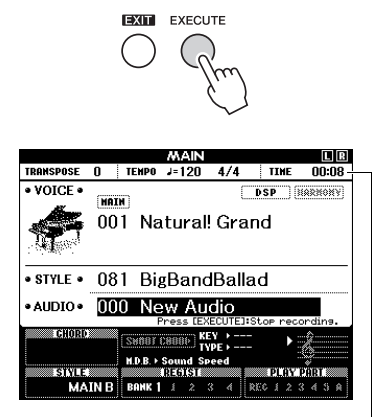

Upływający czas nagrywania jest wyświetlany w oknie MAIN (Główne).

#### **NOTYFIKACJA**

*• Podczas nagrywania nie wolno odłączać pamięci flash USB ani wyłączać zasilania instrumentu. Mogłoby to spowodować uszkodzenie danych zapisanych w pamięci flash USB lub danych nagrania.*

### 6 **Po zakończeniu wykonywania utworu naciśnij przycisk [EXECUTE] lub [REC], aby zatrzymać nagrywanie.**

Plik audio zostanie automatycznie zapisany pod nazwą "UserAudioxxx" (gdzie "xxx" to numer od 001 do 100) w folderze "USER FILES", który jest automatycznie tworzony w pamięci flash USB. Aby usunąć pliki audio użytkownika o numerach  $001-100$ , skorzystaj z funkcji "USB Delete" (Kasowanie pamięci USB) opisanej na [str. 77.](#page-76-0)

### 7 **Aby posłuchać nagranego wykonania, naciśnij przycisk [START/STOP].**

<span id="page-45-0"></span>**Instrument wyposażono w funkcję pamięci registracyjnej, która umożliwia zapamiętywanie ulubionych ustawień w celu ich łatwego przywoływania, gdy są potrzebne. Można zapisać maks. 32 kompletne konfiguracje (osiem banków po cztery konfiguracje w każdym).**

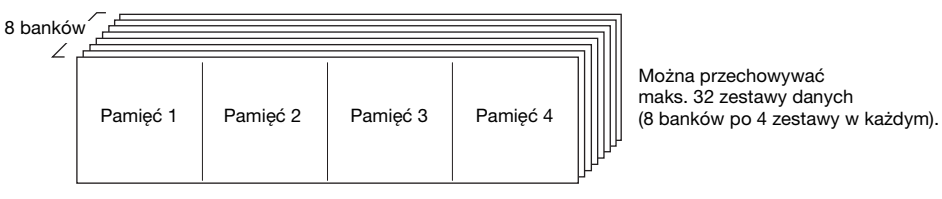

Można przechowywać maks. 32 zestawy danych

## <span id="page-45-1"></span>Zapamiętywanie ustawień panelu w pamięci registracyjnej

- 1 **Wybierz odpowiednie ustawienia, np. dotyczące brzmienia i stylu.**
- 2 **Naciśnij i zwolnij przycisk [BANK], aby wyświetlić na ekranie numer banku.**

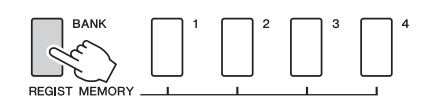

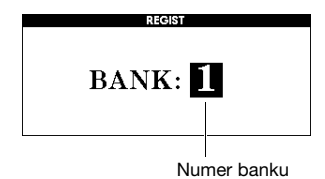

### 3 **Wybierz numer banku za pomocą pokrętła.**

#### *UWAGA*

• Podczas odtwarzania utworu nie można zapisywać danych w pamięci registracyjnej.

4 **Trzymając naciśnięty przycisk [BANK], naciśnij jeden z przycisków REGIST MEMORY (od [1] do [4]), aby zapamiętać bieżące ustawienia panelu.**

Stan pamięci registracyjnej można sprawdzać w oknie MAIN (Główne). Numery pamięci zawierających dane świecą się, a wokół wybranego numeru pojawia się ramka.

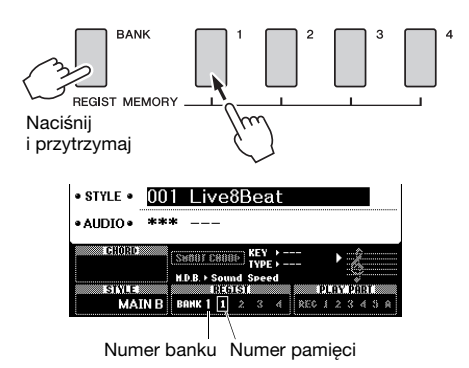

### **NOTYFIKACJA**

- *Jeśli wybierzesz numer pamięci registracyjnej, która zawiera już dane, poprzednie dane zostaną skasowane i zastąpione nowymi.*
- *Nie wyłączaj zasilania podczas zapamiętywania ustawień w pamięci registracyjnej, ponieważ mogłoby to spowodować uszkodzenie lub utratę danych.*

## Przywoływanie ustawień panelu z pamięci registracyjnej

#### 1 **Naciśnij i zwolnij przycisk [BANK], aby wyświetlić na ekranie numer banku.**

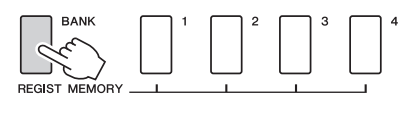

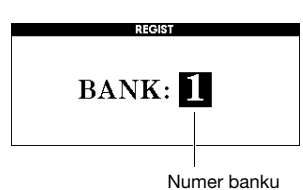

- 2 **Wybierz numer banku za pomocą pokrętła.**
- 3 **Naciśnij jeden z przycisków REGIST MEMORY (od [1] do [4]), aby przywołać zapamiętane wcześniej ustawienia panelu.**

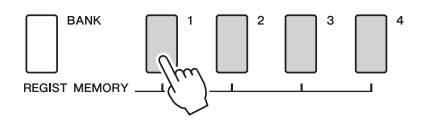

Stan pamięci registracyjnej można sprawdzać w oknie MAIN (Główne; [str. 21](#page-20-0)).

### **Ustawienia zapisywane w pamięci registracyjnej**

#### **Ustawienia stylu\***

Numer stylu, włączenie/wyłączenie automatycznego akompaniamentu, punkt podziału, ustawienia stylu (Main A/B), głośność odtwarzania stylu, tempo, tryb palcowania akordów, włączenie/wyłączenie funkcji inteligentnych akordów oraz jej parametry

#### **Ustawienia brzmień**

Ustawienia brzmienia Main (numer brzmienia i wszystkie ustawienia powiązanych funkcji)

Ustawienia brzmienia Dual (włączenie/wyłączenie brzmienia Dual, numer brzmienia i wszystkie ustawienia powiązanych funkcji)

Ustawienia brzmienia Split (włączenie/wyłączenie brzmienia Split, numer brzmienia i wszystkie ustawienia powiązanych funkcji)

#### **Ustawienia efektów**

Rodzaj efektu pogłosowego, rodzaj efektu Chorus, włączenie/wyłączenie funkcji Panel Sustain, włączenie/wyłączenie efektu DSP, rodzaj efektu DSP

#### **Ustawienia harmonii**

Włączenie/wyłączenie harmonii i wszystkie ustawienia powiązanych funkcji

#### **Inne ustawienia**

Transpozycja, zakres dostrajania (Pitch Bend)

Ustawienia stylu są niedostępne dla pamięci registracyjnej, gdy używa się funkcji dotyczących utworów/plików audio. **Dźwięk z zewnętrznego urządzenia audio, np. przenośnego odtwarzacza muzyki, można reprodukować za pośrednictwem głośników wbudowanych w instrument, podłączając go za pomocą przewodu. Dzięki temu można grać na klawiaturze jednocześnie z odtwarzaniem muzyki z odtwarzacza.**

#### **PRZESTROGA**

*• Przed podłączeniem urządzenia wyłącz zasilanie zewnętrznego urządzenia audio i instrumentu. Należy również pamiętać o ustawieniu minimalnego poziomu głośności (0) wszystkich urządzeń przed ich włączeniem lub wyłączeniem. Niezastosowanie się do tych zaleceń grozi uszkodzeniem urządzeń, porażeniem prądem lub trwałą utratą słuchu.*

### 1 **Wyłącz zasilanie zewnętrznego urządzenia audio i instrumentu.**

#### 2 **Podłącz urządzenie audio do gniazda AUX IN w instrumencie.**

Użyj przewodu, który po jednej stronie jest wyposażony w miniwtyk stereofoniczny służący do podłączenia do instrumentu, a po drugiej stronie — we wtyk pasujący do gniazda wyjściowego zewnętrznego urządzenia audio.

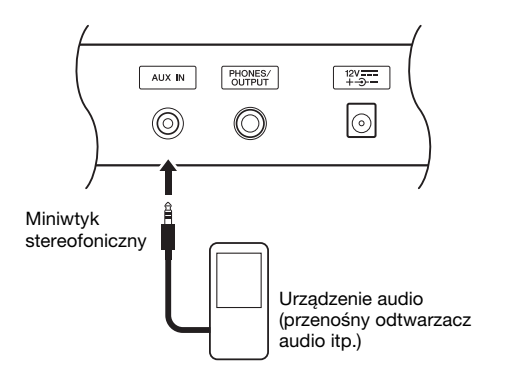

#### **NOTYFIKACJA**

- *Po podłączeniu urządzenia najpierw włącz zasilanie zewnętrznego urządzenia audio, a następnie instrumentu. Wyłączanie zasilania powinno odbywać się w odwrotnej kolejności.*
- 3 **Włącz zasilanie zewnętrznego urządzenia audio, a następnie zasilanie instrumentu.**

### 4 **Uruchom odtwarzanie w podłączonym zewnętrznym urządzeniu audio.**

Sygnał z urządzenia audio jest emitowany przez głośniki instrumentu.

### 5 **Dostosuj zrównoważenie poziomów głośności między urządzeniem audio a instrumentem.**

Ogólnie głośność powinno się regulować w podłączonym urządzeniu audio.

#### *UWAGA*

• Możesz regulować głośność dźwięku doprowadzanego do gniazda [AUX IN] z zewnętrznego urządzenia audio. W tym celu naciśnij przycisk [FUNCTION], a następnie za pomocą przycisków CATEGORY wybierz ustawienie "AUX IN LEVEL" (Poziom sygnału wejściowego) i dostosuj jego wartość za pomocą pokrętła.

- 6 **Graj na klawiaturze jednocześnie z odtwarzaniem dźwięku z urządzenia audio.**
- 7 **Po zakończeniu wykonywania utworu zatrzymaj odtwarzanie dźwięku z urządzenia audio.**
- 8 **Ustaw wszystkie poziomy głośności na minimum (0), po czym wyłącz zasilanie najpierw instrumentu, a następnie urządzenia audio.**

## Parametry kopii zapasowej

Poniższe dane zostaną zachowane nawet w przypadku wyłączenia zasilania, a ponadto można je przenieść do komputera jako pojedynczy plik kopii zapasowej za pomocą aplikacji Musicsoft Downloader. Odpowiednie instrukcje można znaleźć w rozdziale ..[Computer-related Operations \(Praca z komputerem\)](#page-8-0)" ([str. 9](#page-8-0)).

#### <span id="page-48-0"></span>**Dane kopii zapasowej**

- Dane pamięci registracyjnej ([str. 46\)](#page-45-0)
- Ustawienia funkcji [\(str. 66](#page-65-0)):

Tuning (Strojenie), Split Point (Punkt podziału), Touch Sensitivity (Czułość klawiatury), Style Volume (Głośność odtwarzania stylu), Song Volume (Głośność odtwarzania utworu), Metronome Volume (Głośność metronomu), Grade (Ocena), Demo Group (Grupa utworów demonstracyjnych), tryb Demo Play (Odtwarzanie demonstracyjne), Demo Cancel (Anulowanie trybu demonstracyjnego), Panel Sustain (Przedłużanie dźwięków), rodzaj korektora brzmienia (Master EQ), Chord Fingering (Palcowanie akordów), Auto Power Off (Automatyczne wyłączanie), włączenie/ wyłączenie funkcji Damper Resonance (Rezonans tłumika), Output Gain (Poziom wzmocnienia sygnału wyjściowego), włączenie/wyłączenie funkcji I.A. Control, I.A. Control Depth (Intensywność działania funkcji I.A. Control), Audio Volume (Głośność odtwarzania plików audio), Aux IN Level (Poziom głośności sygnału wejściowego)

Poza powyższymi danymi kopii zapasowej, wszystkie utwory użytkownika oraz wszystkie pliki utworów i stylów przeniesione z komputera lub wczytane z pamięci flash USB zostaną zachowane nawet po odłączeniu zasilania.

Aby zainicjować dane kopii zapasowej, wykonaj procedurę "Kasowanie danych kopii zapasowej". Aby zainicjować dane (oprócz danych kopii zapasowej) przeniesione z komputera lub wczytane z pamięci flash USB, wykonaj procedurę "Kasowanie plików w obszarze pamięci flash".

## Inicjalizacja

Ta funkcja powoduje skasowanie danych kopii zapasowej opisanych powyżej oraz danych utworu/ stylu, a następnie przywrócenie domyślnych ustawień fabrycznych. Wykonaj jedną z poniższych procedur, zależnie od potrzeb.

### **Kasowanie danych kopii zapasowej**

Ta operacja powoduje zainicjowanie danych kopii zapasowej.

Trzymając naciśnięty najwyższy biały klawisz klawiatury, naciśnij przycisk  $[\biguplus]$  (Standby/On), aby włączyć zasilanie. Nie puszczaj klawisza, dopóki w lewym górnym rogu wyświetlacza nie pojawi się odpowiedni komunikat.

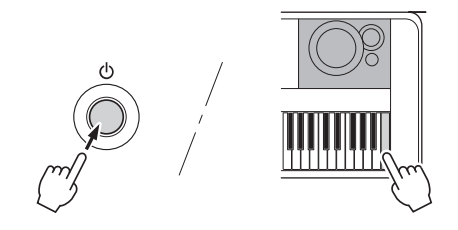

### **Kasowanie plików w obszarze pamięci flash**

Ta operacja powoduje usunięcie wszystkich utworów i stylów przeniesionych z komputera lub wczytanych z pamięci flash USB. Trzymając naciśnięte jednocześnie najwyższy biały klawisz klawiatury i trzy najwyższe czarne klawisze, naciśnij przycisk  $[\bigcirc]$  (Standby/On), aby włączyć zasilanie. Nie puszczaj klawiszy, dopóki w lewym górnym rogu wyświetlacza nie pojawi się odpowiedni komunikat.

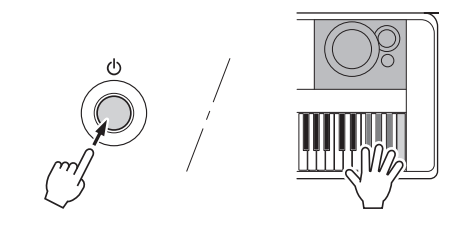

#### **NOTYFIKACJA**

*• Pamiętaj, że ta czynność powoduje również usunięcie zakupionych przez Ciebie danych. Uprzednio zapisz istotne dane na komputerze przy użyciu programu Musicsoft Downloader (MSD). Szczegółowe informacje na ten temat można znaleźć w rozdziale ["Computer-related Operations](#page-8-0)  [\(Praca z komputerem\)](#page-8-0)" [\(str. 9](#page-8-0)).*

## <span id="page-49-0"></span>Wybieranie rodzaju pogłosu

Efekt pogłosu pozwala na grę z symulacją akustyki obszernego pomieszczenia w rodzaju sali koncertowej. Mimo że wybranie stylu lub utworu wywoła optymalny typ pogłosu dla całego brzmienia, można ręcznie zmienić rodzaj pogłosu.

### 1 **Naciśnij przycisk [FUNCTION].**

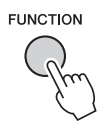

### 2 **Wybierz pozycję "Reverb Type" (Rodzaj pogłosu) za pomocą przycisków CATEGORY [44] i [F**].

Bieżący rodzaj pogłosu jest widoczny poniżej.

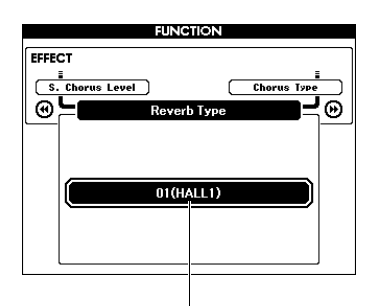

Bieżący rodzaj pogłosu

#### *UWAGA*

• Niektóre utwory i style wykorzystują rodzaje pogłosu, których nie można wybrać z poziomu panelu. Jeśli odtwarzany jest taki utwór lub styl, na wyświetlaczu pojawi się symbol "- - -". W takim przypadku możesz za pomocą przycisków [+] i [-] wybrać rodzaj pogłosu 01.

#### 3 **Wybierz rodzaj pogłosu za pomocą pokrętła.**

Naciśnij jakiś klawisz, aby sprawdzić dźwięk. Informacje na temat dostępnych rodzajów efektów można znaleźć w Tabeli rodzajów efektów w osobnej broszurze Data List.

#### **Ustawianie poziomu pogłosu**

Możesz oddzielnie zmieniać poziom pogłosu dodawanego do brzmienia Main (głównego), Dual i Split. Więcej informacji na temat pozycji wybieranej w punkcie 2 można znaleźć na liście funkcji na [str. 67.](#page-66-0)

## <span id="page-49-1"></span>Wybór rodzaju efektu chóru

Efekt chóru pogłębia brzmienie, wywołując wrażenie, jakby wiele tych samych brzmień grało unisono. Mimo że wybranie stylu lub utworu spowoduje przywołanie optymalnego efektu chóru dla całego brzmienia, można ręcznie zmienić jego rodzaj.

### 1 **Naciśnij przycisk [FUNCTION].**

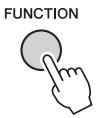

2 **Wybierz pozycję "Chorus Type" (Rodzaj efektu chóru) za pomocą przycisków CATEGORY [44] i [** $\blacktriangleright$ **].** 

Bieżący rodzaj efektu chóru jest widoczny poniżej.

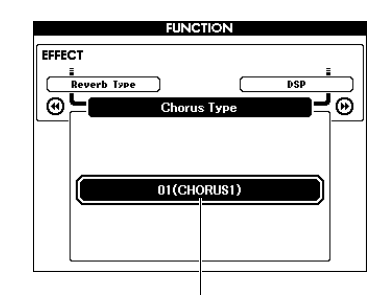

Bieżący rodzaj efektu chóru

#### *UWAGA*

• Niektóre utwory i style wykorzystują rodzaje efektu chóru, których nie można wybrać z poziomu panelu. Jeśli odtwarzany jest taki utwór lub styl, na wyświetlaczu pojawi się symbol "- - -". W takim przypadku możesz za pomocą przycisków [+] i [-] wybrać rodzaj efektu chóru 01.

### 3 **Wybierz rodzaj efektu chóru za pomocą pokrętła.**

Naciśnij jakiś klawisz, aby sprawdzić dźwięk. Informacje na temat dostępnych rodzajów efektu chóru można znaleźć w Tabeli rodzajów efektów w osobnej broszurze Data List.

#### **Ustawianie poziomu efektu chóru**

Możesz oddzielnie zmieniać poziom efektu chóru dodawanego do brzmienia Main (głównego), Dual i Split. Więcej informacji na temat pozycji wybieranej w punkcie 2 można znaleźć na liście funkcji na [str. 67](#page-66-1).

## <span id="page-50-0"></span>Wybieranie rodzaju efektu DSP

DSP jest skrótem od angielskiego wyrażenia Digital Signal Processing (cyfrowe przetwarzanie sygnałów). Przetwarzanie to pozwala uzyskać cały wachlarz efektów — od pogłosu do zniekształceń lub innego rodzaju przetworzeń — które wzbogacają dźwięk lub całkowicie go zmieniają. Efekt DSP można dodać do brzmień Main (główne) i Dual.

Mimo że stan włączenia/wyłączenia i wybór rodzaju efektu DSP zależą od użytego brzmienia Main (głównego), parametry te można wprowadzać ręcznie.

### 1 **Naciśnij przycisk [FUNCTION].**

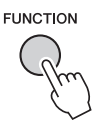

#### *UWAGA*

- Włączanie i wyłączanie efektu DSP powoduje zmianę poziomu głośności aktualnie stosowanego brzmienia. Nie oznacza to żadnej nieprawidłowości. Wielkość zmiany jest zależna od wybranego brzmienia.
- Rodzaj efektu DSP jest ustawieniem ogólnym można wybrać tylko jeden rodzaj naraz. Z tego powodu, gdy odtwarza się nowo wczytany utwór lub styl, aktualnie wykorzystywane brzmienia mogą być odmienne niż oczekiwano. Jest to normalne, ponieważ utwór lub styl ma własny rodzaj efektu DSP, który zastępuje efekt wybrany przed wczytaniem. Podobne zjawisko zachodzi, gdy korzysta się z przycisków [FF], [REW] lub z funkcji A-B Repeat w czasie odtwarzania utworu.

### 2 **Wybierz pozycję "DSP" za pomocą przycisków CATEGORY [44] i [F**].

Wyświetlone jest aktualne ustawienie.

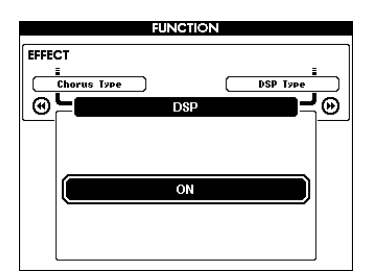

3 **Włącz efekt DSP za pomocą pokrętła.** Naciśnij przycisk [EXIT], aby powrócić do okna MAIN (Główne) w celu sprawdzenia stanu efektu DSP (włączony/wyłączony).

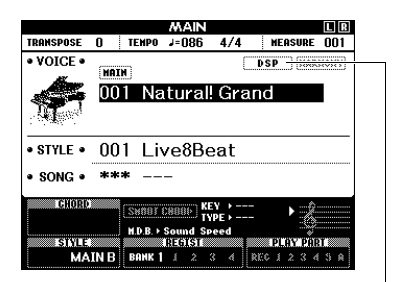

Pojawia się, gdy efekt DSP jest włączony.

### 4 **Naciśnij przycisk [FUNCTION].**

### 5 Wybierz pozycję "DSP Type" **(Rodzaj efektu DSP) za pomocą**  przycisków CATEGORY [44] i [ $\blacktriangleright$ ].

Aktualnie wybrany rodzaj efektu DSP będzie widoczny na wyświetlaczu.

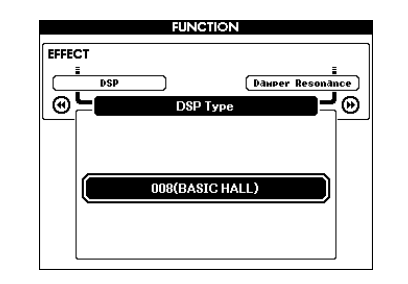

# zaawansowane **zaawansowane** Operacje **Operacje**

### 6 **Wybierz rodzaj efektu DSP za pomocą pokrętła.**

Informacje na temat dostępnych rodzajów efektu DSP można znaleźć w Tabeli rodzajów efektów w osobnej broszurze Data List.

#### **Regulacja poziomu efektu DSP**

Możesz oddzielnie zmieniać poziom efektu DSP dodawanego do brzmienia Main (głównego) i Dual, korzystając z okna FUNCTION (Funkcja). W tym celu zapoznaj się z opisem pozycji "\*\* DSP Level" (Poziom efektu DSP \*\*) na liście funkcji ([str. 67\)](#page-66-2).

## <span id="page-51-1"></span>Przedłużanie dźwięków instrumentu

Ta funkcja dodaje efekt przedłużania dźwięków do brzmień instrumentu. Użyj jej, gdy chcesz dodać efekt przedłużania dźwięków do wszystkich brzmień jednocześnie, niezależnie od działania przełącznika nożnego. Funkcja przedłużania dźwięków nie wpływa na brzmienie Split.

### 1 **Naciśnij przycisk [FUNCTION].**

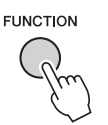

2 **Wybierz pozycję "Sustain" (Przedłużanie dźwięków) za pomocą przycisków CATEGORY [44] i [F**].

Wyświetlone jest aktualne ustawienie.

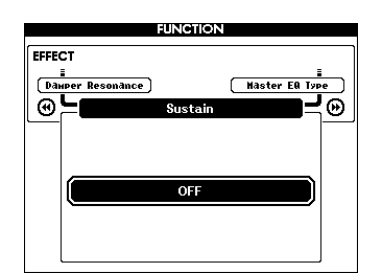

# **Zaawansowane zaawansowane Operacje Operacje**

### 3 **Włącz lub wyłącz funkcję przedłużania dźwięków instrumentu za pomocą pokrętła.**

#### *UWAGA*

• W przypadku niektórych brzmień efekt włączenia funkcji przedłużania dźwięków może być słabo zauważalny.

## <span id="page-51-0"></span>Kontrolery stroju transponowanie

Ogólny strój instrumentu (oprócz brzmień o nazwie podpadającej pod schemat "\*\*\* Kit") można przesunąć w górę lub w dół o maksymalnie jedną oktawę, z krokiem co pół tonu.

### 1 **Naciśnij przycisk [FUNCTION].**

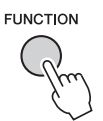

2 **Wybierz pozycję "Transpose" (Transponowanie) za pomocą przycisków CATEGORY [44] i [** $\blacktriangleright$ **].** 

Wyświetlone jest aktualne ustawienie.

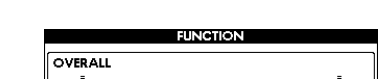

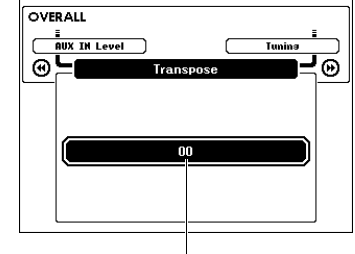

Aktualna wartość transpozycji

3 **Użyj pokrętła, aby wybrać odpowiednią wartość transpozycji w zakresie od -12 do +12.**

## <span id="page-52-0"></span>Kontrolery stroju — strojenie

Ogólne strojenie instrumentu (oprócz brzmień o nazwie podpadającej pod schemat "\*\*\* Kit") można przesunąć w górę lub w dół w odstępach co 0,2 lub 0,3 Hz między wartościami 415,3 i 466,2 Hz. Domyślna wartość to 440 Hz.

### 1 **Naciśnij przycisk [FUNCTION].**

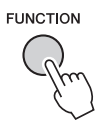

2 **Wybierz pozycję "Tuning" (Strojenie) za pomocą przycisków CATEGORY [+] i [-].**

Wyświetlone jest aktualne ustawienie.

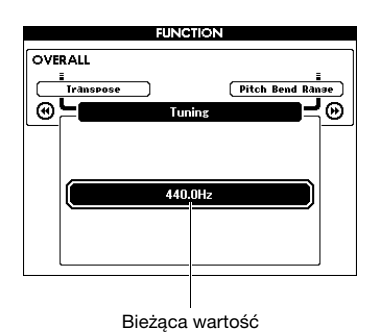

3 **Ustaw wartość strojenia za pomocą pokrętła.**

## <span id="page-52-1"></span>Kontrolery stroju pokrętło PITCH BEND

Pokrętło PITCH BEND może służyć do wprowadzania płynnych zmian wysokości dźwięków granych na klawiaturze. Przesuń pokrętło w górę, aby podnieść wysokość dźwięku, lub w dół, aby ją obniżyć. Możesz zmienić siłę efektu Pitch Bend generowanego przez pokrętło. Zapoznaj się z opisem pozycji "Pitch Bend Range" (Zakres efektu Pitch Bend) na liście funkcji [\(str. 67](#page-66-3)).

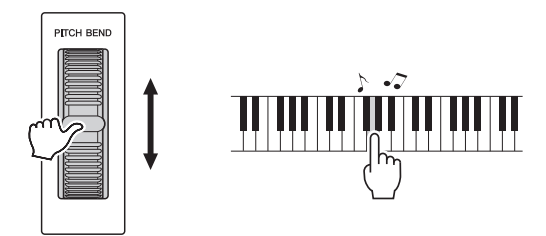

## <span id="page-53-0"></span>Dynamika klawiatury

Klawiatura tego instrumentu udostępnia funkcję dynamiki umożliwiającą ekspresywną i dynamiczną kontrolę głośności brzmień w zależności od siły, z jaką naciska się klawisze.

### 1 **Naciśnij przycisk [FUNCTION].**

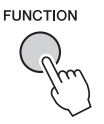

#### 2 **Wybierz pozycję "Touch Response" (Dynamika klawiatury) za pomocą przycisków CATEGORY [44] i [** $\blacktriangleright$ **].**

Wyświetlona zostanie aktualnie wybrana czułość na uderzenie w klawisze.

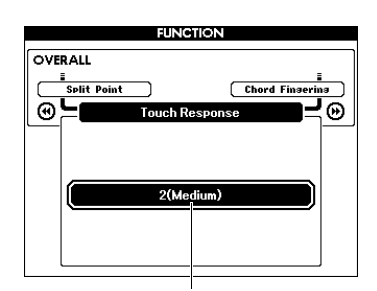

Aktualna czułość na uderzenie w klawisze

### 3 **Za pomocą pokrętła można wybierać ustawienie czułości na uderzenie w klawisze między 1 a 4.**

Funkcja dynamiki klawiatury jest aktywna po wybraniu ustawienia "1 (Soft)" (1 (mała)), "2 (Medium)" (2 (średnia)) lub "3 (Hard)" (3 (duża)). Po wybraniu ustawienia "4 (Fixed)" (4 (stała)) wszystkie nuty będą odtwarzane z taką samą głośnością niezależnie od siły uderzania w klawisze.

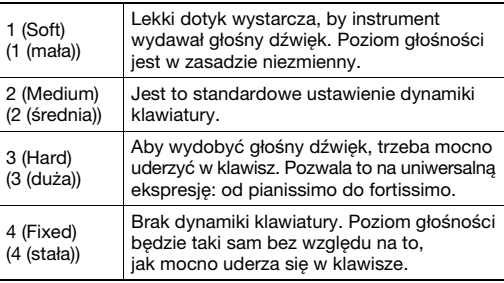

#### *UWAGA*

• Ustawienie domyślne czułości klawiatury to "2".

## <span id="page-53-1"></span>Wybieranie ustawienia EQ w celu uzyskania najlepszego brzmienia

Dostępnych jest pięć ustawień korektora brzmienia (EQ), które umożliwiają uzyskanie najlepszej jakości dźwięku. Korektor brzmienia to funkcja przetwarzania sygnału stosowana do całości dźwięku (oprócz pochodzącego plików audio) opuszczającego blok efektów i kierowanego do głośników lub słuchawek.

### 1 **Naciśnij przycisk [FUNCTION].**

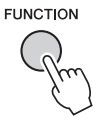

2 **Naciśnij kilkakrotnie przycisk CATEGORY [**r**] lub [**f**], aż pojawi się pozycja "Master EQ Type" (Rodzaj korektora brzmienia).** 

Zostaje wyświetlony aktualnie wybrany rodzaj korektora brzmienia.

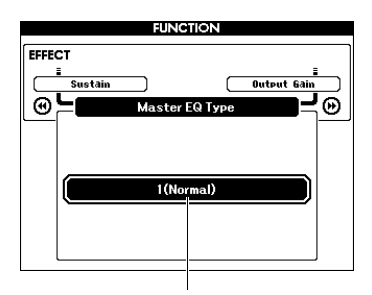

Bieżący rodzaj korektora brzmienia

### 3 **Wybierz rodzaj korektora brzmienia za pomocą pokrętła.**

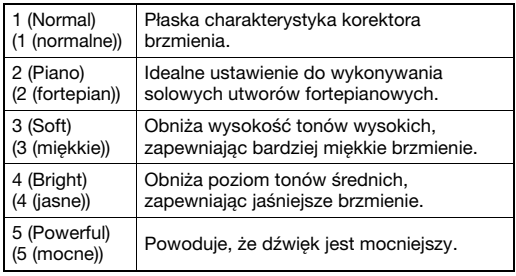

#### *UWAGA*

• W porównaniu z innymi ustawieniami wartość "5 (Powerful)" (5 (mocne)) skutkuje mocniejszym dźwiękiem, ale może wywołać zniekształcenie w zależności od wybranego brzmienia i stylu.

## <span id="page-54-0"></span>Ustawianie poziomu wzmocnienia sygnału wyjściowego

Poziom wzmocnienia sygnału wyjściowego dla gniazda PHONES/OUTPUT można przełączać między dwiema wartościami odpowiednimi dla słuchawek lub zewnętrznych urządzeń audio.

### 1 **Naciśnij przycisk [FUNCTION].**

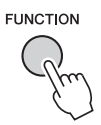

2 **Naciśnij kilkakrotnie przycisk CATEGORY [**r**] lub [**f**], aż pojawi się pozycja "Output Gain" (Wzmocnienie sygnału wyjściowego).** 

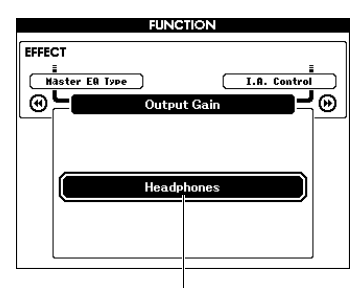

Bieżące ustawienie

### 3 **Wybierz odpowiednie ustawienie za pomocą pokrętła.**

Wybierz ustawienie "Line Out" (Wyjście liniowe) w przypadku korzystania z zewnętrznego urządzenia audio lub ustawienie "Headphones" (Słuchawki), jeśli używasz słuchawek. Po wybraniu ustawienia "Headphones" (Słuchawki) i podłączeniu do gniazda PHONES/OUTPUT zewnętrznego urządzenia audio mogą wystąpić zniekształcenia dźwięku.

## <span id="page-54-1"></span>Włączanie/wyłączanie głośników

Możesz określić, czy po włożeniu wtyku do gniazda PHONES/OUTPUT dźwięk instrumentu ma być zawsze emitowany przez wbudowane głośniki, czy też nie.

### 1 **Naciśnij przycisk [FUNCTION].**

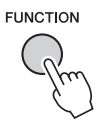

2 **Naciśnij kilkakrotnie przycisk CATEGORY [**r**] lub [**f**], aż pojawi się pozycja "Speaker Control" (Sterowanie głośnikami).** 

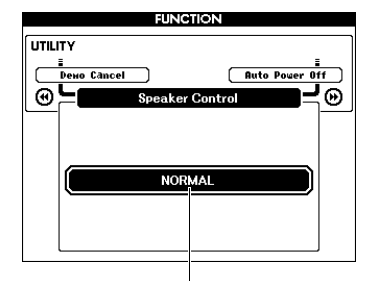

Bieżące ustawienie

### 3 **Wybierz odpowiednie ustawienie za pomocą pokrętła.**

Po wybraniu ustawienia "NORMAL" (Normalne) wewnętrzne głośniki instrumentu wyłączają się automatycznie po włożeniu wtyku do gniazda PHONES/OUTPUT. Po wybraniu ustawienia "ALWAYS ON" (Zawsze włączone) głośniki pozostają zawsze włączone, niezależnie od tego, czy wtyk jest włożony do gniazda.

## <span id="page-55-0"></span>Intelligent Acoustic Control (IAC)

IAC to funkcja, która automatycznie reguluje i kontroluje jakość brzmienia odpowiednio do ogólnego poziomu głośności instrumentu. Nawet przy ustawieniu niskiej głośności zapewnia to dobrą słyszalność cichych i głośnych dźwięków. Funkcja IAC działa skutecznie tylko w przypadku odtwarzania dźwięku przez głośniki instrumentu. Mimo że domyślnie funkcja ta jest włączona, możesz ją włączać i wyłączać. Ponadto masz możliwość regulacji intensywności jej działania.

### 1 **Naciśnij przycisk [FUNCTION].**

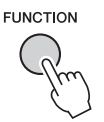

2 **Naciśnij kilkakrotnie przycisk CATEGORY [**r**] lub [**f**], aż pojawi się pozycja "I.A. Control" (Funkcja I.A. Control).** 

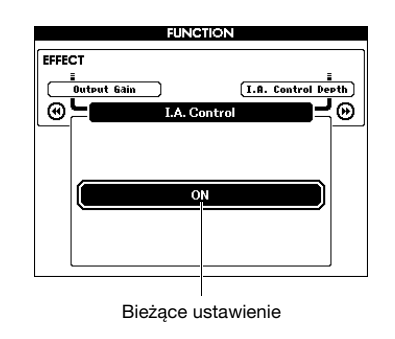

3 **Ustaw odpowiednią wartość za pomocą pokrętła.** 

#### **Ustawianie intensywności działania funkcji IAC**

Możesz regulować intensywność efektu IAC.

1 **Naciśnij przycisk [FUNCTION].**

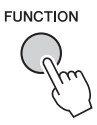

2 **Naciśnij kilkakrotnie przycisk CATEGORY [**r**] lub [**f**], aż pojawi się pozycja "I.A. Control Depth" (Intensywność działania funkcji I.A. Control).** 

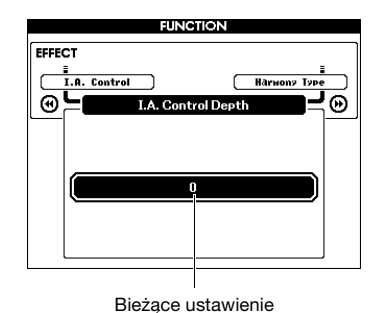

3 **Ustaw odpowiednią wartość za pomocą** 

**pokrętła.** 

## <span id="page-56-0"></span>Wybór brzmienia Dual

1 **Przytrzymaj przycisk [DUAL ON/OFF] naciśnięty przez ponad sekundę,**  aby wyświetlić okno "VOICE SELECT **(DUAL)" (Wybór brzmienia (Dual)).**

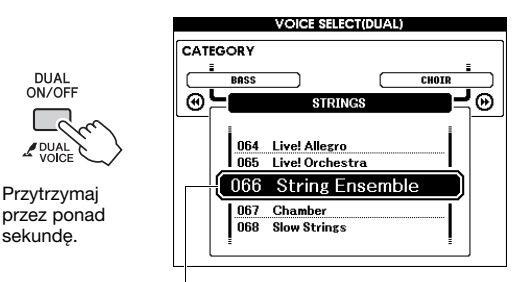

Bieżący rodzaj brzmienia Dual

2 **Wybierz odpowiednie brzmienie Dual za pomocą pokrętła.** 

## <span id="page-56-1"></span>Wybór brzmienia Split

1 **Przytrzymaj przycisk [SPLIT ON/OFF] naciśnięty przez ponad sekundę,**  aby wyświetlić okno "VOICE SELECT **(SPLIT)" (Wybór brzmienia (Dual)).**

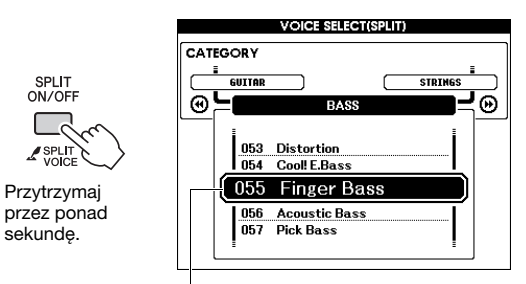

Bieżący rodzaj brzmienia Split

### 2 **Wybierz odpowiednie brzmienie Split za pomocą pokrętła.**

## Edycja brzmienia

Dla każdego brzmienia Main (głównego), Dual i Split można edytować takie parametry, jak głośność, oktawa oraz głębia pogłosu i efektu chóru. Pozwala to stworzyć własne dźwięki, które będą najlepiej odpowiadać twoim muzycznym potrzebom.

### 1 **Naciśnij przycisk [FUNCTION].**

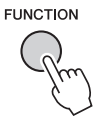

### 2 **Wyświetl odpowiednią pozycję za pomocą przycisków CATEGORY [**r**]i[**f**].**

Parametry brzmienia Main (głównego) są wyświetlane jako "Main \*\*\*", brzmienia Dual jako "Dual \*\*\*", a brzmienia Split jako "Split \*\*\*". Informacje na temat poszczególnych parametrów można znaleźć na liście funkcji na [str. 67](#page-66-4).

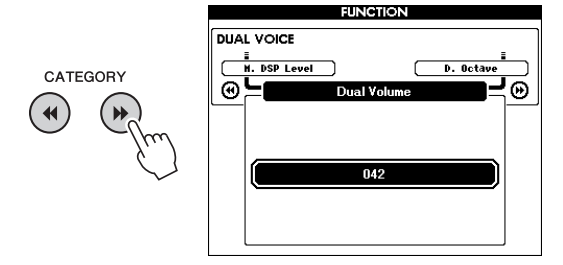

- 3 **Ustaw wartość za pomocą pokrętła.**  Naciśnij jakiś klawisz, aby sprawdzić dźwięk.
- 4 **Powtórz czynności podane powyżej w punktach 2–3, aby ustawić inne parametry.**

## 5 **W razie potrzeby zapisz ustawienia w pamięci registracyjnej [\(str. 46](#page-45-1)).**

Ustawienia związane z brzmieniem zostaną wyzerowane po wybraniu innego brzmienia. Aby skorzystać w przyszłości z utworzonego wcześniej dźwięku, konieczne jest zapisanie go pamięci registracyjnej.

## Odmiany stylów — sekcje

Każdy styk składa się z "sekcji", które umożliwiają modyfikowanie aranżacji akompaniamentu pod kątem wykonywanego utworu playing.

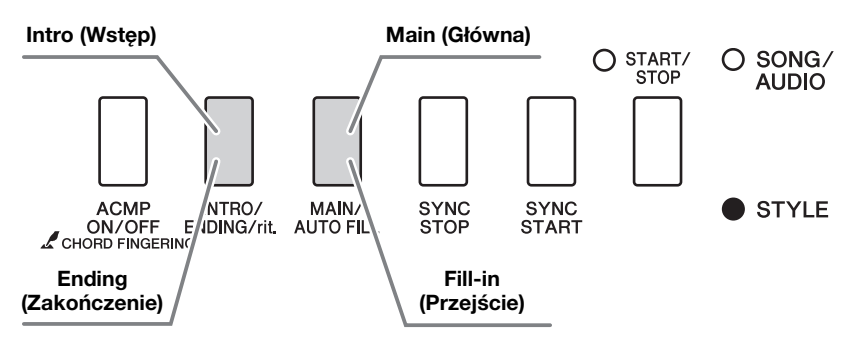

#### **Intro (Wstęp)**

Służy do rozpoczęcia wykonywanego utworu. Po zakończeniu wstępu zaczyna się odtwarzanie sekcji głównej. Długość wstępu (w taktach) różni się zależnie od wybranego stylu.

#### **Main (Główna)**

Służy do grania głównej części wykonywanego utworu. Odtwarzanie sekcji głównej powtarzane jest aż do naciśnięcia przycisku innej sekcji. Występują dwie odmiany (A i B), a brzmienie odtwarzania stylu zmienia się harmonicznie z uwzględnieniem akordów granych lewą ręką.

#### **Fill-in (Przejście)**

Sekcja dodawana automatycznie przed zmianą na sekcję główną A lub B.

#### **Ending (Zakończenie)**

Służy do zakończenia wykonywanego utworu. Po odegraniu zakończenia odtwarzanie stylu zatrzymuje się automatycznie. Długość zakończenia (w taktach) różni się zależnie od wybranego stylu.

### 1 **Naciśnij przycisk [STYLE], a następnie wybierz styl za pomocą pokrętła.**

- 2 **Aby powrócić do okna MAIN (Główne), naciśnij przycisk [EXIT].**
- 3 **Naciśnij przycisk [ACMP ON/OFF], aby włączyć funkcję ACMP.**

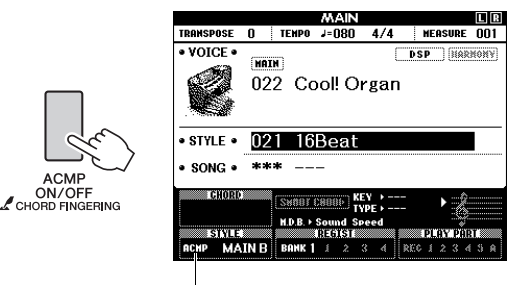

Pojawia się, gdy włączona jest funkcja ACMP.

4 **Naciśnij przycisk [SYNC START], aby włączyć funkcję Synchro Start (Start synchroniczny).**

Wskaźnik miga, gdy jest włączona funkcja Synchro Start (Start synchroniczny).⋟≜∢ START/ **STOP** INTRO/ MAIN/<br>ENDING/rit. AUTO FILL **ACMP** SYNC<br>STOP **SYNC** ON/OFF<br>CHORD FINGERIN START

**Funkcja Synchro Start (Start synchroniczny)** Jeśli funkcja Synchro Start (Start synchroniczny) jest włączona, po zagraniu pierwszego akordu w zakresie automatycznego akompaniamentu rozpocznie się odtwarzanie stylu. Naciskanie przycisku [SYNC START] powoduje naprzemienne włączanie i wyłączanie funkcji Synchro Start (Start synchroniczny).

**ACMP** 

5 **Naciśnij przycisk [MAIN/AUTO FILL], aby wybrać sekcję Main A (Główna A) lub Main B (Główna B).** 

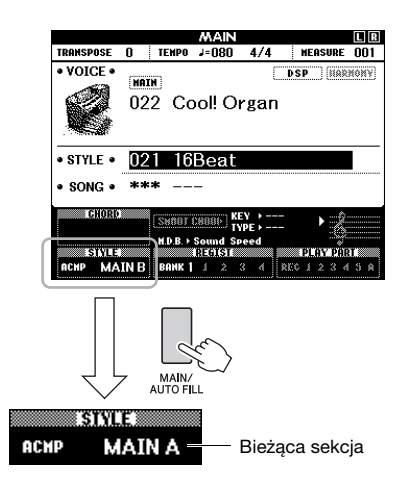

## 6 **Naciśnij przycisk [INTRO/ENDING/rit.].**

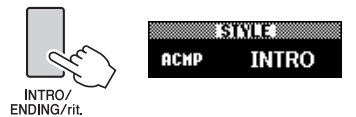

Możesz teraz zacząć odtwarzanie stylu od sekcji wstępu.

### 7 **Zagraj jakiś akord lewą ręką, aby uruchomić odtwarzanie wstępu.**

W tym przykładzie zagraj akord C dur (jak widać na ilustracji). Informacje na temat grania akordów można znaleźć w rozdziale "[Akordy"](#page-29-0) na [str. 30.](#page-29-0)

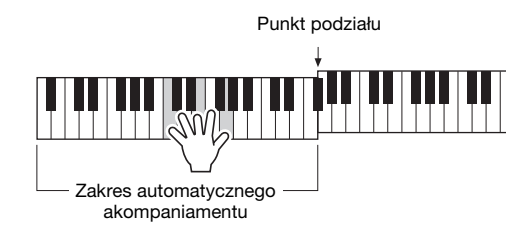

### 8 **Po zakończeniu wstępu graj zgodnie z progresją wykonywanego utworu.**

Lewą ręką graj akordy, a prawą melodię. W razie potrzeby naciśnij przycisk [MAIN/AUTO FILL]. Sekcja zmieni się na frazę przejściową, a następnie na główną A lub B.

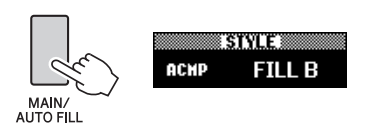

### 9 **Naciśnij przycisk [INTRO/ENDING/rit.].**

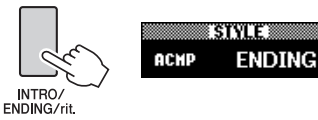

Sekcja zmieni się w wybrany schemat zakończenia. Odtwarzanie akompaniamentu zostanie automatycznie przerwane po zagraniu zakończenia. Jeśli podczas odtwarzania zakończenia odpowiadający mu przycisk [INTRO/ENDING/rit.] zostanie powtórnie naciśnięty, spowoduje to stopniowe spowalnianie zakończenia (efekt ritardando).

#### **Funkcja Synchro Stop (Zatrzymanie synchroniczne)**

Po naciśnięciu przycisku [SYNC STOP] styl jest odtwarzany tylko wtedy, gdy naciśnięte są klawisze akordu w zakresie automatycznego akompaniamentu. Zwolnienie klawiszy spowoduje zatrzymanie odtwarzania stylu. Dzięki tej funkcji można z łatwością wkomponowywać dynamiczne pauzy, zdejmując po prostu dłoń z klawiszy akordu sterującego automatycznym akompaniamentem. Naciskanie przycisku [SYNC STOP] powoduje naprzemienne włączanie i wyłączanie funkcji Synchro Stop (Zatrzymanie synchroniczne).

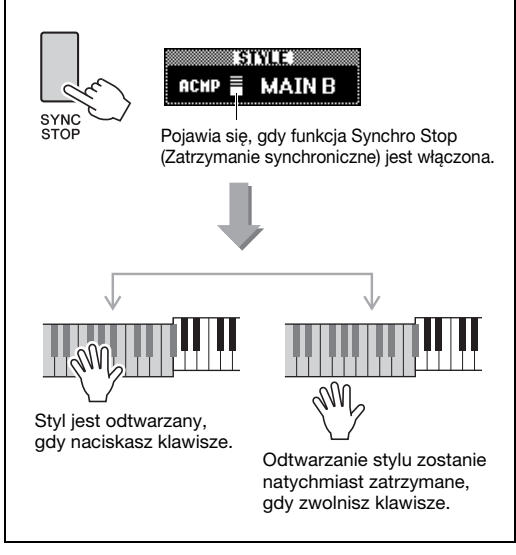

## <span id="page-59-0"></span>Zmiana tempa

Styl można odtwarzać w dowolnym tempie, według upodobania — szybko lub wolno.

#### 1 **Naciśnij przycisk [TEMPO/TAP], aby wyświetlić okno Tempo.**

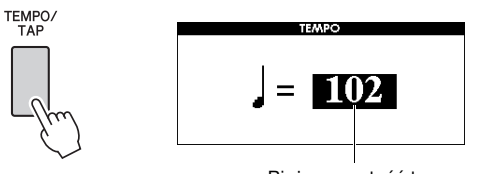

Bieżąca wartość tempa

### 2 **Ustaw tempo za pomocą pokrętła.**

Naciśnij równocześnie przyciski [+] i [-], aby natychmiastowo przywrócić domyślną wartość tempa bieżącego stylu. Podczas odtwarzania stylu można zmienić tempo, naciskając przycisk [TEMPO/TAP] dwa razy w żądanym tempie.

*UWAGA*

• Powyższa instrukcja odnosi się także do tempa odtwarzania utworu.

### <span id="page-59-1"></span>**Funkcja Tap Start (Start po wystukaniu)**

Można rozpocząć odtwarzanie stylu lub utworu, stukając w odpowiednim tempie przycisk [TEMPO/TAP] cztery razy w przypadku metrum czterodzielnego (4/4 itp.), a trzy razy w przypadku metrum trójdzielnego (3/4 itp.).

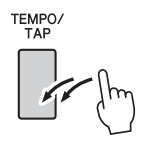

## <span id="page-59-2"></span>Regulacja głośności stylu

Możesz równoważyć poziom głośności odtwarzania stylu oraz głośności partii klawiatury.

### 1 **Naciśnij przycisk [FUNCTION].**

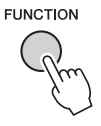

2 **Wybierz pozycję "Style Volume" (Głośność stylu) za pomocą przycisków CATEGORY [44] i [** $\blacktriangleright$ **].** 

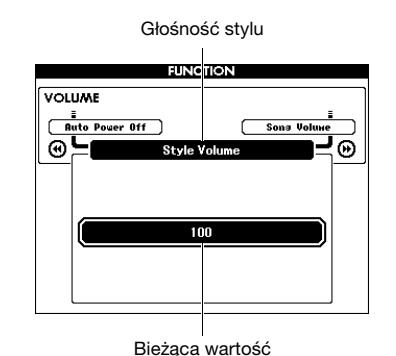

3 **Ustaw głośność za pomocą pokrętła.**

## Granie akordów bez odtwarzania stylu

Po naciśnięciu przycisku [STYLE] naciśnij przycisk [ACMP ON/OFF], aby włączyć tryb ACMP (pojawi się ikona ACMP ON). Zagraj akord w lewej części klawiatury (z wyłączoną funkcją SYNC START), a dźwięk akordu będzie słyszany bez akompaniamentu. To ustawienie zwane jest "zatrzymaniem akompaniamentu". Na wyświetlaczu pojawi się nazwa określonego akordu i funkcja harmonii [\(str. 27](#page-26-0)).

## <span id="page-60-0"></span>Wyznaczanie punktu podziału

Punkt na klawiaturze, który oddziela sekcje prawej i lewej ręki, nazywa się "punktem podziału". Jeśli wybrany jest styl, a funkcja ACMP jest włączona, nuty grane po lewej stronie punktu podziału określają akordy odtwarzania stylu. Jeśli wybrana jest funkcja Split, nuty grane po lewej stronie punktu podziału powodują odtwarzanie brzmienia Split. Początkowo punkt podziału jest ustawiony na klawiszu nr 54 (klawisz F#2), ale można to zmienić.

### 1 **Naciśnij przycisk [FUNCTION].**

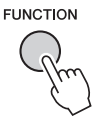

2 **Wybierz pozycję "Split Point" (Punkt podziału) za pomocą przycisków CATEGORY [44] i [** $\blacktriangleright$ **].** 

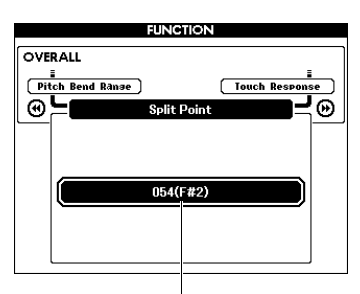

Split Point (Punkt podziału)

3 **Użyj pokrętła, aby wybrać punkt podziału między 021 (A-1) a 108 (C7).**

Punkt podziału (54: F#2)

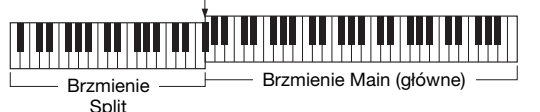

Aby przywrócić ustawienie domyślne danej wartości, naciśnij oba przyciski [+]/[-] naraz.

#### *UWAGA*

- Ustalony w tym miejscu punkt podziału będzie się odnosił do stylu i brzmienia.
- Punktu podziału nie można zmieniać w trakcie lekcji.

## <span id="page-60-1"></span>Wybieranie trybu palcowania akordów

Dostępne są trzy tryby palcowania akordów, które umożliwiają określanie rodzaju akordów służących do sterowania odtwarzaniem stylu lub korzystanie z całej klawiatury do wskazywania akordów.

- 1 **Naciśnij przycisk [STYLE].**
- 2 **Przytrzymaj przycisk [ACMP ON/OFF] naciśnięty przez ponad sekundę, aby**  wyświetlić okno "Chord Fingering" **(Tryb palcowania akordów).**

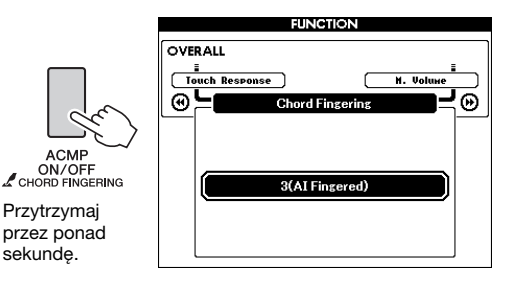

### 3 **Wybierz odpowiednie ustawienie za pomocą pokrętła.**

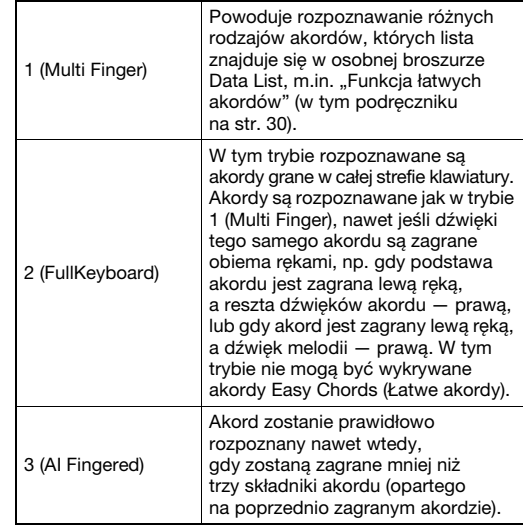

## Wyszukiwanie akordów za pomocą słownika akordów

Funkcja słownika jest przydatna, gdy znasz nazwę danego akordu i chcesz szybko nauczyć się, jak go zagrać.

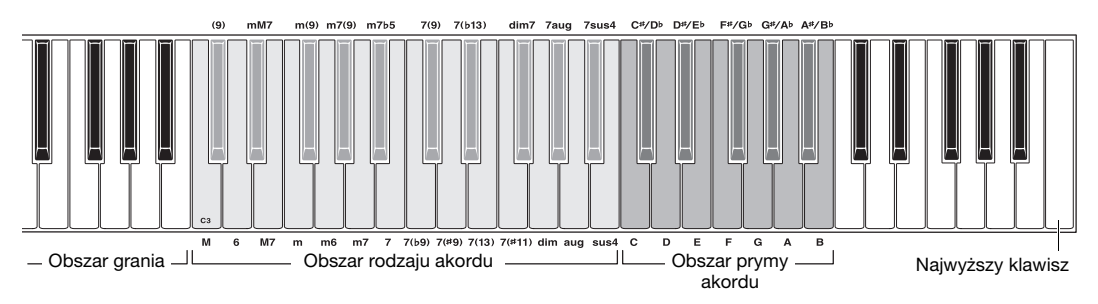

### 1 **Naciśnij i przytrzymaj przycisk [MINUS ONE] przez ponad sekundę, aby wyświetlić okno DICTIONARY (Słownik).**

### 2 **W ramach przykładu dowiedz się, jak zagrać akord GM7 (G-dur septymowy).**

**2-1** Jak pokazano na ilustracji, naciśnij klawisz G w obszarze prymy akordu, aby na wyświetlaczu pojawiło się "G" jako pryma akordu (nie będzie nic słychać).

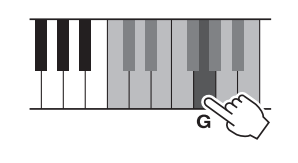

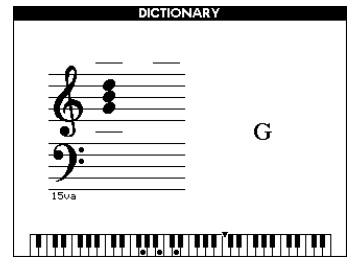

**2-2** Jak pokazano na ilustracji, naciśnij klawisz M7 (septyma wielka) w obszarze rodzaju akordu (nie będzie nic słychać). Nuty, które należy zagrać w przypadku danego akordu (nuta prymy i rodzaju akordu), są pokazane na wyświetlaczu zarówno w notacji, jak i na klawiaturze.

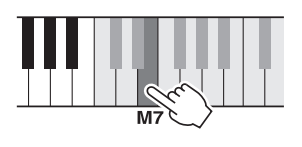

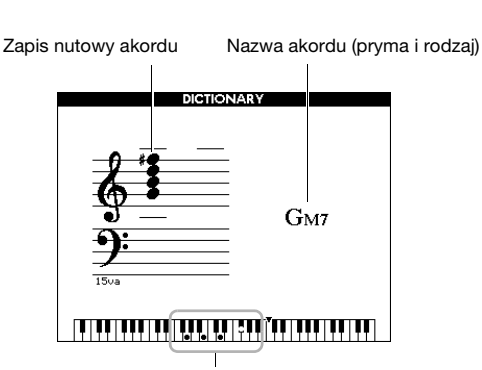

Poszczególne nuty akordu (klawiatura)

Do wywoływania możliwych przewrotów akordu służą przyciski [+]/[-].

#### *UWAGA*

• O akordach durowych: akordy durowe są zwykle oznaczone jedynie nazwą prymy. Na przykład "C" oznacza C-dur. Jednak określając w tym miejscu akord, pamiętaj, aby wybrać "M" (dur) po naciśnięciu dźwięku prymy.

#### 3 **Korzystając z zapisu nutowego i klawiatury na wyświetlaczu, spróbuj zagrać akord w obszarze grania.**

Jeśli prawidłowo zagrasz akord, zabrzmi dzwonek oznajmiający powodzenie, a nazwa akordu na ekranie zostanie podświetlona.

Aby wyłączyć tę funkcję, naciśnij przycisk [EXIT].

## <span id="page-62-0"></span>Odtwarzanie podkładu muzycznego (BGM)

Przy ustawieniu domyślnym po naciśnięciu przycisku [DEMO/BGM] odtwarzany i powtarzany jest tylko przeglądowy utwór demonstracyjny. To ustawienie można zmienić w taki sposób, aby były odtwarzane np. wszystkie utwory wewnętrzne lub wszystkie utwory i pliki audio znajdujące się w pamięci flash USB, co umożliwia korzystanie z instrumentu jako źródła podkładu muzycznego. Dostępnych jest pięć grup odtwarzania wielokrotnego. Należy wybrać tę grupę, która jest najbardziej odpowiednia w danym przypadku.

1 **Przytrzymaj przycisk [DEMO/BGM] naciśnięty przez ponad sekundę,**  aby wyświetlić okno "Demo Group" **(Grupa utworów demonstracyjnych).**

Aktualny obiekt docelowy odtwarzania wielokrotnego pojawi się na wyświetlaczu.

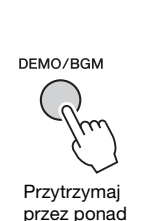

sekundę.

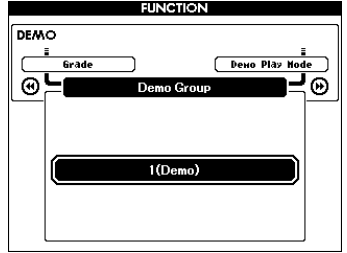

### 2 **Wybierz za pomocą pokrętła grupę odtwarzania wielokrotnego z poniższej tabeli.**

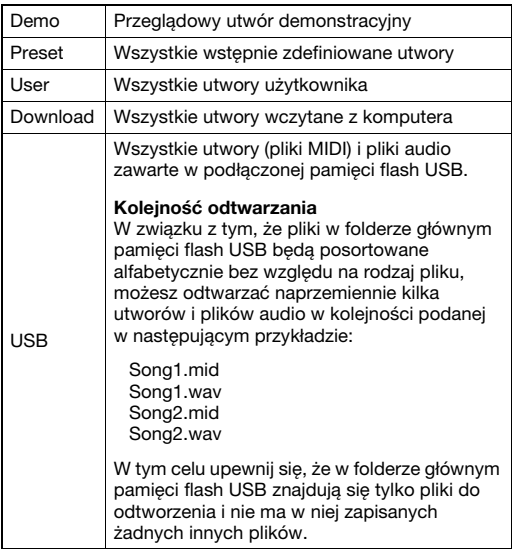

3 **Naciśnij przycisk [DEMO/BGM], aby rozpocząć odtwarzanie.** 

Aby zatrzymać odtwarzanie, naciśnij ponownie przycisk [DEMO/BGM].

## <span id="page-62-1"></span>Odtwarzanie losowe

Kolejność odtwarzania wielokrotnego uruchamianego przyciskiem [DEMO/BGM] może być losowa lub zależna od porządku numerycznego.

### 1 **Naciśnij przycisk [FUNCTION].**

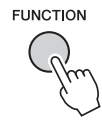

### 2 **Naciśnij kilkakrotnie przycisk CATEGORY [44] lub [>>], aby wybrać** pozycję "Demo Play Mode" (Tryb **odtwarzania demonstracyjnego).**

Zostanie wyświetlony aktualny tryb odtwarzania demonstracyjnego: "1 (Normal)" (1 (normalny)) lub "2 (Random)" (2 (losowy)).

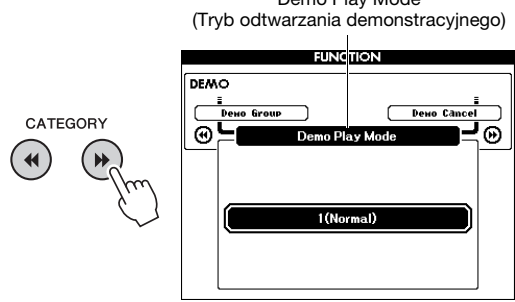

Demo Play Mode

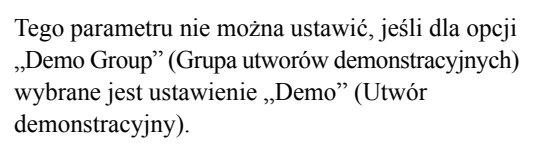

### 3 **Za pomocą pokrętła wybierz ustawienie "2 (Random)" (2 (losowy)).**

Aby przywrócić porządek numeryczny, wybierz ustawienie "1 (Normal)" (1 (normalny)).

### 4 **Naciśnij przycisk [DEMO/BGM], aby rozpocząć odtwarzanie.**

Aby zatrzymać odtwarzanie, naciśnij ponownie przycisk [DEMO/BGM].

## Ustawienie tempa utworu

Tę czynność wykonuje się tak samo jak w przypadku stylu. Patrz [str. 60.](#page-59-0)

### **Funkcja Tap Start (Start po wystukaniu)**

Tę czynność wykonuje się tak samo jak w przypadku stylu. Patrz [str. 60.](#page-59-1)

## <span id="page-63-0"></span>Głośność utworu

*UWAGA*

• Głośność utworu można ustawić podczas jego wybierania.

### 1 **Naciśnij przycisk [FUNCTION].**

**FUNCTION** 

2 **Naciśnij kilkakrotnie przycisk CATEGORY [←**] lub [▶▶], aby wybrać **pozycję "Song Volume" (Głośność utworu).**

**Zaawansowane zaawansowane** Operacje **Operacje** 

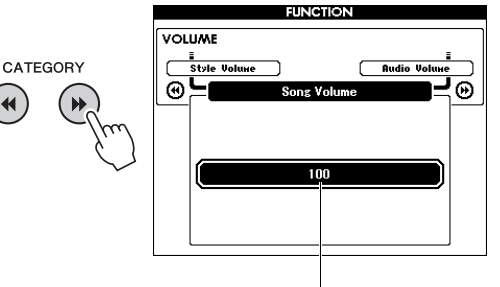

Song Volume (Głośność utworu)

3 **Ustaw poziom głośności utworu za pomocą pokrętła.**

## Głośność pliku audio

#### *UWAGA*

• Głośność pliku audio można ustawić podczas jego wybierania.

### 1 **Naciśnij przycisk [FUNCTION].**

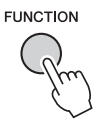

2 **Naciśnij kilkakrotnie przycisk CATEGORY [←**] lub [▶▶], aby wybrać **pozycję "Audio Volume" (Głośność pliku audio).**

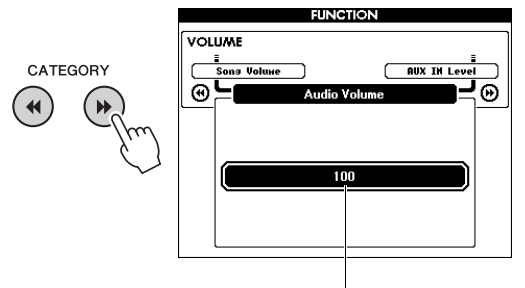

Audio Volume (Głośność pliku audio)

3 **Ustaw poziom głośności pliku audio za pomocą pokrętła.**

## Zmiana brzmienia w utworze

Brzmienie ustawione na ścieżce 1 lub 2 wstępnie zdefiniowanego utworu można tymczasowo zmienić na inne brzmienie według własnego upodobania.

- 1 **Naciśnij przycisk [SONG/AUDIO], a następnie wybierz wstępnie zdefiniowany utwór i włącz odtwarzanie.**
- 2 **Przytrzymaj przycisk [VOICE] naciśnięty przez ponad sekundę, aby wyświetlić okno "VOICE SELECT (MELODY R)" (Wybór brzmienia (melodia P)) w celu wyboru brzmienia.**

Naciskanie przycisku [VOICE] powoduje przełączanie między oknami VOICE SELECT (MELODY R) (Wybór brzmienia (melodia R)) a VOICE SELECT (MELODY L) (Wybór brzmienia (melodia L)). Pozostaw wyświetlone odpowiednie okno. Melodia P oznacza brzmienie na ścieżce 1, a melodia L — brzmienie na ścieżce 2.

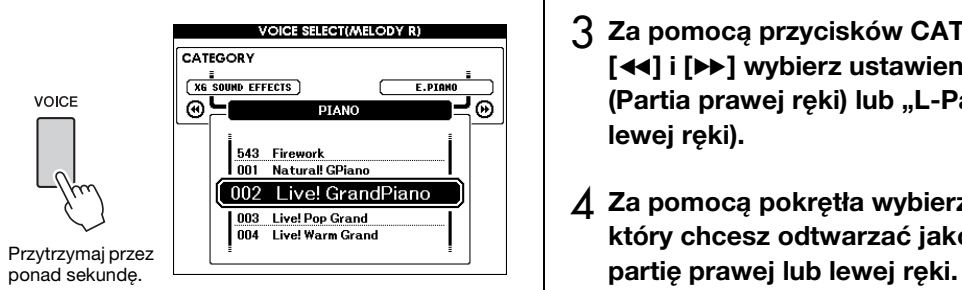

### 3 **Wybierz odpowiednie brzmienie za pomocą pokrętła.**

Gdy wybierasz różne brzmienia, zmienia się tylko brzmienie melodii utworu, ale sam utwór pozostaje bez zmian.

## Wskazywanie kanału dla partii lekcji

Aby do ćwiczeń używać zewnętrznych utworów (tylko w formacie SMF 0 i 1) znajdujących się w pamięci flash USB (lub przeniesionych z komputera), możesz określić, na których kanałach mają być odtwarzane partie prawej i lewej ręki. Ustawienie domyślne to partia prawej ręki na kanale 1 i partia lewej ręki na kanale 2.

- 1 **Naciśnij przycisk [SONG/AUDIO] i wybierz utwór (od 106 w górę), dla którego chcesz ustawić ścieżkę prowadzącą.**
- 2 **Naciśnij przycisk [FUNCTION].**

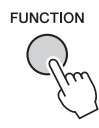

- 3 **Za pomocą przycisków CATEGORY [44] i [** $\blacktriangleright$ **] wybierz ustawienie "R-Part" (Partia prawej ręki) lub "L-Part" (Partia lewej ręki).**
- 4 **Za pomocą pokrętła wybierz kanał, który chcesz odtwarzać jako określoną**

<span id="page-65-0"></span>**Funkcje umożliwiają dostęp do wielu szczegółowych parametrów instrumentu dotyczących strojenia, ustawiania punktu podziału czy ustawień brzmień i efektów. Zapoznaj się z listą funkcji (str. [67–](#page-66-5)[69\)](#page-68-2). Gdy odnajdziesz funkcję, którą chcesz zmienić, postępuj zgodnie z poniższymi instrukcjami.**

- 1 **Znajdź odpowiednią pozycję na liście funkcji na str. [67](#page-66-5)[–69](#page-68-2).**
- 2 **Naciśnij przycisk [FUNCTION], aby wyświetlić okno FUNCTION (Funkcja).**

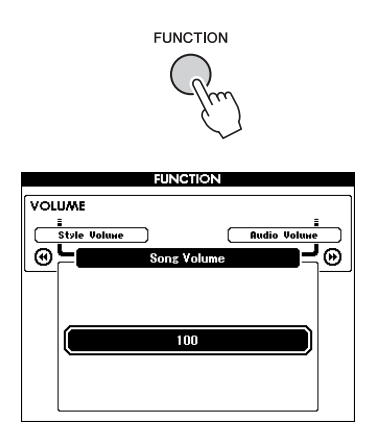

3 **Naciśnij kilkakrotnie przycisk CATEGORY [**r**] lub [**f**], aż pojawi się odpowiednia pozycja.** 

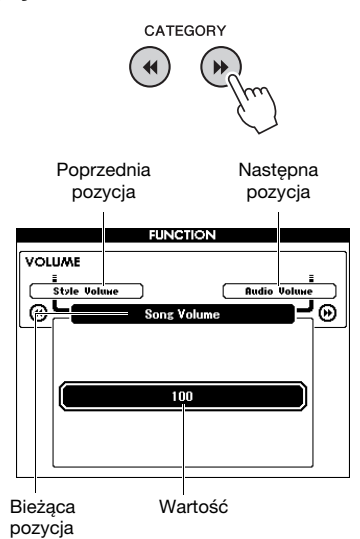

4 **Ustaw wartość wybranej funkcji za pomocą pokrętła, przycisków [+] i [-] lub przycisków [0]–[9].** 

Aby przywrócić wartość domyślną, naciśnij jednocześnie przyciski [+] i [-]. W przypadku funkcji przesyłania ustawień początkowych MIDI naciśnięcie przycisku [+] uruchomi tę funkcję, a [-] ją anuluje.

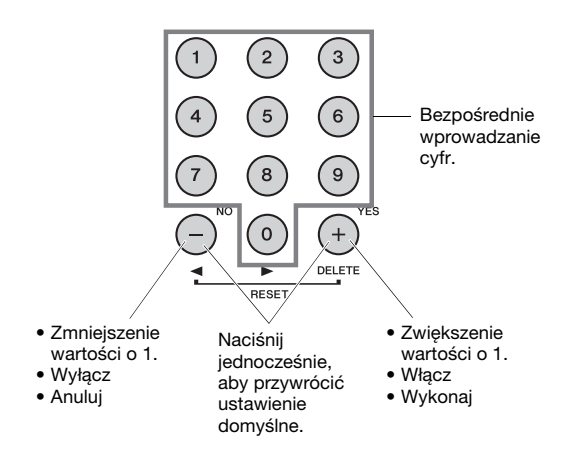

Niektóre ustawienia funkcji zostają zachowane nawet po wyłączeniu zasilania i można je przenieść do komputera w formie kopii zapasowej ([str. 49\)](#page-48-0).

#### **Lista funkcji**

<span id="page-66-5"></span><span id="page-66-4"></span><span id="page-66-3"></span><span id="page-66-2"></span><span id="page-66-1"></span><span id="page-66-0"></span>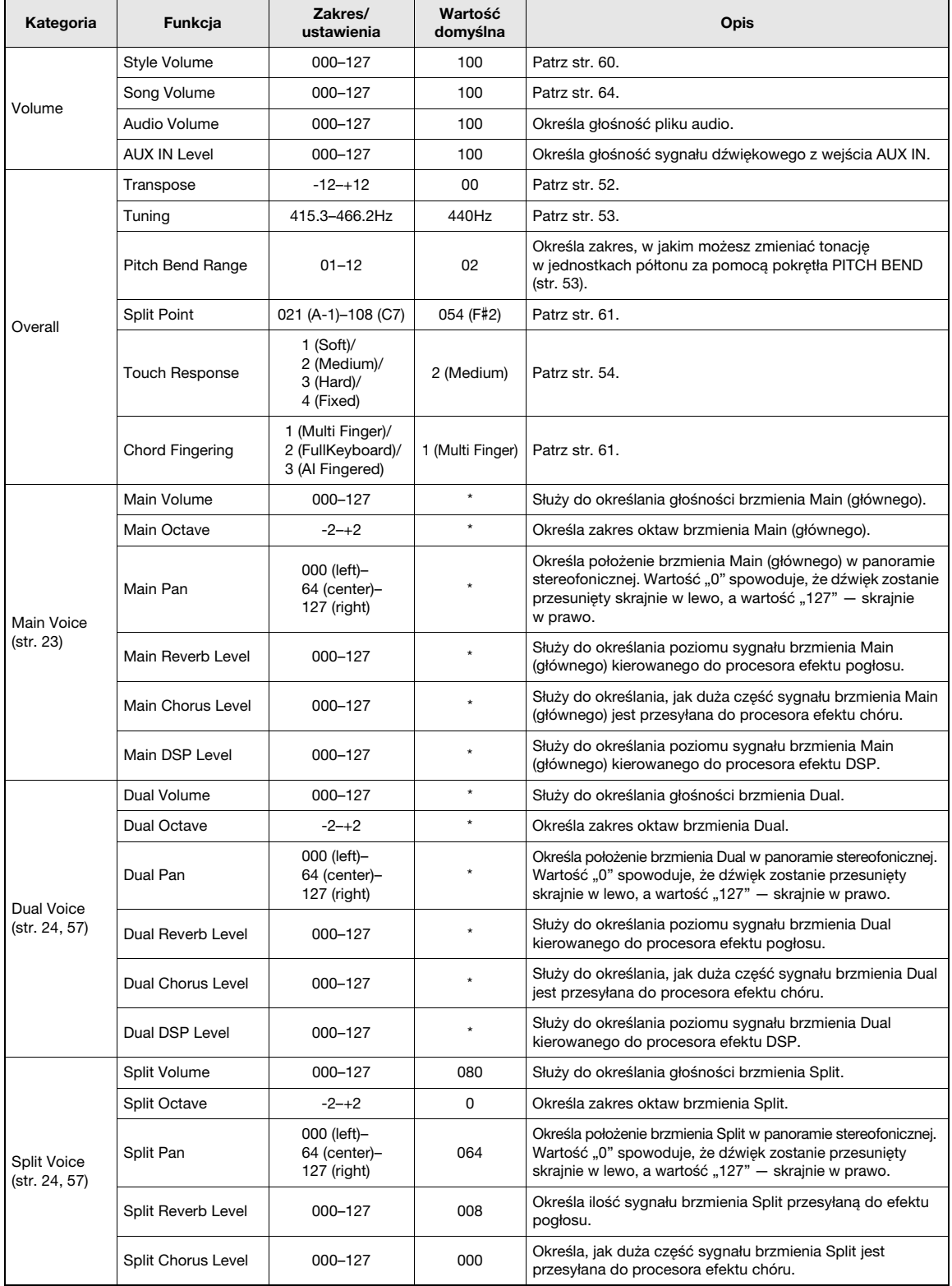

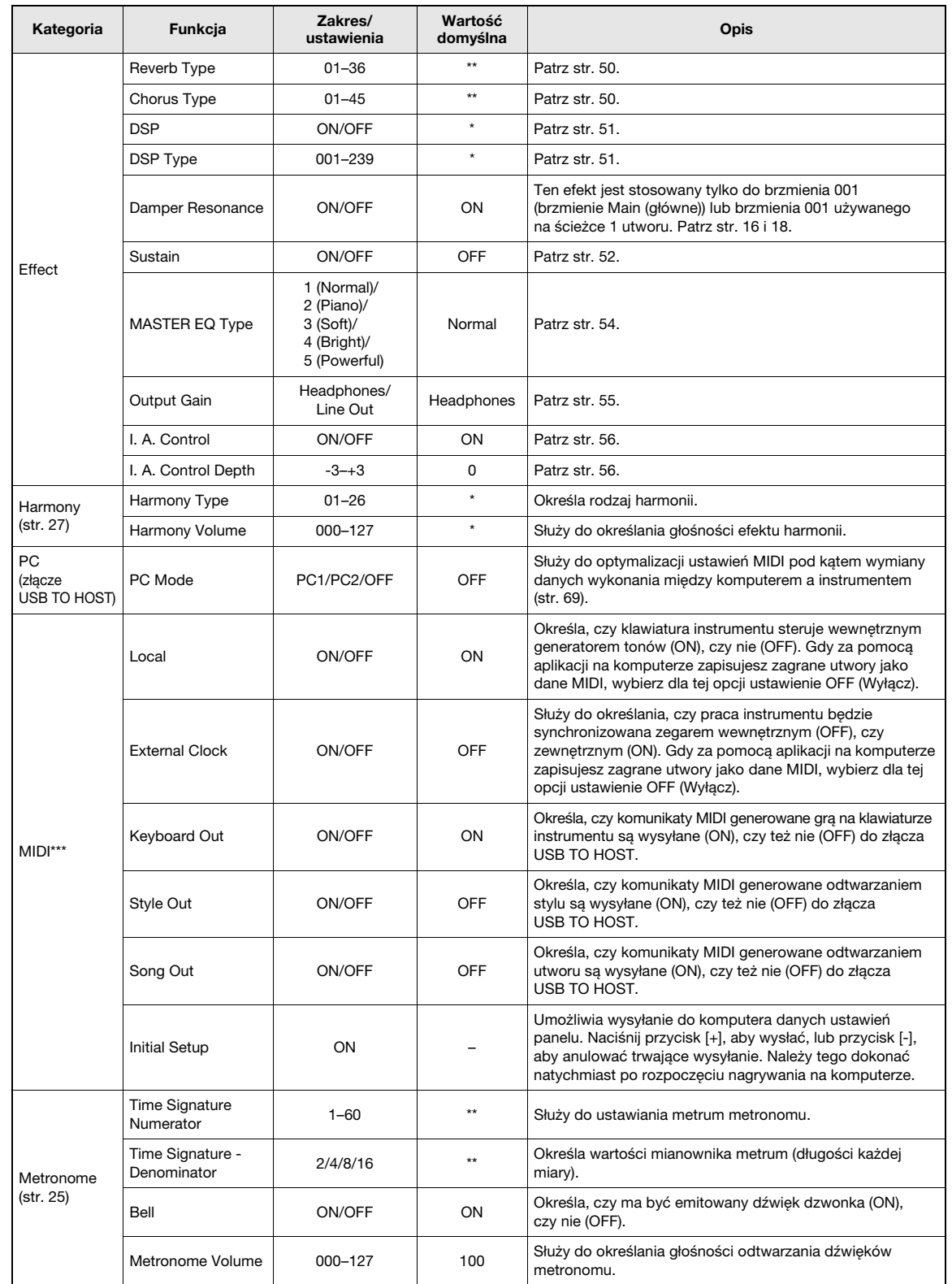

<span id="page-68-1"></span><span id="page-68-0"></span>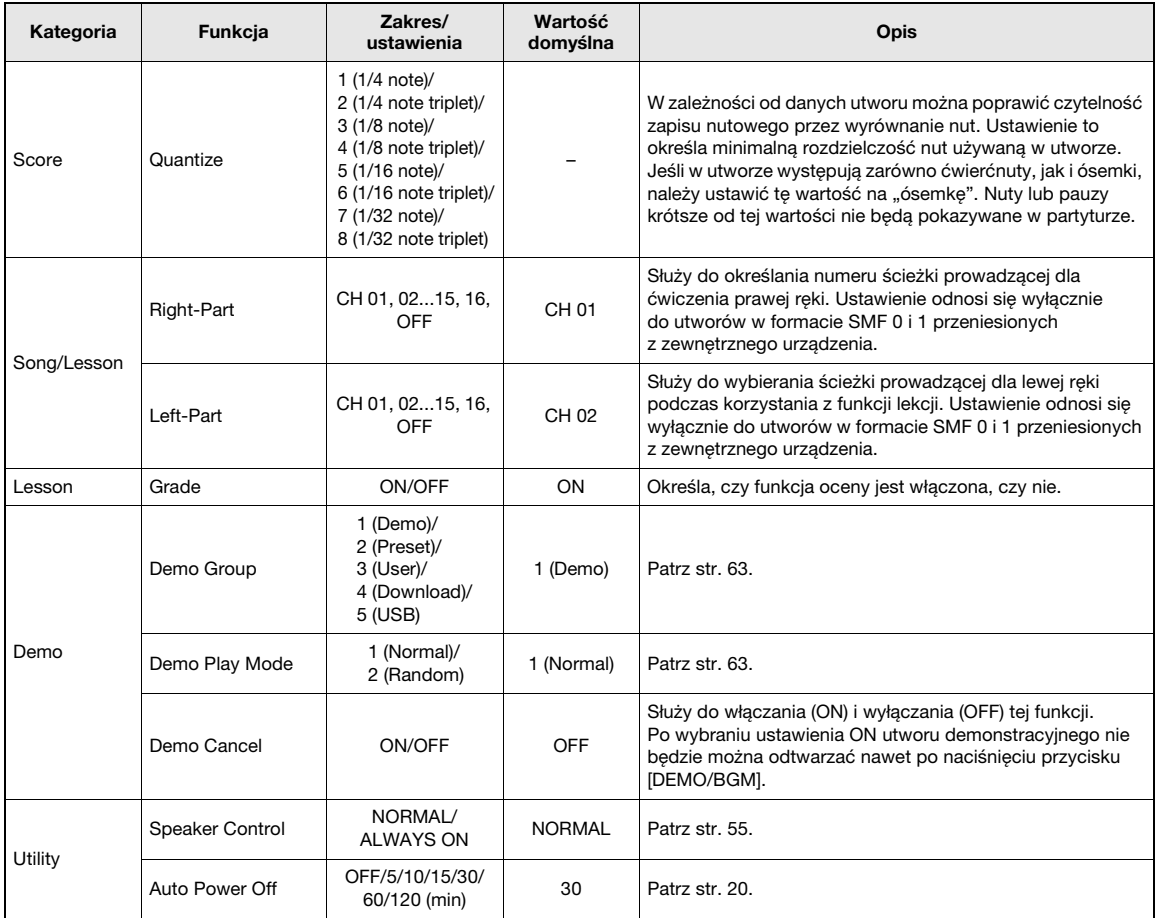

<span id="page-68-2"></span>\* Odpowiednia wartość dla każdej kombinacji brzmień jest dobierana automatycznie.

\*\* Odpowiednia wartość dla każdego utworu i stylu jest dobierana automatycznie.

\*\*\* Szczegółowe informacje można znaleźć w rozdziale ["Computer-related Operations \(Praca z komputerem\)](#page-8-0)" [\(str. 9\)](#page-8-0).

#### <span id="page-68-3"></span>**PC Mode (Tryb PC)**

Ustawienia PC natychmiast zmieniają konfigurację wszystkich ważnych ustawień MIDI (jak pokazano poniżej). Ustawienie to nie jest konieczne podczas przesyłania plików między komputerem a instrumentem za pośrednictwem aplikacji Musicsoft Downloader.

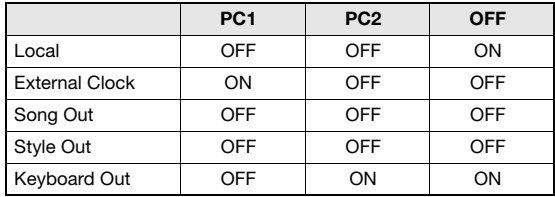

#### *UWAGA*

• Danych wstępnie zdefiniowanych utworów nie można wysyłać z instrumentu za pomocą funkcji Song Out (Wysyłanie utworu), jest to natomiast możliwe w przypadku utworów użytkownika.

# Czynności związane z pamięcią flash USB

**Podłączenie urządzenia pamięci flash USB do złącza USB TO DEVICE umożliwia zapisywanie różnych typów danych tworzonych za pomocą instrumentu, np. utworów użytkownika i ustawień parametrów. Zapisane dane można później przywoływać i stosować w instrumencie.**

#### **Środki ostrożności, które należy zachować podczas korzystania ze złącza USB TO DEVICE**

Instrument jest wyposażony w złącze USB TO DEVICE. Podłączając urządzenie USB do tego złącza, pamiętaj o ostrożnym obchodzeniu się z urządzeniem USB. Należy przestrzegać ważnych zaleceń przedstawionych poniżej.

#### *UWAGA*

• Szczegółowe informacje na temat korzystania z urządzeń USB można znaleźć w dostarczanych z nimi podręcznikach użytkownika.

#### **Zgodne urządzenia USB**

• Pamięć flash USB

Instrument może nie obsługiwać niektórych dostępnych w sprzedaży urządzeń USB. Firma Yamaha nie gwarantuje, że urządzenia USB zakupione przez użytkownika będą zgodne z instrumentem. Przed zakupem urządzenia USB, które ma być używane z tym instrumentem, sprawdź informacje na stronie internetowej pod adresem:

<http://download.yamaha.com/>

#### *UWAGA*

• Nie można podłączać urządzeń USB innego rodzaju, np. klawiatur komputerowych czy myszy.

#### <span id="page-69-0"></span>**Podłączanie urządzenia USB**

• Podłączając urządzenie USB do złącza USB TO DEVICE, należy się upewnić, że wtyk urządzenia jest odpowiedni i podłączany we właściwy sposób.

#### **NOTYFIKACJA**

- *Należy unikać podłączania i odłączania urządzenia USB podczas odtwarzania/nagrywania, zarządzania plikami (np. wykonywania operacji zapisu, usuwania lub formatowania) oraz korzystania z tego urządzenia. W przeciwnym razie instrument może się "zawiesić" lub też może dojść do uszkodzenia urządzenia USB i danych.*
- *Podłączając, a następnie odłączając (lub odwrotnie) urządzenie USB, należy robić kilkusekundowe przerwy między tymi czynnościami.*

#### *UWAGA*

- Przy podłączaniu przewodu USB należy upewnić się, że jego długość jest mniejsza niż 3 metry.
- Instrument obsługuje standard USB 1.1, ale można do niego podłączyć urządzenie pamięci zgodne ze standardem USB 2.0 i korzystać z niego. Dane będą jednak przesyłane z szybkością zapewnianą przez standard USB 1.1.

#### **Używanie pamięci flash USB**

Po podłączeniu do instrumentu pamięci flash USB można zapisywać w niej utworzone dane, a także odczytywać z niej informacje.

#### **Maksymalna obsługiwana liczba urządzeń pamięci flash USB**

Do złącza USB TO DEVICE można podłączać tylko jedną pamięć flash USB.

#### **Formatowanie pamięci flash USB**

Po podłączeniu pamięci flash USB może pojawić się monit o jej sformatowanie. W takim przypadku wykonaj operację formatowania ([str. 72\)](#page-71-0).

#### **NOTYFIKACJA**

*• Formatowanie powoduje usunięcie wszystkich zapisanych danych. Upewnij się, że formatowana pamięć flash USB nie zawiera ważnych danych.* 

#### **Zabezpieczenie danych (ochrona danych przed zapisem)**

Aby zabezpieczyć ważne dane przed przypadkowym usunięciem, należy zastosować funkcję ochrony danych przed zapisem (ang. write-protect), w którą wyposażona jest każda pamięć flash USB. Należy pamiętać, aby przed zapisaniem danych w pamięci flash USB wyłączyć funkcję ochrony danych przed zapisem.

#### **Wyłączanie instrumentu**

Przy wyłączaniu instrumentu należy upewnić się, że NIE korzysta on w tym czasie z pamięci flash USB w celu odtwarzania/nagrywania lub wykonywania operacji na plikach (np. zapisu, usuwania lub formatowania). Nieprzestrzeganie tego zalecenia może skutkować uszkodzeniem pamięci flash USB lub danych.

## Podłączanie pamięci flash USB

1 **Podczas podłączenia pamięci flash USB do złącza USB TO DEVICE upewnij się, że wkładasz ją we właściwy sposób.**

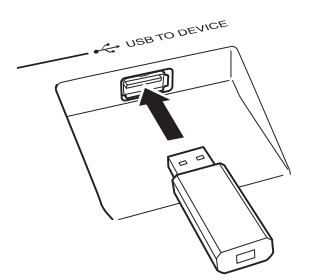

Czasami na ekranie wyświetlacza mogą pojawiać się komunikaty (okna dialogowe z informacjami lub prośbą o potwierdzenie), które mają ułatwić pracę z instrumentem. Objaśnienia komunikatów można znaleźć w rozdziale "Komunikaty" na [str. 79](#page-78-0).

### 2 **Zaczekaj na potwierdzenie, że pamięć flash USB została prawidłowo zamontowana.**

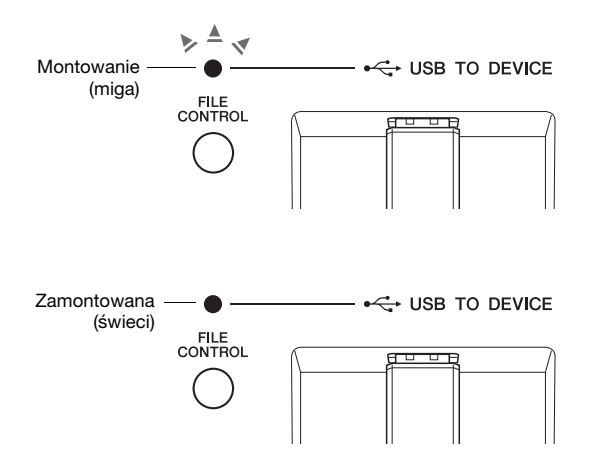

#### **Wyświetlanie okna FILE CONTROL**

Naciśnięcie przycisku [FILE CONTROL], gdy do złącza USB TO DEVICE podłączona jest pamięć flash USB, powoduje wyświetlenie okna FILE CONTROL (Zarządzanie plikami).

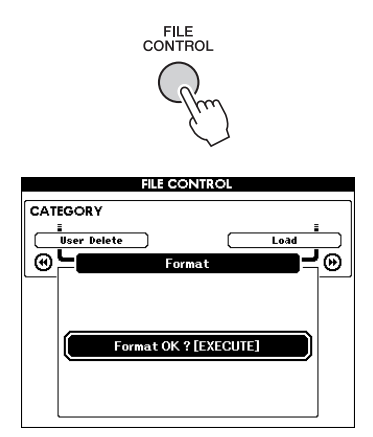

Dostęp do wymienionych poniżej operacji dotyczących plików można uzyskać w oknie FILE CONTROL (Zarządzanie plikami) za pomocą przycisków CATEGORY  $\left[ \blacktriangleleft \right]$  i  $\left[ \blacktriangleright \right]$ .

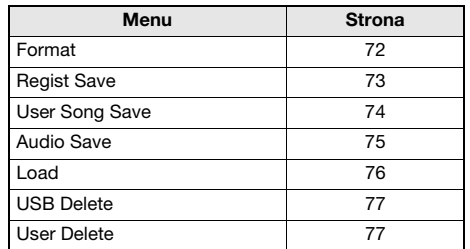

Jeśli do instrumentu jest podłączona niesformatowana pamięć flash USB, po naciśnięciu przycisku [FILE CONTROL] zostanie automatycznie wybrana funkcja "Format" (Formatowanie).

Aby zamknąć okno FILE CONTROL (Zarządzanie plikami), naciśnij przycisk [EXIT].

#### *UWAGA*

• Jeśli na wyświetlaczu widoczne jest okno FILE CONTROL (Zarządzanie plikami), gra na klawiaturze nie będzie powodować emitowania dźwięków. Ponadto w tym stanie aktywne będą tylko przyciski związane z funkcjami dotyczącymi plików.

#### *UWAGA*

- Okno FILE CONTROL (Zarządzanie plikami) nie pojawi się w każdym z poniższych przypadków:
	- Podczas odtwarzania stylu, utworu lub pliku audio.
	- W trakcie lekcji lub korzystania z funkcji zalecania stylu.
	- Podczas wczytywania danych z pamięci flash USB.

## <span id="page-71-0"></span>Formatowanie pamięci flash USB

Operacja formatowania umożliwia przygotowywanie dostępnych w sprzedaży pamięci flash USB do użytku z instrumentem.

#### **NOTYFIKACJA**

CATEGORY

 $\overline{\mathbf{R}}$ 

*• Sformatowanie w opisany poniżej sposób pamięci flash USB, która zawiera już dane, spowoduje ich skasowanie. Przed wykonaniem procedury formatowania upewnij się, że pamięć flash USB, która ma zostać sformatowana, nie zawiera żadnych ważnych danych.*

1 **Naciśnij przycisk [FILE CONTROL], aby wyświetlić okno FILE CONTROL (Zarządzanie plikami).** 

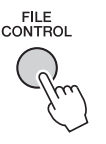

2 **Wyświetl pozycję "Format" (Formatowanie) za pomocą**  przycisków CATEGORY [44] i [ $\blacktriangleright$ ].

**Zaawansowane zaawansowane Operacje Operacje** 

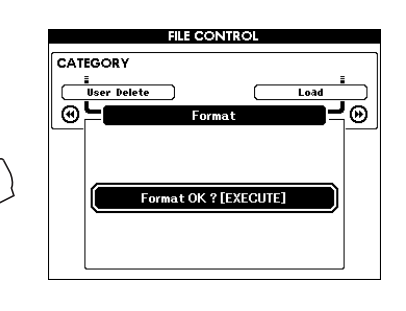

### 3 **Naciśnij przycisk [EXECUTE].**

Pojawi się komunikat potwierdzający. Aby anulować operację, naciśnij przycisk [-] (NO).

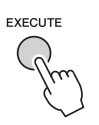

### 4 **Aby rozpocząć formatowanie, naciśnij ponownie przycisk [EXECUTE] lub przycisk [+] (YES).**

Po chwili zostanie wyświetlony komunikat potwierdzający zakończenie operacji formatowania, a w katalogu głównym pamięci flash USB pojawi się folder "USER FILES".

#### **NOTYFIKACJA**

- *Uruchomionej operacji formatowania nie można już anulować. Podczas jej trwania nie wolno wyłączać zasilania ani odłączać pamięci flash USB. Mogłoby to spowodować utratę danych.*
- 5 **Aby zamknąć okno FILE CONTROL (Zarządzanie plikami), naciśnij przycisk [EXIT].**
### <span id="page-72-2"></span><span id="page-72-0"></span>Zapisywanie pamięci registracyjnej w pamięci flash USB

Ta operacja polega na zapisaniu pamięci registracyjnej w urządzeniu pamięci flash USB. Nazwa pliku będzie miała rozszerzenie ".usr", które nie pojawia się na wyświetlaczu instrumentu.

1 **Naciśnij przycisk [FILE CONTROL], aby wyświetlić okno FILE CONTROL (Zarządzanie plikami).** 

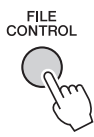

2 **Wyświetl pozycję "Regist Save" (Zapis pamięci registracyjnej) za pomocą przycisków CATEGORY [44] i [** $\blacktriangleright$ **].** 

Domyślna nazwa pliku zostanie utworzona automatycznie.

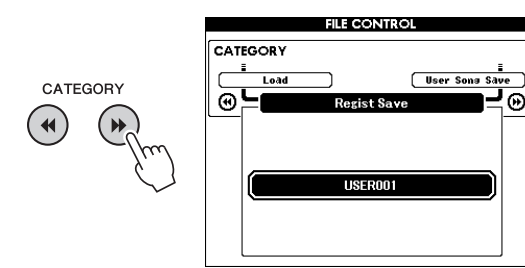

### **Zastępowanie istniejącego już pliku**

Jeśli chcesz zastąpić plik istniejący już w pamięci flash USB, wybierz go za pomocą pokrętła lub przycisków [+] i [-], a następnie przejdź do punktu 5.

### *UWAGA*

• W pojedynczej pamięci flash USB można zapisać maks. 100 plików użytkownika.

### 3 **Naciśnij przycisk [EXECUTE].**

Pod pierwszym znakiem w nazwie pliku pojawi się kursor.

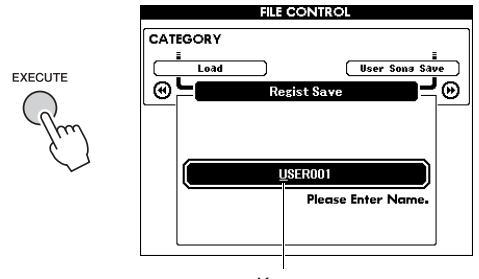

### **Kursor**

### 4 **W razie potrzeby zmień nazwę pliku.**

Przycisk [-] umożliwia przesunięcie kursora w lewo, a przycisk  $[0]$  — w prawo. Użyj pokrętła, aby wybrać znak dla aktualnej pozycji kursora.

Przycisk [+] umożliwia skasowanie znaku z aktualnej pozycji kursora.

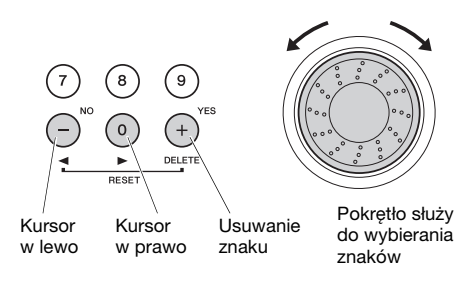

### 5 **Naciśnij przycisk [EXECUTE].**

Pojawi się komunikat potwierdzający. Aby anulować operację, naciśnij przycisk [-] (NO).

### 6 **Aby rozpocząć zapisywanie, naciśnij ponownie przycisk [EXECUTE] lub przycisk [+] (YES).**

<span id="page-72-1"></span>Po chwili na wyświetlaczu pojawi się komunikat potwierdzający zakończenie operacji zapisu. Pamięć registracyjna zostanie zapisana w folderze "USER FILES", który jest tworzony automatycznie w pamięci flash USB.

### **NOTYFIKACJA**

*• Jeśli wybrana zostanie istniejąca już nazwa pliku, na wyświetlaczu pojawi się monit o potwierdzenie. Jeśli chcesz zastąpić plik, naciśnij przycisk [EXECUTE] lub [+], a w celu anulowania operacji zapisu naciśnij przycisk [-].*

### **NOTYFIKACJA**

*• Uruchomionej operacji zapisywania nie można już anulować. Podczas jej trwania nie wolno wyłączać zasilania ani odłączać pamięci flash USB. Mogłoby to spowodować utratę danych.*

### 7 **Aby zamknąć okno FILE CONTROL (Zarządzanie plikami), naciśnij przycisk [EXIT].**

### *UWAGA*

• Aby przywrócić pamięć registracyjną (.usr) w tym instrumencie, wykonaj operację wczytywania [\(str. 76\)](#page-75-0).

### *UWAGA*

• Czas potrzebny na wykonanie operacji zapisu zależy od stanu pamięci flash USB.

### <span id="page-73-0"></span>Zapisywanie utworu użytkownika w pamięci flash USB

Ta operacja polega na zapisaniu utworu użytkownika (utwory o numerach 101–105) w pamięci flash USB.

1 **Naciśnij przycisk [FILE CONTROL], aby wyświetlić okno FILE CONTROL (Zarządzanie plikami).** 

FILE<br>CONTROL

2 **Wyświetl pozycję "User Song Save" (Zapis utworu użytkownika) za pomocą przycisków CATEGORY [44] i [** $\blacktriangleright$ **].** 

Podświetlona zostanie pozycja SOURCE FILE (Plik źródłowy) — nazwa utworu użytkownika.

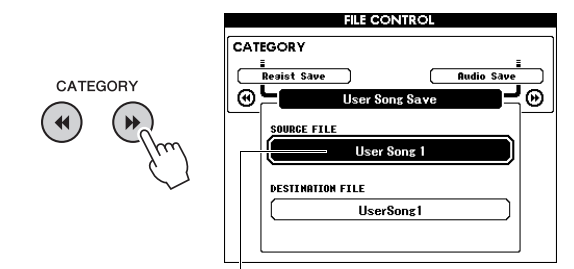

Nazwa źródłowego utworu użytkownika.

### 3 **Za pomocą pokrętła wybierz utwór użytkownika, który chcesz zapisać.**

### 4 **Naciśnij przycisk [EXECUTE].**

Zostanie podświetlony parametr DESTINATION FILE (Plik docelowy) i automatycznie utworzona domyślna nazwa pliku.

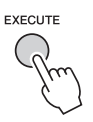

### **Zastępowanie istniejącego już pliku**

Jeśli chcesz zastąpić plik istniejący już w pamięci flash USB, wybierz go za pomocą pokrętła i przejdź od razu do punktu 7.

5 **Naciśnij przycisk [EXECUTE].**

Pod pierwszym znakiem w nazwie pliku pojawi się kursor.

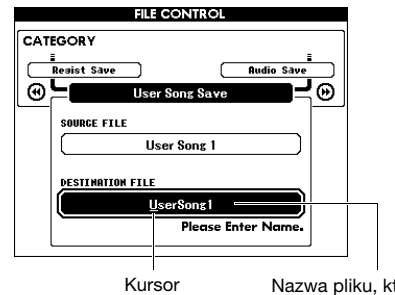

Nazwa pliku, który ma być zapisany

### 6 **W razie potrzeby zmień nazwę pliku.**

Informacje na temat wprowadzania nazwy pliku można znaleźć w rozdziale ["Zapisywanie pami](#page-72-0)ęci [registracyjnej w pami](#page-72-0)ęci flash USB" na [str. 73](#page-72-0).

### 7 **Naciśnij przycisk [EXECUTE].**

Pojawi się komunikat potwierdzający. Aby anulować operację, naciśnij przycisk [-] (NO).

### 8 **Aby rozpocząć zapisywanie, naciśnij ponownie przycisk [EXECUTE] lub przycisk [+] (YES).**

Po chwili na wyświetlaczu pojawi się komunikat potwierdzający zakończenie operacji zapisu. Utwór użytkownika zostanie zapisany w folderze "USER FILES", który jest tworzony automatycznie w pamięci flash USB.

### **NOTYFIKACJA**

*• Jeśli wybrana zostanie istniejąca już nazwa pliku, na wyświetlaczu pojawi się monit o potwierdzenie. Jeśli chcesz zastąpić plik, naciśnij przycisk [EXECUTE] lub [+], a w celu anulowania operacji zapisu naciśnij przycisk [-].*

### **NOTYFIKACJA**

*• Uruchomionej operacji zapisywania nie można już anulować. Podczas jej trwania nie wolno wyłączać zasilania ani odłączać pamięci flash USB. Mogłoby to spowodować utratę danych.*

### 9 **Aby zamknąć okno FILE CONTROL (Zarządzanie plikami), naciśnij przycisk [EXIT].**

### *UWAGA*

• Czas potrzebny na wykonanie operacji zapisu zależy od stanu pamięci flash USB.

### <span id="page-74-0"></span>Konwertowanie utworu użytkownika na plik audio

Ta operacja polega na konwersji utworu użytkownika (utwory o numerach 101–105) na plik audio i zapisaniu tego pliku w pamięci flash USB.

### *UWAGA*

• Na pliki audio można konwertować tylko utwory użytkownika.

1 **Naciśnij przycisk [FILE CONTROL], aby wyświetlić okno FILE CONTROL (Zarządzanie plikami).** 

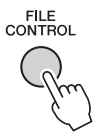

### 2 **Wyświetl pozycję "Audio Save" (Zapis pliku audio) za pomocą przycisków CATEGORY [44] i [F].**

Podświetlona zostanie pozycja SOURCE FILE (Plik źródłowy) — nazwa utworu użytkownika.

CATEGORY

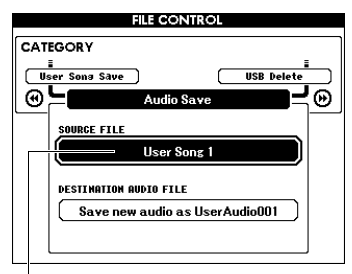

Nazwa źródłowego utworu użytkownika.

### 3 **Za pomocą pokrętła wybierz utwór użytkownika, który chcesz przekonwertować.**

### 4 **Naciśnij przycisk [EXECUTE].**

Zostanie podświetlony parametr DESTINATION AUDIO FILE (Docelowy plik audio) i automatycznie utworzona domyślna nazwa pliku.

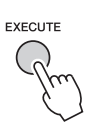

### **Zastępowanie istniejącego już pliku**

Jeśli chcesz zastąpić plik istniejący już w pamięci flash USB, wybierz go za pomocą pokrętła i przejdź do następnego punktu.

5 **Naciśnij przycisk [EXECUTE].** 

Pojawi się komunikat potwierdzający. Aby anulować operację, naciśnij przycisk [-] (NO).

6 **Aby rozpocząć zapisywanie (konwertowanie), naciśnij ponownie przycisk [EXECUTE] lub przycisk [+] (YES).**

Wykonanie tej czynności powoduje rozpoczęcie odtwarzania utworu i konwertowania go z formatu utworu użytkownika na format pliku audio. Jeśli podczas trwania konwersji podasz wejściowe sygnały audio za pośrednictwem gniazda AUX IN, dźwięki te również zostaną nagrane w tworzonym pliku audio.

Po chwili na wyświetlaczu pojawi się komunikat potwierdzający zakończenie operacji zapisu. Plik audio zostanie zapisany w folderze "USER FILES", który jest tworzony automatycznie w pamięci flash USB.

### **NOTYFIKACJA**

*• Jeśli wybrana zostanie istniejąca już nazwa pliku, na wyświetlaczu pojawi się monit o potwierdzenie. Jeśli chcesz zastąpić plik, naciśnij przycisk [EXECUTE] lub [+], a w celu anulowania operacji zapisu naciśnij przycisk [-].*

### **NOTYFIKACJA**

*• Podczas trwania operacji zapisu (konwertowania) nie wolno wyłączać zasilania ani odłączać pamięci flash USB. Mogłoby to spowodować utratę danych.*

### 7 **Aby zamknąć okno FILE CONTROL (Zarządzanie plikami), naciśnij przycisk [EXIT].**

### *UWAGA*

• Czas potrzebny na wykonanie operacji zapisu zależy od stanu pamięci flash USB.

DGX-650 - Podręcznik użytkownika **75**

### <span id="page-75-2"></span><span id="page-75-0"></span>Wczytywanie plików z pamięci flash USB

Do instrumentu można wczytywać z pamięci flash USB pamięć registracyjną oraz pliki stylów i utworów (w formacie SMF).

### **NOTYFIKACJA**

- *Jeśli wczytujesz pamięć registracyjną, dane w instrumencie zostaną zastąpione nowo wczytanymi danymi. Zapisz ważne dane w pamięci flash USB, zanim wczytasz dane, które je zastąpią.*
- 1 **Naciśnij przycisk [FILE CONTROL], aby wyświetlić okno FILE CONTROL (Zarządzanie plikami).**

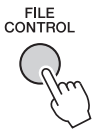

2 **Wyświetl pozycję "Load" (Wczytywanie) za pomocą przycisków CATEGORY [**r**]i[**f**].**

**CATEGORY** 

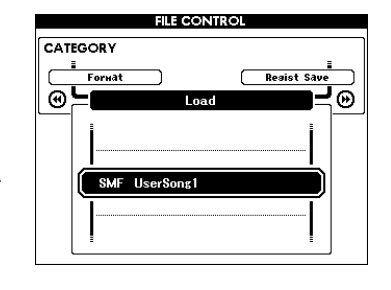

### 3 **Za pomocą pokrętła wybierz plik, który chcesz wczytać.**

Jako pierwsze zostaną wyświetlone pliki pamięci registracyjnej zawarte w pamięci flash USB, a po nich pliki stylów i utworów. Pliki muszą znajdować się w pamięci flash USB

<span id="page-75-1"></span>w folderze "User Files". Pliki umieszczone poza tym folderem nie zostaną rozpoznane.

### 4 **Naciśnij przycisk [EXECUTE].**

Pojawi się komunikat potwierdzający. Aby anulować operację, naciśnij przycisk [-] (NO).

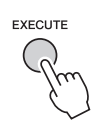

5 **Aby rozpocząć wczytywanie, naciśnij ponownie przycisk [EXECUTE] lub przycisk [+] (YES).**

Po chwili na wyświetlaczu pojawi się komunikat potwierdzający zakończenie operacji wczytywania.

### **NOTYFIKACJA**

- *Uruchomionej operacji wczytywania nie można już anulować. Podczas jej trwania nie wolno wyłączać zasilania ani odłączać pamięci flash USB. Mogłoby to spowodować utratę danych.*
- 6 **Aby zamknąć okno FILE CONTROL (Zarządzanie plikami), naciśnij przycisk [EXIT].**

### <span id="page-76-0"></span>Usuwanie plików z pamięci flash USB

Ta procedura umożliwia usuwanie z pamięci flash USB plików utworów, plików audio i pamięci registracyjnej.

- 1 **Naciśnij przycisk [FILE CONTROL], aby wyświetlić okno FILE CONTROL (Zarządzanie plikami).**
- 2 **Wyświetl pozycję "USB Delete" (Usuwanie z pamięci USB) za pomocą przycisków CATEGORY [44] i [** $\blacktriangleright$ **].**

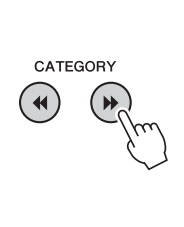

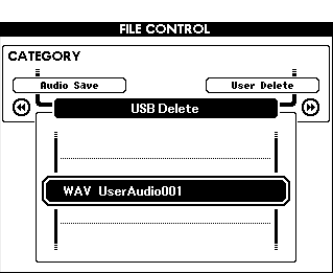

### 3 **Za pomocą pokrętła wybierz plik, który chcesz usunąć.**

Jako pierwsze zostaną wyświetlone pliki pamięci registracyjnej zawarte w pamięci flash USB, a po nich pliki utworów, pliki audio i pliki stylów. Pliki muszą znajdować się w pamięci flash USB w folderze "User Files". Pliki umieszczone poza tym folderem nie zostaną rozpoznane.

### 4 **Naciśnij przycisk [EXECUTE].**

Pojawi się komunikat potwierdzający. Aby anulować operację, naciśnij przycisk [-] (NO).

### 5 **Aby rozpocząć usuwanie, naciśnij ponownie przycisk [EXECUTE] lub przycisk [+] (YES).**

Po chwili na wyświetlaczu pojawi się komunikat potwierdzający zakończenie operacji usuwania.

### **NOTYFIKACJA**

*• Uruchomionej operacji usuwania nie można już anulować. Podczas jej trwania nie wolno wyłączać zasilania ani odłączać pamięci flash USB. Mogłoby to spowodować utratę danych.*

6 **Aby zamknąć okno FILE CONTROL (Zarządzanie plikami), naciśnij przycisk [EXIT].** 

### <span id="page-76-1"></span>Usuwanie danych użytkownika z instrumentu

Ta procedura umożliwia usuwanie plików utworów użytkownika, jak również plików stylów i utworów wczytanych lub przeniesionych z zewnętrznego urządzenia, np. z komputera. Operacja ta nie powoduje usunięcia wstępnie zdefiniowanych danych.

1 **Naciśnij przycisk [FILE CONTROL], aby wyświetlić okno FILE CONTROL (Zarządzanie plikami).** 

### 2 **Wyświetl pozycję "User Delete" (Usuwanie danych użytkownika) za pomocą przycisków CATEGORY [**r**]i[**f**].**

Jeśli do instrumentu nie jest podłączona pamięć flash USB, można wybrać tylko opcję "User Delete" (Usuwanie danych użytkownika).

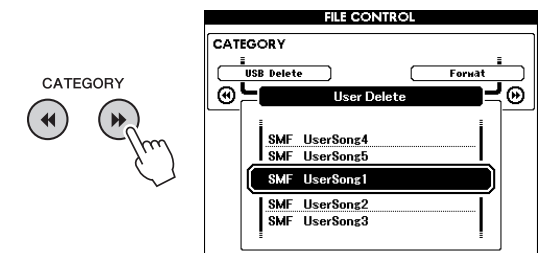

### 3 **Za pomocą pokrętła wybierz plik, który chcesz usunąć.**

Jako pierwsze zostaną wyświetlone utwory użytkownika, a po nich pliki utworów i stylów.

### 4 **Naciśnij przycisk [EXECUTE].**

Pojawi się komunikat potwierdzający. Aby anulować operację, naciśnij przycisk [-] (NO).

### 5 **Aby rozpocząć usuwanie, naciśnij ponownie przycisk [EXECUTE] lub przycisk [+] (YES).**

Po chwili na wyświetlaczu pojawi się komunikat potwierdzający zakończenie operacji usuwania.

### **NOTYFIKACJA**

*• Uruchomionej operacji usuwania nie można już anulować. Podczas jej trwania nie wolno wyłączać zasilania ani odłączać pamięci flash USB. Mogłoby to spowodować utratę danych.*

6 **Aby zamknąć okno FILE CONTROL (Zarządzanie plikami), naciśnij przycisk [EXIT].** 

### **Dotyczące instrumentu**

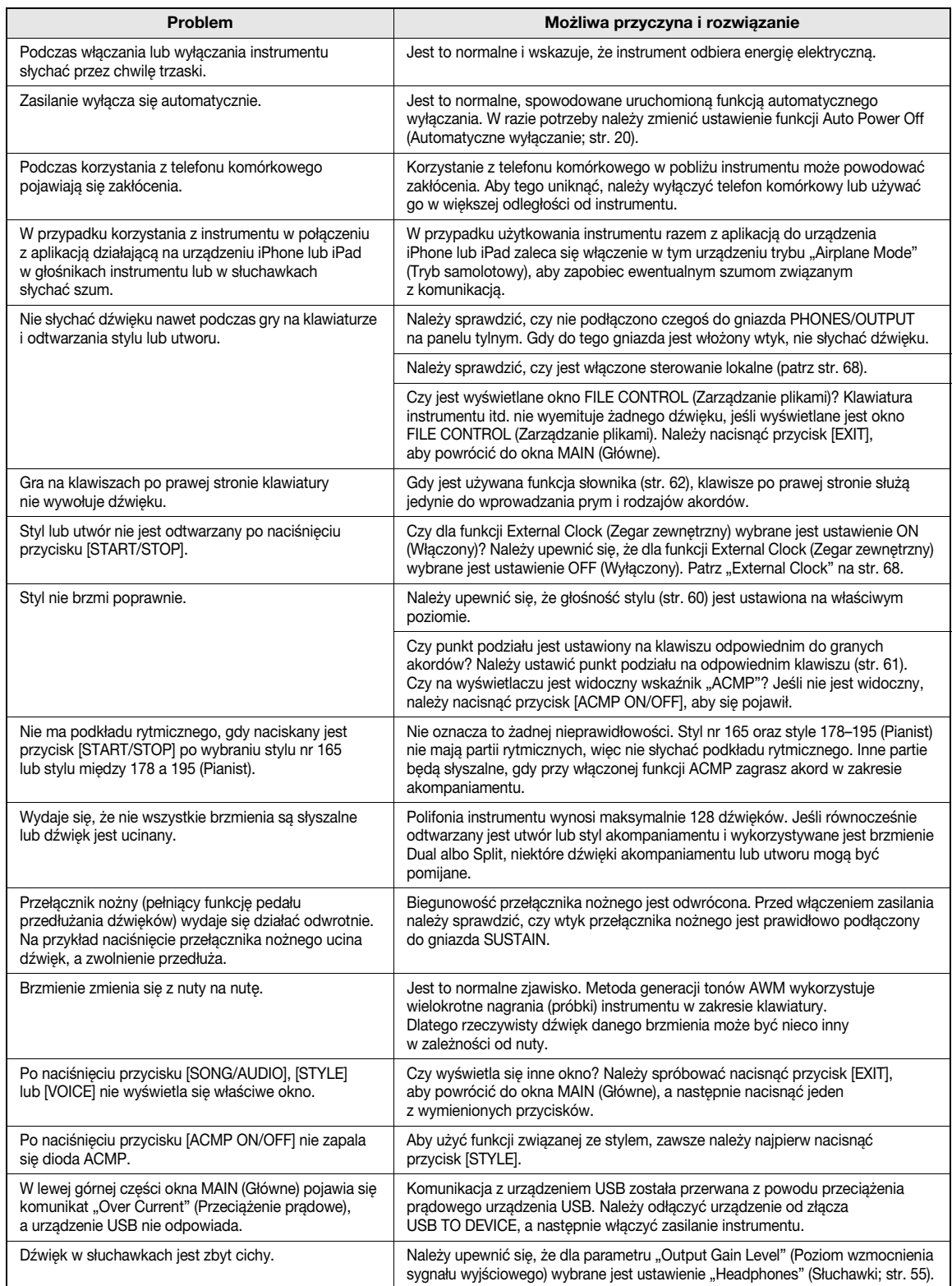

<span id="page-78-0"></span>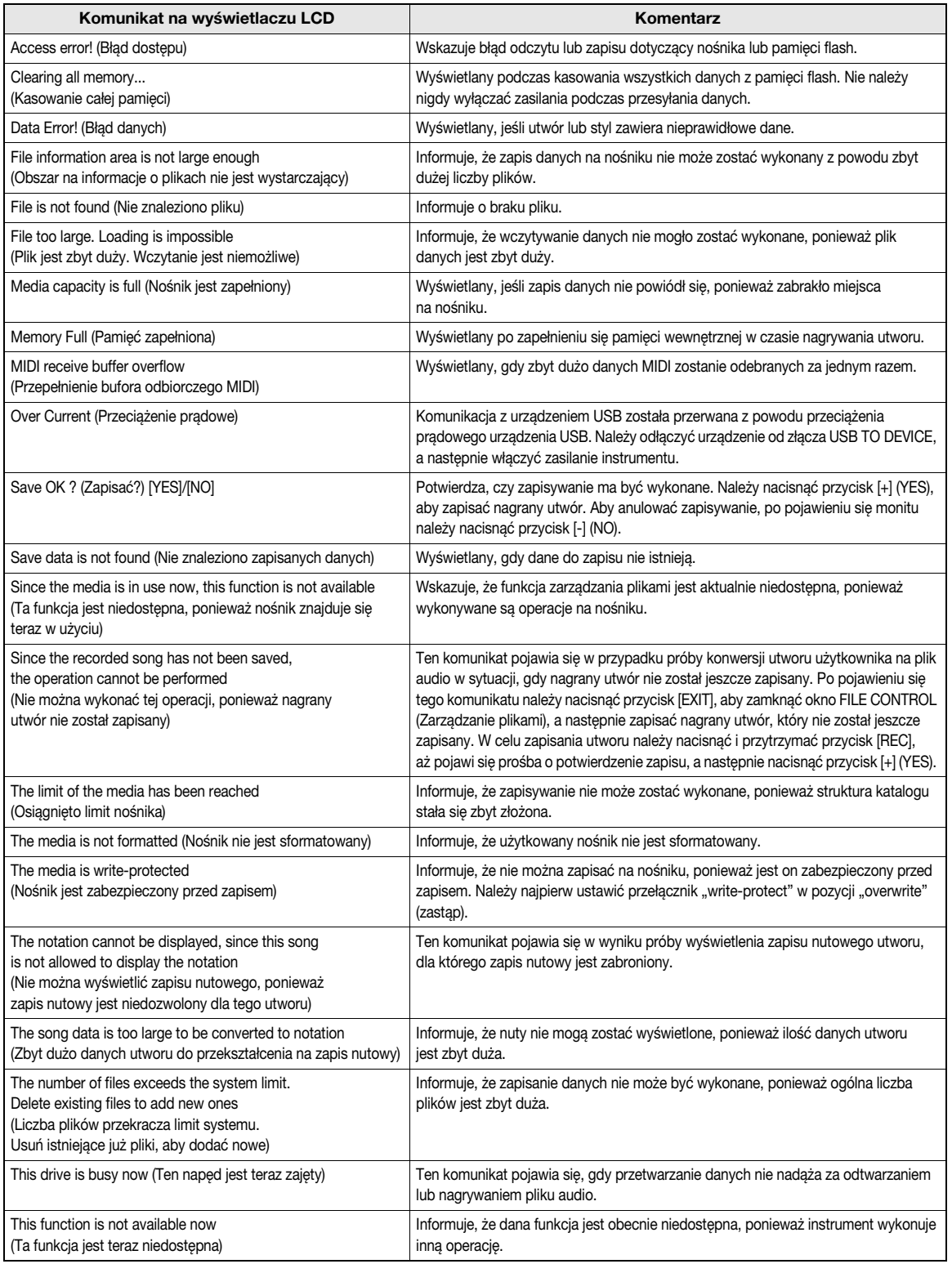

*UWAGA*

• W tabeli nie zamieszczono wszystkich komunikatów. Podano tylko komunikaty wymagające objaśnienia.

### Dane techniczne

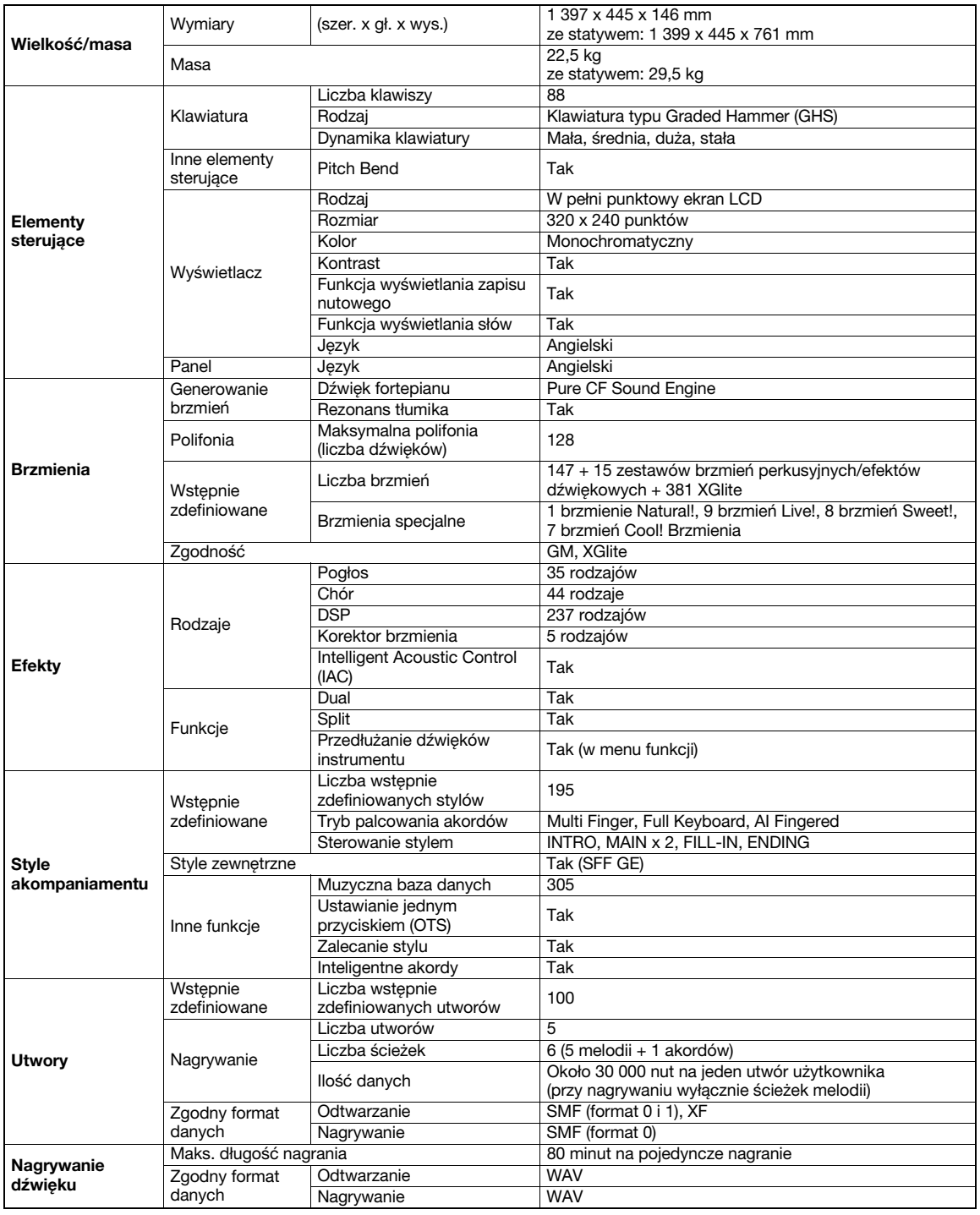

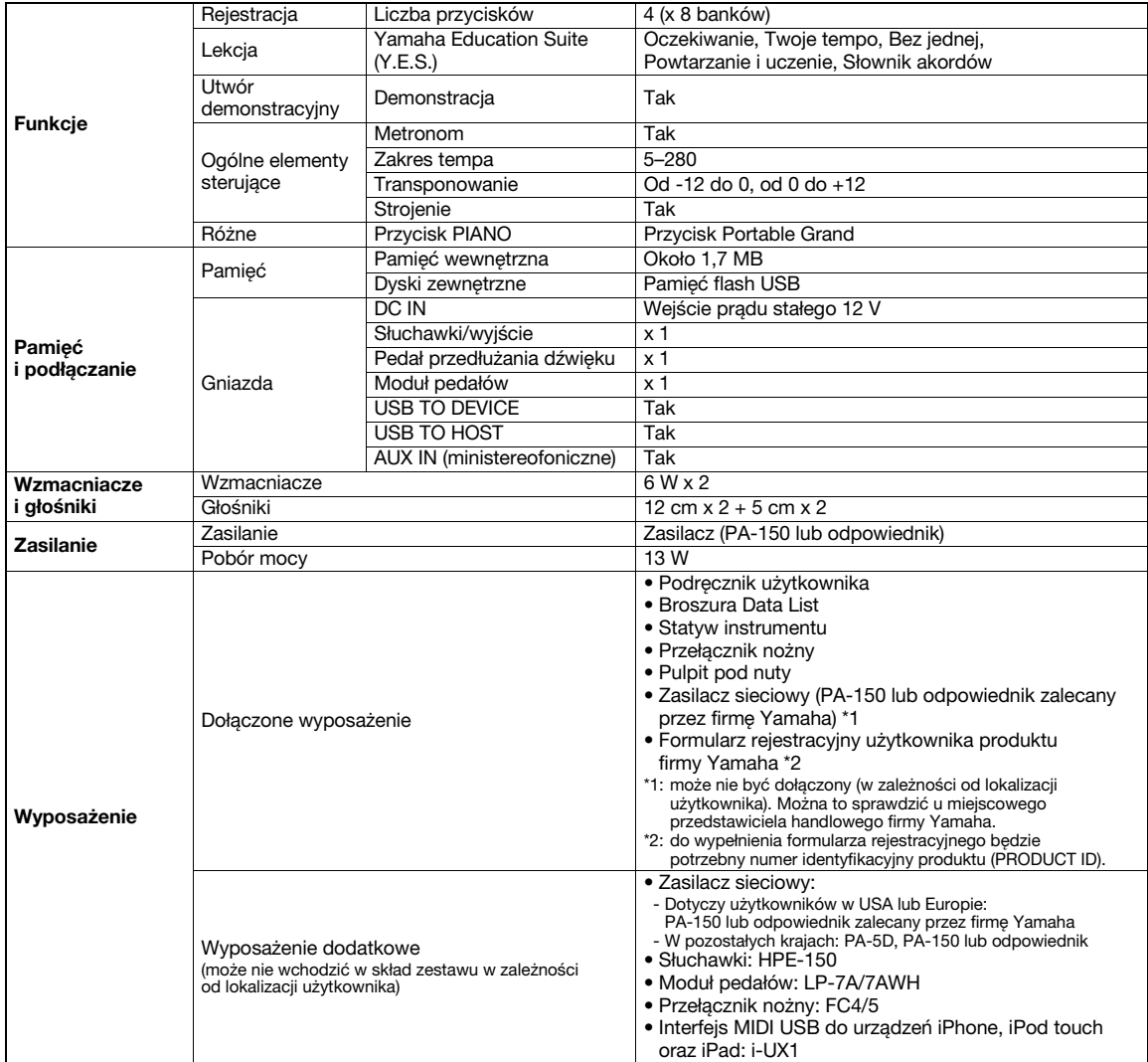

\* Specyfikacje i opisy w niniejszym podręczniku użytkownika mają jedynie charakter informacyjny. Firma Yamaha Corp. zastrzega sobie prawo do zmiany i modyfikacji produktów lub specyfikacji w dowolnym czasie bez wcześniejszego powiadomienia. Ponieważ<br>specyfikacje, wyposażenie lub opcje mogą się różnić w poszczególnych krajach, należy je sprawdzić

### Indeks

### Symbole

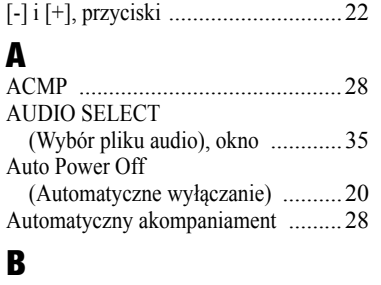

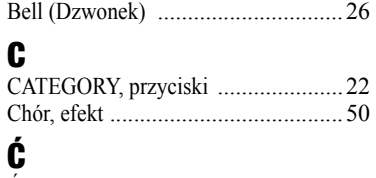

### Ć[wiczenie .......................................38](#page-37-0)

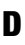

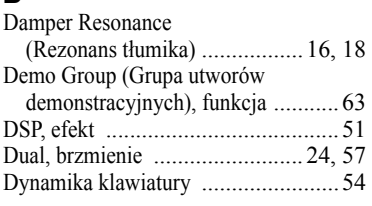

### E

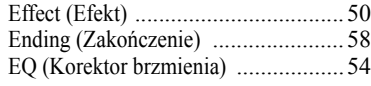

### F

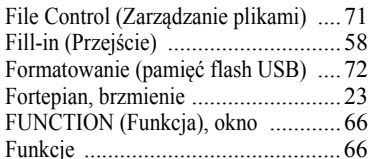

### G

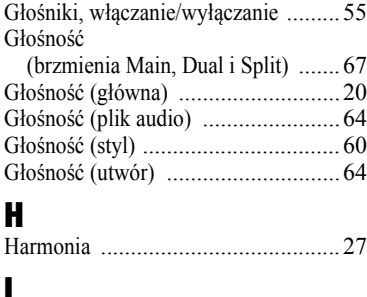

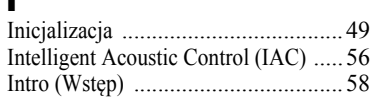

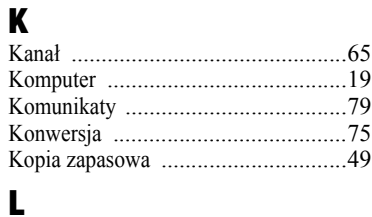

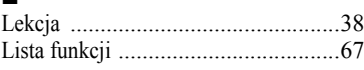

### M

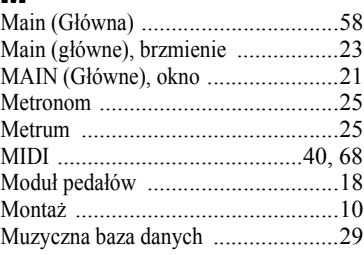

### N

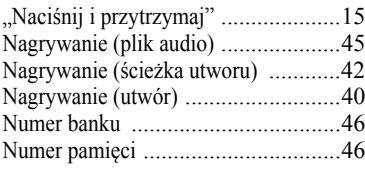

### O

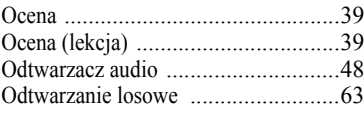

### P

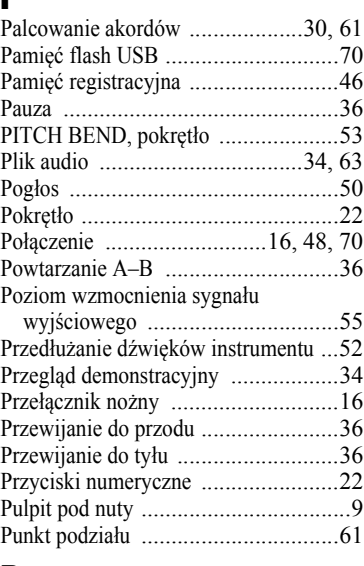

### R

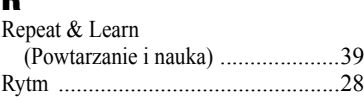

### S

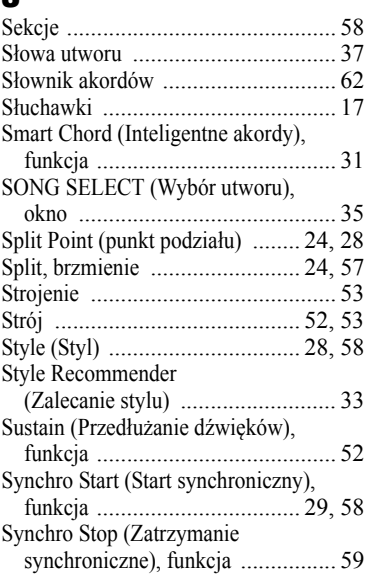

### T

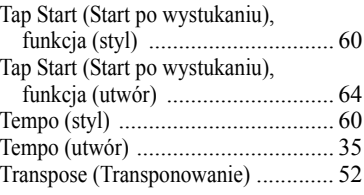

### U

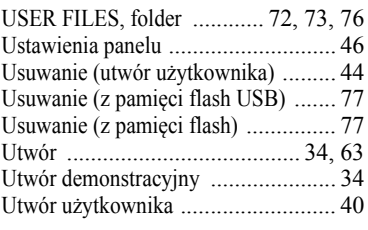

### $\frac{V}{V_{\odot}}$

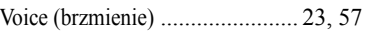

### W

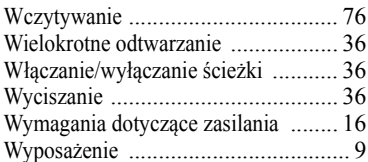

### Z

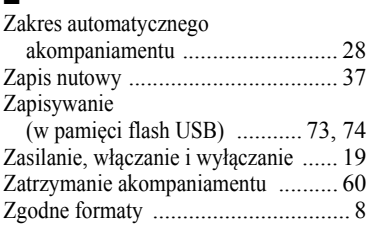

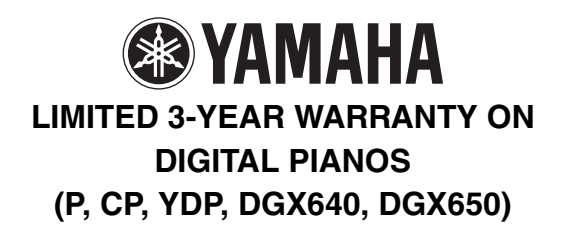

Thank you for selecting a YAMAHA product. YAMAHA products are designed and manufactured to provide a high level of defect-free performance. Yamaha Corporation of America ("YAMAHA") is proud of the experience and craftsmanship that goes into each and every YAMAHA product. YAMAHA sells its products through a network of reputable, specially authorized dealers and is pleased to offer you, the Original Owner, the following Limited Warranty, which applies only to products that have been (1) directly purchased from YAMAHA's authorized dealers in the fifty states of the USA and District of Columbia (the "Warranted Area) and (2) used exclusively in the Warranted Area. YAMAHA suggests that you read the Limited Warranty thoroughly, and invites you to contact your authorized YAMAHA dealer or YAMAHA Customer Service if you have any questions.

Coverage: YAMAHA will, at its option, repair or replace the product covered by this warranty if it becomes defective, malfunctions or otherwise fails to conform with this warranty under normal use and service during the term of this warranty, without charge for labor or materials. Repairs may be performed using new or refurbished parts that meet or exceed YAMAHA specifications for new parts. If YAMAHA elects to replace the product, the replacement may be a reconditioned unit. You will be responsible for any installation or removal charges and for any initial shipping charges if the product(s) must be shipped for warranty service. However, YAMAHA will pay the return shipping charges to any destination within the USA if the repairs are covered by the warranty. This warranty does not cover (a) damage, deterioration or malfunction resulting from accident, negligence, misuse, abuse, improper installation or operation or failure to follow instructions according to the Owner's Manual for this product; any shipment of the product (claims must be presented to the carrier); repair or attempted repair by anyone other than YAMAHA or an authorized YAMAHA Service Center; (b) any unit which has been altered or on which the serial number has been defaced, modified or removed; (c) normal wear and any periodic maintenance; (d) deterioration due to perspiration, corrosive atmosphere or other external causes such as extremes in temperature or humidity; (e) damages attributable to power line surge or related electrical abnormalities, lightning damage or acts of God; or (f) RFI/EMI (Interference/ noise) caused by improper grounding or the improper use of either certified or uncertified equipment, if applicable. Any evidence of alteration, erasing or forgery of proof-of-purchase documents will cause this warranty to be void. This warranty covers only the Original Owner and is not transferable.

In Order to Obtain Warranty Service: Warranty service will only be provided for defective products within the Warranted Area. Contact your local authorized YAMAHA dealer who will advise you of the procedures to be followed. If this is not successful, contact YAMAHA at the address, telephone number or website shown below. YAMAHA may request that you send the defective product to a local authorized YAMAHA Servicer or authorize return of the defective product to YAMAHA for repair. If you are uncertain as to whether a dealer has been authorized by YAMAHA, please contact YAMAHA's Service Department at the number shown below, or check Yamaha's website at [www.usa.yamaha.com. P](http://www.usa.yamaha.com)roduct(s) shipped for service should be packed securely and must be accompanied by a detailed explanation of the problem(s) requiring service, together with the original or a machine reproduction of the bill of sale or other dated, proof-of-purchase document describing the product, as evidence of warranty coverage. Should any product submitted for warranty service be found ineligible therefore, an estimate of repair cost will be furnished and the repair will be accomplished only if requested by you and upon receipt of payment or acceptable arrangement for payment.

Limitation of Implied Warranties and Exclusion of Damages: ANY IMPLIED WARRANTIES, INCLUDING WARRANTIES OF MERCHANTABILITY AND FITNESS FOR A PARTICULAR PURPOSE SHALL BE LIMITED IN DURATION TO THE APPLICABLE PERIOD OF TIME SET FORTH ABOVE. YAMAHA SHALL NOT BE RESPONSIBLE FOR INCIDENTAL OR CONSEQUENTIAL DAMAGES OR FOR DAMAGES BASED UPON INCONVENIENCE, LOSS OF USE, DAMAGE TO ANY OTHER EQUIPMENT OR OTHER ITEMS AT THE SITE OF USE OR INTERRUPTION OF PERFORMANCES OR ANY CONSEQUENCES THEREOF. YAMAHA'S LIABILITY FOR ANY DEFECTIVE PRODUCT IS LIMITED TO REPAIR OR REPLACEMENT OF THE PRODUCT, AT YAMAHA'S OPTION. SOME STATES DO NOT ALLOW LIMITATIONS ON HOW LONG AN IMPLIED WARRANTY LASTS OR THE EXCLUSION OR LIMITATION OF INCIDENTAL OR CONSEQUENTIAL DAMAGES, SO THE ABOVE LIMITATION OR EXCLUSION MAY NOT APPLY TO YOU. This Warranty gives you specific legal rights, and you may also have other rights which vary from state to state. This is the only express warranty applicable to the Product specified herein; Yamaha neither assumes nor authorizes anyone to assume for it any other express warranty.

If you have any questions about service received or if you need assistance in locating an authorized YAMAHA Servicer, please contact:

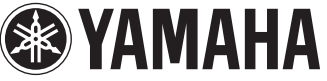

CUSTOMER SERVICE Yamaha Corporation of America 6600 Orangethorpe Avenue, Buena Park, California 90620-1373 Telephone: 800-854-1569 [www.usa.yamaha.com](http://www.usa.yamaha.com)

**Do not return any product to the above address without a written Return Authorization issued by YAMAHA.** 

© 2013 Yamaha Corporation of America.

### for customers in European Economic Area Important Notice: Guarantee Information EEA) and Switzerland

## English Important Notice: Guarantee Information for customers in EEA\* and Switzerland

For detailed guarantee information about this Yamaha product, and Pan-EEA\* and Switzerland warranty service, please either<br>visit the website address below (Printable file is available at our website) or contact the Yamaha country. \* EEA: European Economic Area

# Wichtiger Hinweis: Garantie-Information für Kunden in der EWR\* und der Schweiz

Für nähere Garantie-Information über dieses Produkt von Yamaha, sowie über den Pan-EWR\* und Schweizer Garantieservice, besuchen<br>Sie bitte entweder die folgend angegebene Internetadresse (eine druckfähige Version befindet s wenden Sie sich an den für Ihr Land zuständigen Yamaha-Vertrieb. \*EWR: Europäischer Wirtschaftsraum

## Remarque importante: informations de garantie pour les clients de l'EEE et la Suisse

Pour des informations plus détaillées sur la garantie de ce produit Yamaha et sur le service de garantie applicable dans l'ensemble de l'EEE ainsi qu'en Suisse, consultez notre site Web à l'adresse ci-dessous (le fichier imprimable est disponible sur notre site Web) ou contactez directement Yamaha dans votre pays de résidence \* EEE : Espace Economique Européen

## Nederlands Belangrijke mededeling: Garantie-informatie voor klanten in de EER\* en Zwitserland

naar de onderstaande website (u vind een afdrukbaar bestand op onze website) of neemt u contact op met de vertegenwoordiging Voor gedetailleerde garantie-informatie over dit Yamaha-product en de garantieservice in heel de EER\* en Zwitserland, gaat van Yamaha in uw land. \* EER: Europese Economische Ruimte

# Aviso importante: información sobre la garantía para los clientes del EEE\* y Suiza

Españo

 $\overline{a}$ dirección web que se incluye más abajo (la version del archivo para imprimir esta disponible en nuestro sitio web) o póngase en Para una información detallada sobre este producto Yamaha y sobre el soporte de garantía en la zona EEE\* y Suiza, visite contacto con el representante de Yamaha en su país. \* EEE: Espacio Económico Europeo

### Per informazioni dettagliate sulla garanzia relativa a questo prodotto Yamaha e l'assistenza in garanzia nei paesi EEA\* e in **Italiano** Avviso importante: informazioni sulla garanzia per i clienti residenti nell'EEA\* e in Svizzera

Svizzera, potete consultare il sito Web all'indirizzo riportato di seguito (è disponibile il file in formato stampabile) oppure contattare l'ufficio di rappresentanza locale della Yamaha \* EEA: Area Economica Europea

# Aviso importante: informações sobre as garantias para clientes da AEE\* e da Suíça

Para obter uma informação pormenorizada sobre este produto da Yamaha e sobre o serviço de garantia na AEE\* e na Suíça, visite o site a seguir (o arquivo para impressão está disponível no nosso site) ou entre em contato com o escritório de representa-Ελληνικά ção da Yamaha no seu país. \* AEE: Área Econômica Européia

# Σημαντική σημείωση: Πληροφορίες εγγύησης για τους πελάτες στον ΕΟΧ\* και Ελβετία

ΕΟΧ και την Ελβετία, επισκεφτείτε την παρακάτω ιστοσελίδα (Εκτυπώσιμη μορφή είναι διαθέσιμη στην ιστοσελίδα μας) ή Για λεπτομερείς πληροφορίες εγγύησης σχετικά με το παρόν προϊόν της Yamaha και την κάλυψη εγγύησης σε όλες τις χώρες του απευθυνθείτε στην αντιπροσωπεία της Yamaha στη χώρα σας. \* ΕΟΧ: Ευρωπαϊκός Οικονομικός Χώρος

## Viktigt: Garantiinformation för kunder i EES-området\* och Schweiz

För detaljerad information om denna Yamahaprodukt samt garantiservice i hela EES-området\* och Schweiz kan du antingen besöka nedanstående webbaddress (en utskriftsvänlig fil finns på webbplatsen) eller kontakta Yamahas officiella representant i ditt land \* EES: Europeiska Ekonomiska Samarbetsområdet

## Viktig merknad: Garantiinformasjon for kunder i EØS\* og Sveits

Detaljert garantiinformasjon om dette Yamaha-produktet og garantiservice for hele EØS-området\* og Sveits kan fås enten ved å<br>besøke nettadressen nedenfor (utskriftsversjon finnes på våre nettsider) eller kontakte kontakte bor \*EØS: Det europeiske økonomiske samarbeidsområdet

## Vigtig oplysning: Garantioplysninger til kunder i EØO\* og Schweiz

ved at besøge det websted, der er angivet nedenfor (der findes en fil, som kan udskrives, på vores websted), eller ved at kontakte<br>Yamahas nationale repræsentationskontor i det land, hvor De bor .\* EØO: Det Europæiske Øko De kan finde detaljerede garantioplysninger om dette Yamaha-produkt og den fælles garantiserviceordning for EØO\* (og Schweiz)

# Tärkeä ilmoitus: Takuutiedot Euroopan talousalueen (ETA)\* ja Sveitsin asiakkaille

Suomi

Polski

Tämän Yamaha-tuotteen sekä ETA-alueen ja Sveitsin takuuta koskevat yksityiskohtaiset tiedot saatte alla olevasta nettiosoitteesta. (Tulostettava tiedosto saatavissa sivustollamme.) Voitte myös ottaa yhteyttä paikalliseen Yamaha-edustajaan. 'ETA: Euroopan talousalue

## Ważne: Warunki gwarancyjne obowiązujące w EOG\* i Szwajcarii

Deutsch

Aby dowiedzieć się więcej na temat warunków gwarancyjnych tego produktu firmy Yamaha i serwisu gwarancyjnego w całym EOC\* i<br>Szwajcarii, należy odwiedzić wskazaną poniżej stronę internetową (Plik gotowy do wydruku znajduje orowania je przedstawicielstwem firmy Yamaha w swoim kraju. \* EOG — Europejski Obszar Gospodarczy<br>Iub skontaktować się z przedstawicielstwem firmy Yamaha w swoim kraju. \* EOG — Europejski Obszar Gospodarczy

## Důležité oznámení: Záruční informace pro zákazníky v EHS\* a ve Švýcarsku

**Français** 

uvedené webové adrese (soubor k tisku je dostupný na našich webových stránkách) nebo se můžete obrátit na zastoupení firmy Podrobné záruční informace o tomto produktu Yamaha a záručním servisu v celém EHS\* a ve Švýcarsku naleznete na níže Yamaha ve své zemi \* EHS: Evropský hospodářský prostor

Česky

## Magyar Fontos figyelmeztetés: Garancia-információk az EGT\* területén és Svájcban élő vásárlók számára

A jelen Yamaha termékre vonatkozó részletes garancia-információk, valamint az EGT\*-re és Svájcra kiterjedő garanciális szolgáltatás tekintetében keresse fel webhelyünket az alábbi címen (a webhelyen nyomtatható fájlt is talál), vagy pedig lépjen kapcsolatba az országában működő Yamaha képviseleti irodával. \* EGT: Európai Gazdasági Térség

# Oluline märkus: Garantiiteave Euroopa Majanduspiirkonna (EMP)\* ja Šveitsi klientidele

Eest kee

Latviešu

külastage palun veebisaiti alljärgneval aadressil (meie saidil on saadaval prinditav fail) või pöörduge Teie regiooni Yamaha Täpsema teabe saamiseks selle Yamaha toote garantii ning kogu Euroopa Majanduspiirkonna ja Šveitsi garantiiteeninduse kohta, esinduse poole \* EMP: Euroopa Majanduspiirkond

## Svarīgs paziņojums: garantijas informācija klientiem EEZ\* un Šveicē

apmeklējiet zemāk norādīto tīmekļa vietnes adresi (tīmekļa vietnē ir pieejams drukājams fails) vai sazinieties ar jūsu valsti Lai saņemtu detalizētu garantijas informāciju par šo Yamaha produktu, kā arī garantijas apkalpošanu EEZ\* un Šveicē, lūdzu, apkalpojošo Yamaha pārstāvniecību. \* EEZ: Eiropas Ekonomikas zona

## Dėmesio: informacija dėl garantijos pirkėjams EEE\* ir Šveicarijoje

Português

Jei reikia išsamios informacijos apie šį "Yamaha" produktą ir jo techninę priežiūrą visoje EEE\* ir Šveicarijoje, apsilankykite mūsų svetainėje toliau nurodytu adresu (svetainėje yra spausdintinas failas) arba kreipkitės į "Yamaha" atstovybę savo šaliai. \*EEE - Europos ekonominė erdvė

Lietuvių kalba

Slovenčina

# Dôležité upozornenie: Informácie o záruke pre zákazníkov v EHP\* a Švajčiarsku

Podrobné informácie o záruke týkajúce sa tohto produktu od spoločnosti Yamaha a garančnom servise v EHP\* a Švajčiarsku nájdete na webovej stránke uvedenej nižšie (na našej webovej stránke je k dispozícii súbor na tlač) alebo sa obrátte na zástupcu spoločnosti Yamaha vo svojej krajine. \* EHP: Európsky hospodársky priestor

## Pomembno obvestilo: Informacije o garanciji za kupce v EGP\* in Švici

Svenska

spletno mesto, ki je navedeno spodaj (natisljiva datoteka je na voljo na našem spletnem mestu), ali se obrnite na Yamahinega Za podrobnejše informacije o tem Yamahinem izdelku ter garancijskem servisu v celotnem EGP in Švici, obiščite predstavnika v svoji državi. \* EGP: Evropski gospodarski prostor

# Важно съобщение: Информация за гаранцията за клиенти в ЕИП\* и Швейцария

Български език

Slovenščina

Limba română

За подробна информация за гаранцията за този продукт на Yamaha и гаранционното обслужване в паневропейската зона на<br>ЕИП\* и Швейцария или посетете посочения по-долу уеб сайт (на нашия уеб сайт има файл за печат), или се св

# Notificare importantă: Informații despre garanție pentru clienții din SEE\* și Elveția

Dansk

**Norsk** 

Pentru informații detaliate privind acest produs Yamaha și serviciul de garanție Pan-SEE\* și Elveția, vizitați site-ul la adresa de jos (fişierul imprimabil este disponibil pe site-ul nostru) sau contactați biroul reprezentanței Yamaha din țara dumneavoastră \* SEE: Spatiul Economic European mai.

# http://europe.yamaha.com/warranty/

Aby uzyskać szczegółowe informacje na temat produktów, należy skontaktować się z najbliższym przedstawicielem firmy Yamaha lub z autoryzowanym dystrybutorem wymienionym poniżej.

### **CANADA Yamaha Canada Music Ltd.** 135 Milner Avenue, Scarborough, Ontario, M1S 3R1, Canada Tel: 416-298-1311 **U.S.A. Yamaha Corporation of America**  6600 Orangethorpe Ave., Buena Park, Calif. 90620, U.S.A. Tel: 714-522-9011 **MEXICO Yamaha De México, S.A. de C.V.**  Av. Insurgentes Sur 1647 "Prisma Insurgentes", Col. San José Insurgentes, Del. Benito Juárez, 03900, México, D.F. Tel: 55-5804-0600 **BRAZIL Yamaha Musical do Brasil Ltda.** Rua Joaquim Floriano, 913 - 4' andar, Itaim Bibi, CEP 04534-013 Sao Paulo, SP. BRAZIL Tel: 011-3704-1377 **ARGENTINA Yamaha Music Latin America, S.A. Sucursal de Argentina**<br>Olga Cossettini 1553, Piso 4 Norte<br>Madero Este-C1107CEK Buenos Aires, Argentina Tel: 011-4119-7000 **PANAMA AND OTHER LATIN AMERICAN COUNTRIES/ CARIBBEAN COUNTRIES Yamaha Music Latin America, S.A.** Torre Banco General, Piso 7, Urbanización Marbella, Calle 47 y Aquilino de la Guardia, Ciudad de Panamá, Panamá Tel: +507-269-5311 **THE UNITED KINGDOM/IRELAND Yamaha Music Europe GmbH (UK)** Sherbourne Drive, Tilbrook, Milton Keynes, MK7 8BL, England Tel: 01908-366700 **GERMANY Yamaha Music Europe GmbH** Siemensstraße 22-34, 25462 Rellingen, Germany Tel: 04101-3030 **SWITZERLAND/LIECHTENSTEIN Yamaha Music Europe GmbH Branch Switzerland in Zürich** Seefeldstrasse 94, 8008 Zürich, Switzerland Tel: 044-387-8080 **AUSTRIA Yamaha Music Europe GmbH Branch Austria** Schleiergasse 20, A-1100 Wien, Austria Tel: 01-60203900 **CZECH REPUBLIC/HUNGARY/ ROMANIA/SLOVAKIA/SLOVENIA THE NETHERLANDS/ BELGIUM/LUXEMBOURG Yamaha Music Europe Branch Benelux** Clarissenhof 5-b, 4133 AB Vianen, The Netherlands Tel: 0347-358 040 **FRANCE Yamaha Music Europe**  7 rue Ambroise Croizat, Zone d'activités Pariest, 77183 Croissy-Beaubourg, France Tel: 01-64-61-4000 **ITALY Yamaha Music Europe GmbH, Branch Italy** Viale Italia 88, 20020 Lainate (Milano), Italy Tel: 02-935-771 **SPAIN/PORTUGAL Yamaha Music Europe GmbH Ibérica, Sucursal en España** Ctra. de la Coruna km. 17, 200, 28230 Las Rozas (Madrid), Spain Tel: 91-639-8888 **GREECE Philippos Nakas S.A. The Music House** 147 Skiathou Street, 112-55 Athens, Greece Tel: 01-228 2160 **SWEDEN Yamaha Music Europe GmbH Germany filial Scandinavia** J. A. Wettergrens Gata 1, Box 30053 S-400 43 Göteborg, Sweden Tel: 031 89 34 00 **DENMARK Yamaha Music Europe GmbH, Tyskland – filial Denmark** Generatorvej 6A, DK-2730 Herlev, Denmark Tel: 44 92 49 00 **FINLAND F-Musiikki Oy** Kluuvikatu 6, P.O. Box 260, SF-00101 Helsinki, Finland Tel: 09 618511 **NORWAY Yamaha Music Europe GmbH Germany - Norwegian Branch** Grini Næringspark 1, N-1345 Østerås, Norway Tel: 67 16 77 70 **ICELAND Skifan HF** Skeifan 17 P.O. Box 8120, IS-128 Reykjavik, Iceland Tel: 525 5000 **RUSSIA Yamaha Music (Russia)** Room 37, bld. 7, Kievskaya street, Moscow, 121059, Russia Tel: 495 626 5005 **OTHER EUROPEAN COUNTRIES Yamaha Music Europe GmbH** Siemensstraße 22-34, 25462 Rellingen, Germany Tel: +49-4101-3030 **Yamaha Corporation, THE PEOPLE'S REPUBLIC OF CHINA Yamaha Music & Electronics (China) Co.,Ltd.** 2F, Yunhedasha, 1818 Xinzha-lu, Jingan-qu, Shanghai, China Tel: 021-6247-2211 **HONG KONG Tom Lee Music Co., Ltd.** Tel: 2737-7688 **INDIA** Tel: 0124-485-3300 **INDONESIA PT. Nusantik KOREA Yamaha Music Korea Ltd.** Kangnam-Gu, Seoul, Korea Tel: 02-3467-3300 **MALAYSIA PHILIPPINES Yupangco Music Corporation** Tel: 819-7551 **SINGAPORE TAIWAN** Tel: 02-2511-8688 **THAILAND** Tel: 02-215-2622 **Yamaha Corporation,**  Japan 430-8650 Tel: +81-53-460-2313 **NORTH AMERICA CENTRAL & SOUTH AMERICA EUROPE AFRICA ASIA OCEANIA**

**Yamaha Music Europe GmbH Branch Austria (Central Eastern Europe Office)**<br>Schleiergasse 20, A-1100 Wien, Austria<br>Tel: 01-602039025

### **POLAND/LITHUANIA/LATVIA/ESTONIA Yamaha Music Europe GmbH Branch Poland Office**

ul. Wrotkowa 14 02-553 Warsaw, Poland Tel: 022-500-2925 **BULGARIA**

**Dinacord Bulgaria LTD.**  Bul.Iskarsko Schose 7 Targowski Zentar Ewropa 1528 Sofia, Bulgaria Tel: 02-978-20-25

### **MALTA**

**Olimpus Music Ltd.** The Emporium, Level 3, St. Louis Street Msida MSD06 Tel: 02133-2144

**Asia-Pacific Sales & Marketing Group** Nakazawa-cho 10-1, Naka-ku, Hamamatsu, Japan 430-8650 Tel: +81-53-460-2313

### **MIDDLE EAST**

### **TURKEY/CYPRUS**

**Yamaha Music Europe GmbH** Siemensstraße 22-34, 25462 Rellingen, Germany Tel: 04101-3030

**OTHER COUNTRIES Yamaha Music Gulf FZE** LOB 16-513, P.O.Box 17328, Jubel Ali, Dubai, United Arab Emirates Tel: +971-4-881-5868

11/F., Silvercord Tower 1, 30 Canton Road, Tsimshatsui, Kowloon, Hong Kong

### **Yamaha Music India Pvt. Ltd.**

Spazedge building, Ground Floor, Tower A, Sector 47, Gurgaon- Sohna Road, Gurgaon, Haryana, India

### **PT. Yamaha Musik Indonesia (Distributor)**

Gedung Yamaha Music Center, Jalan Jend. Gatot Subroto Kav. 4, Jakarta 12930, Indonesia Tel: 021-520-2577

8F, 9F, Dongsung Bldg. 158-9 Samsung-Dong,

**Yamaha Music (Malaysia) Sdn., Bhd.** Lot 8, Jalan Perbandaran, 47301 Kelana Jaya, Petaling Jaya, Selangor, Malaysia Tel: 03-78030900

339 Gil J. Puyat Avenue, P.O. Box 885 MCPO, Makati, Metro Manila, Philippines

**Yamaha Music (Asia) PRIVATE LIMITED** Blk 202 Hougang Street 21, #02-00, Singapore 530202, Singapore Tel: 6747-4374

**Yamaha KHS Music Co., Ltd.**  3F, #6, Sec.2, Nan Jing E. Rd. Taipei. Taiwan 104, R.O.C.

**Siam Music Yamaha Co., Ltd.** 4, 6, 15 and 16th floor, Siam Motors Building, 891/1 Rama 1 Road, Wangmai, Pathumwan, Bangkok 10330, Thailand

### **OTHER ASIAN COUNTRIES**

**Asia-Pacific Sales & Marketing Group** Nakazawa-cho 10-1, Naka-ku, Hamamatsu,

### **AUSTRALIA**

**Yamaha Music Australia Pty. Ltd.** Level 1, 99 Queensbridge Street, Southbank, Victoria 3006, Australia Tel: 3-9693-5111

### **NEW ZEALAND**

**Music Works LTD** P.O.BOX 6246 Wellesley, Auckland 4680, New Zealand Tel: 9-634-0099

### **COUNTRIES AND TRUST**

### **TERRITORIES IN PACIFIC OCEAN Yamaha Corporation,**

**Asia-Pacific Sales & Marketing Group** Nakazawa-cho 10-1, Naka-ku, Hamamatsu, Japan 430-8650 Tel: +81-53-460-2313

### **& YAMAHA**

Yamaha Global Site <http://www.yamaha.com/>

Yamaha Downloads <http://download.yamaha.com/>

U.R.G., Digital Musical Instruments Division © 2013 Yamaha Corporation

> 303LB\*\*\*.\*-01A0 Printed in Europe

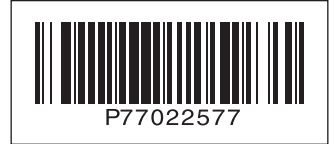